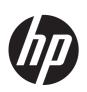

# HP ENVY 17 Notebook PC HP ENVY TouchSmart m7 Notebook PC HP ENVY TouchSmart 17 Notebook PC

Maintenance and Service Guide IMPORTANT! This document is intended for HP authorized service providers only. © Copyright 2013 Hewlett-Packard Development Company, L.P.

Bluetooth is a trademark owned by its proprietor and used by Hewlett-Packard Company under license. Intel is a trademark of Intel Corporation in the U.S. and other countries. Leap Motion, the Leap Motion logo, and Airspace are the trademarks of Leap Motion, Inc. and are used here by permission. Microsoft and Windows are U.S. registered trademarks of Microsoft Corporation. SD Logo is a trademark of its proprietor.

The information contained herein is subject to change without notice. The only warranties for HP products and services are set forth in the express warranty statements accompanying such products and services. Nothing herein should be construed as constituting an additional warranty. HP shall not be liable for technical or editorial errors or omissions contained herein.

Second Edition: August 2013

First Edition: April 2013

Document Part Number: 715237-002

#### **Product notice**

This guide describes features that are common to most models. Some features may not be available on your computer.

Not all features are available in all editions of Windows 8. This computer may require upgraded and/or separately purchased hardware, drivers, and/or software to take full advantage of Windows 8 functionality. See <a href="http://www.microsoft.com">http://www.microsoft.com</a> for details.

#### Software terms

By installing, copying, downloading, or otherwise using any software product preinstalled on this computer, you agree to be bound by the terms of the HP End User License Agreement (EULA). If you do not accept these license terms, your sole remedy is to return the entire unused product (hardware and software) within 14 days for a refund subject to the refund policy of your place of purchase.

For any further information or to request a full refund of the computer, please contact your local point of sale (the seller).

#### **Important Notice about Customer Self-Repair Parts**

CAUTION: Your computer includes Customer Self-Repair parts and parts that should only be accessed by an authorized service provider. See Chapter 5, "Removal and replacement procedures for Customer Self-Repair parts," for details. Accessing parts described in Chapter 6, "Removal and replacement procedures for Authorized Service Provider only parts," can damage the computer or void your warranty.

#### Safety warning notice

WARNING! To reduce the possibility of heat-related injuries or of overheating the device, do not place the device directly on your lap or obstruct the device air vents. Use the device only on a hard, flat surface. Do not allow another hard surface, such as an adjoining optional printer, or a soft surface, such as pillows or rugs or clothing, to block airflow. Also, do not allow the AC adapter to contact the skin or a soft surface, such as pillows or rugs or clothing, during operation. The device and the AC adapter comply with the user-accessible surface temperature limits defined by the International Standard for Safety of Information Technology Equipment (IEC 60950).

# **Table of contents**

| 1 | Product description                                         | 1  |
|---|-------------------------------------------------------------|----|
|   | Service tag and PCID label                                  | 6  |
|   | Service tag                                                 | 6  |
|   | PCID label                                                  | 6  |
|   |                                                             |    |
| 2 | External component identification                           | 8  |
|   | Display                                                     | 8  |
|   | Buttons and speakers                                        | 9  |
|   | Keys                                                        | 11 |
|   | Lights                                                      | 12 |
|   | TouchPad                                                    | 13 |
|   | Left side                                                   | 14 |
|   | Right side                                                  | 15 |
|   | Bottom                                                      | 17 |
|   |                                                             |    |
| 3 | Illustrated parts catalog                                   | 19 |
|   | Computer major components                                   | 19 |
|   | Display assembly subcomponents                              | 28 |
|   | Mass storage devices                                        | 29 |
|   | Miscellaneous parts                                         | 30 |
|   | Sequential part number listing                              | 31 |
|   |                                                             |    |
| 4 | Removal and replacement procedures preliminary requirements | 40 |
|   | Tools required                                              | 40 |
|   | Service considerations                                      | 40 |
|   | Plastic parts                                               | 40 |
|   | Cables and connectors                                       | 41 |
|   | Drive handling                                              |    |
|   | Grounding guidelines                                        |    |
|   | Electrostatic discharge damage                              |    |
|   | Packaging and transporting guidelines                       |    |

|     | Workstation guidelines                                                   | 43  |
|-----|--------------------------------------------------------------------------|-----|
|     | Equipment guidelines                                                     | 44  |
| 5 I | Removal and replacement procedures for Customer Self-Repair parts        | 45  |
|     | Component replacement procedures                                         | 45  |
|     | Battery                                                                  |     |
|     | Service cover                                                            | 47  |
|     | Hard drive                                                               | 48  |
|     | Memory modules                                                           | 51  |
|     | WLAN module                                                              | 52  |
|     | Optical drive                                                            | 55  |
| 6 I | Removal and replacement procedures for Authorized Service Provider parts | 58  |
|     | Component replacement procedures                                         | 58  |
|     | Display panel                                                            | 59  |
|     | RTC battery                                                              | 63  |
|     | Base enclosure                                                           | 64  |
|     | Front speakers                                                           | 68  |
|     | Optical drive connector board                                            | 69  |
|     | Subwoofer                                                                | 70  |
|     | Display hinges and top cover                                             | 72  |
|     | Display panel cable                                                      | 74  |
|     | Webcamera/microphone module                                              | 75  |
|     | WLAN antenna cables                                                      | 77  |
|     | USB board                                                                | 79  |
|     | Fingerprint reader board                                                 | 81  |
|     | Leap Motion module                                                       | 82  |
|     | Power connector cable                                                    | 84  |
|     | Fan                                                                      | 85  |
|     | System board                                                             | 86  |
|     | Heat sink                                                                | 89  |
|     | Processor                                                                | 91  |
|     | Keyboard                                                                 | 92  |
|     | Rear speakers                                                            | 95  |
|     | Power button board                                                       | 97  |
|     | TouchPad module                                                          | 98  |
| 7 : | Setup Utility (BIOS) and System Diagnostics                              | 100 |
|     | Windows 8 – Computer Setup (BIOS) and Advanced System Diagnostics        | 100 |
|     | Using Setup Utility                                                      | 100 |

|     | Starting Setup Utility (BIOS)                                               | . 100         |
|-----|-----------------------------------------------------------------------------|---------------|
|     | Updating the BIOS                                                           | . 100         |
|     | Determining the BIOS version                                                | . 100         |
|     | Downloading a BIOS update                                                   | . 101         |
|     | Using System Diagnostics                                                    | . 102         |
| 8   | Specifications                                                              | . 103         |
|     | Computer specifications                                                     | . 103         |
|     | 43.9-cm (17.3-in), HD+ display specifications                               | . 104         |
|     | Hard drive specifications                                                   | . 105         |
| 9   | Backing up, restoring, and recovering                                       | . 106         |
|     | Creating recovery media and backups                                         | . 106         |
|     | Creating HP Recovery media                                                  | . 107         |
|     | Restore and recovery                                                        | . 108         |
|     | Using Windows Refresh for quick and easy recovery                           | 109           |
|     | Remove everything and reinstall Windows                                     | . 109         |
|     | Recovering using HP Recovery Manager                                        | . 110         |
|     | What you need to know                                                       | 111           |
|     | Using the HP Recovery partition to recover a minimized image (select models |               |
|     | only)                                                                       |               |
|     | Using HP Recovery media to recover                                          | . 112         |
|     | Changing the computer boot order                                            |               |
|     | Removing the HP Recovery partition                                          | . 112         |
| 10  | Power cord set requirements                                                 | . 113         |
|     | Requirements for all countries                                              | . 113         |
|     | Requirements for specific countries and regions                             | . 114         |
| 11  | Recycling                                                                   | . 116         |
| Ind | lex                                                                         | . 11 <b>7</b> |

# 1 Product description

| Category Description |                                                                                                    |
|----------------------|----------------------------------------------------------------------------------------------------|
| Product Name         | HP ENVY 17 Notebook PC                                                                                                    |
|                      | HP ENVY TouchSmart m7 Notebook PC                                                                                                    |
|                      | HP ENVY TouchSmart 17 Notebook PC                                                                                                    |
| Processors           | <ul> <li>Intel® Quad Core™ i7-4900MQ 2.80-GHz (SC turbo up to 3.80-GHz) processor (1600-MHz FSB, 8.0-MB L3 cache, 47 W)</li> </ul>   |
|                      | <ul> <li>Intel Quad Core i7-4800MQ 2.70-GHz (SC turbo up to 3.70-GHz) processor (1600-MHz FSB,<br/>6.0-MB L3 cache, 47 W)</li> </ul> |
|                      | <ul> <li>Intel Quad Core i7-4702MQ 2.20-GHz (SC turbo up to 3.20-GHz) processor (1600-MHz FSB,<br/>6.0-MB L3 cache, 37 W)</li> </ul> |
|                      | <ul> <li>Intel Quad Core i7-4700MQ 2.40-GHz (SC turbo up to 3.40-GHz) processor (1600-MHz FSB,<br/>6.0-MB L3 cache, 47 W)</li> </ul> |
|                      | <ul> <li>Intel Dual Core i5-4330M 2.80-GHz (SC turbo up to 3.50-GHz) processor (1600-MHz FSB,<br/>3.0-MB L3 cache, 37 W)</li> </ul>  |
|                      | <ul> <li>Intel Dual Core i5-4200M 2.50-GHz (SC turbo up to 3.10-GHz) processor (1600-MHz FSB,<br/>3.0-MB L3 cache, 37 W)</li> </ul>  |
|                      | <ul> <li>Intel Dual Core i5-3230M 2.60-GHz processor (1600-MHz FSB, 3.0-MB L3 cache, 37 W)</li> </ul>                                |
|                      | <ul> <li>Intel Dual Core i3-4000M 2.40-GHz processor (1600-MHz FSB, 3.0-MB L3 cache, 37 W)</li> </ul>                                |
|                      | <ul> <li>Intel Dual Core i3-3380M 2.90-GHz processor (1600-MHz FSB, 3.0-MB L3 cache, 37 W)</li> </ul>                                |
|                      | <ul> <li>Intel Dual Core i3-3120M 2.50-GHz processor (1600-MHz FSB, 3.0-MB L3 cache, 37 W)</li> </ul>                                |
| Chipset              | Intel® HM87 Express Chipset                                                                                                    |
|                      | Intel® HM77 Express Chipset                                                                                                    |
| Graphics             | Internal graphics:                                                                                                    |
|                      | Intel® HD Graphics 4600 internal graphics                                                                                            |
|                      | Intel® HD Graphics 4000 internal graphics                                                                                            |

| Category    | Description                                                                                                    |  |  |
|-------------|----------------------------------------------------------------------------------------------------|--|--|
|             | Switchable discrete graphics:                                                                                                    |  |  |
|             | <ul> <li>Nvidia N14P-GV2 (GeForce 740M) switchable discrete graphics with 2GB of dedicated video<br/>memory (128Mx16 DDR3 1GHz x 8 pcs)</li> </ul> |  |  |
|             | <ul> <li>Nvidia N14P-GT (GeForce 750M) switchable discrete graphics with 2GB of dedicated video<br/>memory (128Mx16 DDR3 1GHz x 8 pcs)</li> </ul>  |  |  |
| Panel       | 17.3" high-definition (HD) light-emitting diode (WLED) BrightView (1600x900) display, (wedge 6.0mm) SVA, Color Gamut 60%, supports LVDS, 200 nits  |  |  |
|             | 17.3" high-definition (FHD) light-emitting diode (WLED) AntiGlare (1920x1080) (wedge 6.0mm) WVA, Color Gamut 72%, supports LVDS, 300 nits          |  |  |
|             | Touchscreen, multitouch enabled, 160 nits (select models only)                                                                                     |  |  |
|             | All display assemblies include 2 wireless local area network (WLAN) antenna cables.                                                                |  |  |
|             | Supports 16:9 wide aspect ratio                                                                                                    |  |  |
| Memory      | Two customer-accessible/upgradable memory module slots                                                                                             |  |  |
|             | DDR3L-1600MHz Dual Channel Support                                                                                                    |  |  |
|             | Supports up to 16-GB of system RAM in the following configurations:                                                                                |  |  |
|             | <ul> <li>4096-MB total system memory (2048×2)</li> </ul>                                                                                           |  |  |
|             | <ul> <li>4096-MB total system memory (4096×1)</li> </ul>                                                                                           |  |  |
|             | • 6144-MB total system memory (2048×1 + 4096×1)                                                                                                    |  |  |
|             | <ul> <li>8192-MB total system memory (4096×2)</li> </ul>                                                                                           |  |  |
|             | <ul> <li>8192-MB total system memory (8192×1)</li> </ul>                                                                                           |  |  |
|             | <ul> <li>12288-MB total system memory (8192×1 + 4096×1)</li> </ul>                                                                                 |  |  |
|             | <ul> <li>16384-MB total system memory (8192×2)</li> </ul>                                                                                          |  |  |
| Hard drives | Supports 6.35-cm (2.5-in) hard drives in 9.5-mm (.37-in) and 7.0-mm (.28-in) thicknesses (all hard drives use the same bracket)                    |  |  |
|             | Customer-accessible                                                                                                    |  |  |
|             | Serial ATA                                                                                                    |  |  |
|             | Supports the following hard drives:                                                                                                    |  |  |
|             | • 1-TB 5400-rpm, 9.5-mm                                                                                                    |  |  |
|             | • 750-GB 5400-rpm 9.5-mm                                                                                                    |  |  |
|             | • 500-GB 5400-rpm 9.5-mm and 7.0-mm                                                                                                    |  |  |
|             | Dual hard-drive configurations:                                                                                                    |  |  |
|             | • 2TB: (1-TB 5400-rpm x 2)                                                                                                    |  |  |
|             | • 1500GB: (750-GB 5400-rpm x 2)                                                                                                    |  |  |

| Category                | ategory Description                                                                                                    |  |
|-------------------------|----------------------------------------------------------------------------------------------------|--|
| Solid-state drive       | Only configured with system memory up to 8 GB:                                                                              |  |
|                         | 32-GB mSATA (select models only)                                                                                            |  |
|                         | 24-GB mSATA (select models only)                                                                                            |  |
| Optical drives          | Fixed                                                                                                    |  |
|                         | Serial ATA                                                                                                    |  |
|                         | 9.5-mm tray load                                                                                                    |  |
|                         | Supports the following optical drives:                                                                                      |  |
|                         | <ul> <li>DVD+/-RW Double-Layer SuperMulti</li> </ul>                                                                        |  |
|                         | <ul> <li>Blu-ray Disc ROM with SuperMulti DVD±R/RW Double-Layer</li> </ul>                                                  |  |
|                         | Blu-ray Disc writer with SuperMulti DVD±R/RW Double-Layer                                                                   |  |
|                         | Support Zero-Power ODD                                                                                                    |  |
| External optical drives | External USB                                                                                                    |  |
| ulives                  | Serial ATA                                                                                                    |  |
|                         | 12.7-mm tray load                                                                                                    |  |
|                         | Supports the following external optical drives:                                                                             |  |
|                         | DVD+/-RW Double-Layer SuperMulti                                                                                            |  |
| Audio and video         | Quad integrated stereo speakers and subwoofer                                                                               |  |
|                         | HD Beats audio                                                                                                    |  |
|                         | HP TrueVision high-definition webcam (fixed, no tilt + activity LED, 1PC, USB 2.0 M-JPEG, 1280×720 by 30 frames per second) |  |
|                         | Dual array digital microphones with appropriate software - beam forming, echo cancellation, noise suppression               |  |
| Ethernet                | Integrated 10/100/1000 GB network interface card (NIC)                                                                      |  |

| Category          | Description                                                                                                    |  |  |
|-------------------|----------------------------------------------------------------------------------------------------|--|--|
| Wireless          | Integrated wireless local area network (WLAN) options by way of wireless module                                |  |  |
|                   | Two WLAN antennas built into display assembly                                                                  |  |  |
|                   | Supports Intel Wireless Display (WiDi)                                                                         |  |  |
|                   | Antenna support for 802.11a/b/g/n with MIMO support 2×2                                                        |  |  |
|                   | Supports the following WLAN formats:                                                                           |  |  |
|                   | <ul> <li>Intel® Centrino® Wireless-N 2230 802.11 b/g/n 2×2 WiFi and Bluetooth 4.0 Combo<br/>Adapter</li> </ul> |  |  |
|                   | • Realtek RTL8188EE 802.11 b/g/n 1x1 Wi-Fi Adapter                                                             |  |  |
|                   | • Qualcomm Atheros AR9485 802.11 b/g/n 1x1 Wi-Fi Adapter                                                       |  |  |
|                   | <ul> <li>Mediatek MT7630E 802.11 b/g/n 1×1 Wi-Fi and Bluetooth 4.0 combo adapter</li> </ul>                    |  |  |
|                   | • Ralink RT3290LE 802.11bgn 1x1 Wi-Fi + BT 4.0 Combo Adapter                                                   |  |  |
| External memory   | Push-push insertion/removal                                                                                    |  |  |
| card              | Supports memory cards such as Secure Digital (SD).                                                             |  |  |
| Internal card     | One half-size mini-card slot for WLAN                                                                          |  |  |
|                   | One full-size mini-card slot for Intel mSATA Cache                                                             |  |  |
| Ports             | • HDMI version 1.4 supporting 1920 ×1200 @ 60Hz                                                                |  |  |
|                   | <ul> <li>Combination audio-out/audio-in (stereo) port, supports jack detection</li> </ul>                      |  |  |
|                   | • USB 3.0 (4 ports)                                                                                            |  |  |
|                   | RJ-45 (Ethernet, includes link and activity lights)                                                            |  |  |
|                   | AC Smart Pin power adapter plug                                                                                |  |  |
| Keyboard/pointing | Full-size keyboard with numeric keypad                                                                         |  |  |
| devices           | Duracoat island-style keyboard, no spill-resistance (in black finish)                                          |  |  |
|                   | Backlit island-style keyboard in black finish                                                                  |  |  |
|                   | ClickPad with Imaging sensor                                                                                   |  |  |
|                   | Taps enabled as default                                                                                        |  |  |
|                   | Multitouch gestures enabled                                                                                    |  |  |
|                   | Support Windows 8 Modern Trackpad Gestures                                                                     |  |  |

| Category         | Description                                                                             |  |
|------------------|-----------------------------------------------------------------------------------------|--|
| Power            | Supports the following HP AC adapters:                                                  |  |
| requirements     | • 65W (4.5mm connector) (select models only)                                            |  |
|                  | • 65W EM (4.5mm connector) (select models only)                                         |  |
|                  | 90W (4.5mm connector) (select models only)                                              |  |
|                  | 90W EM (4.5mm connector) (select models only)                                           |  |
|                  | <ul> <li>120W (4.5mm connector) (select models only)</li> </ul>                         |  |
|                  | 1-M length power cord                                                                   |  |
|                  | Supports the following batteries:                                                       |  |
|                  | • 6-Cell battery - 62Whr (2.8Ah), supports fast charge: up to 90% charged in 90 minutes |  |
| Operating system | Preinstalled:                                                                           |  |
|                  | • Windows 8 (64-bit)                                                                    |  |
| Serviceability   | End-user replaceable parts                                                              |  |
|                  | • Memory                                                                                |  |
|                  | Optical drive                                                                           |  |
|                  | Hard drive                                                                              |  |
|                  | • Battery                                                                               |  |
|                  | AC adapter                                                                              |  |
|                  | Mini card components                                                                    |  |

#### Service tag and PCID label

#### **Service tag**

When ordering parts or requesting information, provide the computer serial number and model description provided on the service tag, which is located on the bottom of the computer.

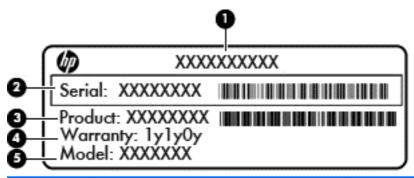

| ltem | Description                            | Function                                                                                                    |
|------|----------------------------------------|----------------------------------------------------------------------------------------------------|
| (1)  | Product name                           | This is the product name affixed to the front of the computer.                                                                                                    |
| (2)  | Serial number                          | This is an alphanumeric identifier that is unique to each product.                                                                                                    |
| (3)  | Part number/Product number             | This number provides specific information about the product's hardware components. The part number helps a service technician to determine what components and parts are needed. |
| (4)  | Warranty period                        | This number describes the duration of the warranty period for the computer.                                                                                                    |
| (5)  | Model description (select models only) | This is the alphanumeric identifier used to locate documents, drivers, and support for the computer.                                                                             |

#### **PCID** label

The PCID label provides the information required to properly reset the notebook firmware (BIOS) back to factory shipped specifications when replacing the system board. The label may have a different number of characters depending on the operating system on the computer.

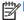

NOTE: Computer details may vary from images.

Windows 8 models

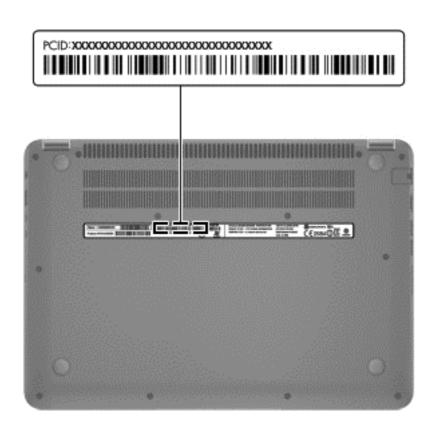

# 2 External component identification

## **Display**

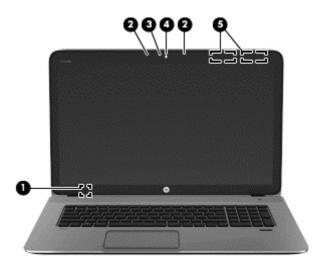

| Component |                          | Description                                                                               |
|-----------|--------------------------|-------------------------------------------------------------------------------------------|
| (1)       | Internal display switch  | Turns off the display and initiates Sleep if the display is closed while the power is on. |
|           |                          | <b>NOTE:</b> The internal display switch is not visible from the outside of the computer. |
| (2)       | Internal microphones (2) | Record sound.                                                                             |
| (3)       | Webcam light             | On: The webcam is in use.                                                                 |

| Component |                         | Description                                                                                                    |
|-----------|-------------------------|----------------------------------------------------------------------------------------------------|
| (4)       | HP TrueVision HD Webcam | Records video and takes still photographs.                                                                                                    |
|           |                         | Swipe from the right edge of the TouchPad or touch                                                                                                    |
|           |                         | screen (select models only) to display the charms, tap <b>Search</b> , and then tap the search box. Type c, and then select <b>CyberLink YouCam</b> from the list of applications. |
|           |                         | - or -                                                                                                    |
|           |                         | From the Start screen, type c, and then select                                                                                                    |
|           |                         | CyberLink YouCam from the list of applications.                                                                                                    |
| (5)       | WLAN antennas (2)*      | Send and receive wireless signals to communicate with wireless local area networks (WLANs).                                                                                        |

<sup>\*</sup>The antennas are not visible from the outside of the computer. For optimal transmission, keep the areas immediately around the antennas free from obstructions. For wireless regulatory notices, see the section of the *Regulatory, Safety, and Environmental Notices* that applies to your country or region. To access this guide, from the Start screen, type support, select the **HP Support Assistant** app, select **My computer**, and then select **User guides**.

#### **Buttons and speakers**

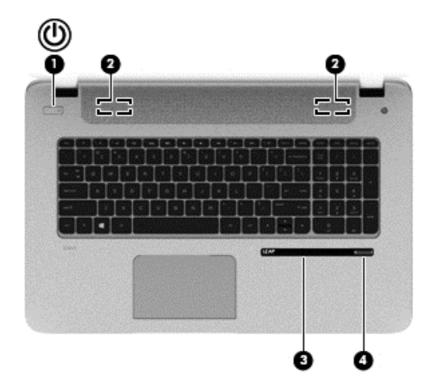

| Component |    |                                         | Description                                                                                                    |  |
|-----------|----|-----------------------------------------|----------------------------------------------------------------------------------------------------|--|
| (1)       | மு | Power button                            | <ul> <li>When the computer is off, press the button to turn on<br/>the tablet.</li> </ul>                                                                                                    |  |
|           |    |                                         | <ul> <li>When the computer is on, press the button briefly to<br/>initiate Sleep.</li> </ul>                                                                                                    |  |
|           |    |                                         | <ul> <li>When the computer is in the Sleep state, press the<br/>button briefly to exit Sleep.</li> </ul>                                                                                                    |  |
|           |    |                                         | <b>CAUTION:</b> Pressing and holding down the power button will result in the loss of unsaved information.                                                                                                    |  |
|           |    |                                         | <ul> <li>If the computer has stopped responding and Microsoft®<br/>Windows® shutdown procedures are ineffective, press<br/>and hold the power button down for at least 5 seconds<br/>to turn off the tablet.</li> </ul>                                                                                                    |  |
|           |    |                                         | Swipe from the right edge of the TouchPad or                                                                                                    |  |
|           |    |                                         | touch screen (select models only) to display the charms, tap <b>Search</b> , and then tap the search box. In the search box, type power, select <b>Settings</b> , and then select <b>Power options</b> .                                                                                                    |  |
|           |    |                                         | - or -                                                                                                    |  |
|           |    |                                         | To learn more about your power settings, from the                                                                                                    |  |
|           |    |                                         | Start screen, type p. In the search box, type power, select <b>Settings</b> , and then select <b>Power options</b> .                                                                                                    |  |
| (2)       |    | Speakers (2)                            | Produce sound.                                                                                                    |  |
| (3)       |    | Leap Motion™ (select models only)       | Leap Motion allows you to control custom apps with your hands and fingers in the air. When you first turn Leap Motion on, follow the setup instructions to experience the interactive tutorial and create an account for Airspace™, the Leap Motion app store. Airspace is where you will launch your Leap Motion apps, and discover new apps designed specifically for 3D interaction using the speed and accuracy of Leap Motion technology. |  |
| (4)       | _  | Fingerprint reader (select models only) | Allows a fingerprint logon to Windows, instead of a password logon.                                                                                                    |  |

## Keys

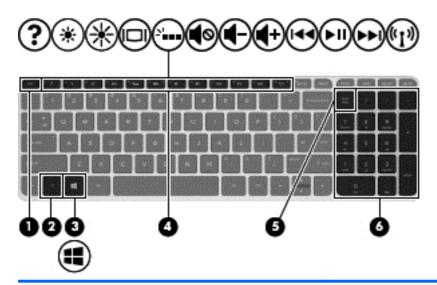

| Compone | ent                       | Description                                                                                                    |
|---------|---------------------------|----------------------------------------------------------------------------------------------------|
| (1)     | esc key                   | Reveals system information when pressed in combination with the fn key.                                                                                |
| (2)     | fn key                    | Executes frequently used system functions when pressed in combination with the b key, the spacebar, or the esc key.                                    |
| (3)     | Windows key               | Returns you to the Start screen from an open app or the Windows desktop.  NOTE: Pressing the Windows key again will return you to the previous screen. |
| (4)     | Action keys               | Execute frequently used system functions.  NOTE: On select models, the f5 action key turns the radiance backlight keyboard feature off or on.          |
| (5)     | num lk key                | Alternates between the navigational and numeric functions on the integrated numeric keypad.                                                            |
| (6)     | Integrated numeric keypad | When num lk has been enabled, it can be used like an external numeric keypad.                                                                          |

## **Lights**

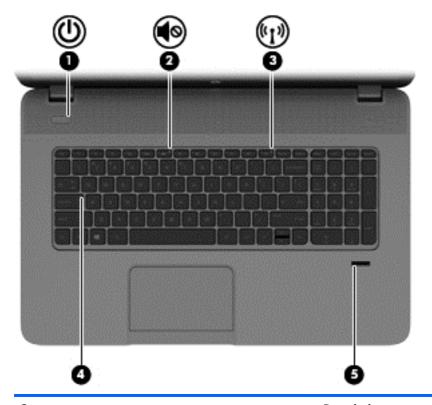

| Com | Component          |                | Description                                                                                                    |
|-----|--------------------|----------------|----------------------------------------------------------------------------------------------------|
| (1) | <u></u>            | Power light    | <ul> <li>White: The computer is on.</li> <li>Blinking white: The computer is in the Sleep state, which is an energy-saving mode. The computer shuts off power to the display and other unneeded components.</li> </ul> |
|     |                    |                | <ul> <li>Off: The computer is off or in Hibernation. Hibernation<br/>is an energy-saving mode that uses the least amount of<br/>power.</li> </ul>                                                                      |
|     |                    |                | <b>NOTE:</b> For select models, the Intel® Rapid Start Technology feature is enabled at the factory. Rapid Start Technology allows your computer to resume quickly from inactivity.                                    |
| (2) | <b>4</b> ⊘         | Mute light     | <ul><li>Amber: Computer sound is off.</li><li>Off: Computer sound is on.</li></ul>                                                                                                    |
| (3) | (·1 <sub>)</sub> ) | Wireless light | On: An integrated wireless device, such as a wireless local area network (WLAN) device and/or a Bluetooth® device, is on.                                                                                              |
|     |                    |                | <b>NOTE:</b> On some models, the wireless light is amber when all wireless devices are off.                                                                                                    |

| Component |                          | Description                                                          |  |
|-----------|--------------------------|----------------------------------------------------------------------|--|
| (4)       | Caps lock light          | On: Caps lock is on, which switches the keys to all capital letters. |  |
| (5)       | Fingerprint reader light | White: The fingerprint authentication was successful.                |  |
|           |                          | Amber: The fingerprint authentication failed.                        |  |

## **TouchPad**

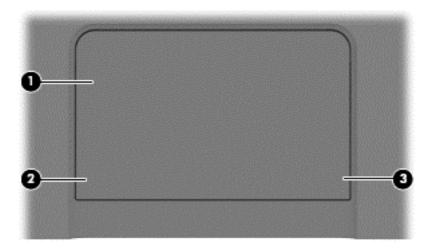

| (1) TouchPad zone Moves the on-screen pointer and selects the screen. |                       |
|-----------------------------------------------------------------------|-----------------------|
|                                                                       | or activates items on |
| NOTE: The TouchPad also supports ed                                   | dge-swipe gestures.   |
| (2) Left TouchPad button Functions like the left button on an extern  | nal mouse.            |
| (3) Right TouchPad button Functions like the right button on an exte  | ernal mouse.          |

#### Left side

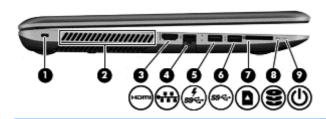

| Component |                       |                              | Description                                                                                                    |  |
|-----------|-----------------------|------------------------------|----------------------------------------------------------------------------------------------------|--|
| (1)       | Δ                     | Security cable slot          | Attaches an optional security cable to the computer.                                                                                                    |  |
|           | _                     |                              | <b>NOTE:</b> The security cable is designed to act as a deterrent, but it may not prevent the computer from being mishandled or stolen.                                                                                                    |  |
| (2)       |                       | Vents (2)                    | Enable airflow to cool internal components.                                                                                                    |  |
|           |                       |                              | <b>NOTE:</b> The computer fan starts up automatically to cool internal components and prevent overheating. It is normal for the internal fan to cycle on and off during routine operation.                                                                                  |  |
| (3)       | наті                  | HDMI port                    | Connects an optional video or audio device, such as a high-<br>definition television, any compatible digital or audio<br>component, or a high-speed HDMI device.                                                                                                    |  |
| (4)       | ***                   | RJ-45 (network) jack         | Connects a network cable.                                                                                                    |  |
|           |                       | RJ-45 (network) status light | White: The network is connected.                                                                                                    |  |
|           |                       |                              | Amber: Activity is occurring on the network.                                                                                                    |  |
| (5)       | ş<br>ss <del>ç.</del> | USB 3.0 charging port        | Connects an optional USB device. The USB 3.0 charging port can also charge select models of cell phones and MP3 players, even when the computer is off.                                                                                                    |  |
|           |                       |                              | NOTE: A USB charging port (also referred to as a USB powered port) allows you to charge connected USB devices. Standard USB ports will not charge all USB devices or will charge using a low current. Some USB devices require power and require you to use a powered port. |  |
| (5)       | ss⇔                   | USB 3.0 port                 | Connects optional USB 3.0 devices and provide enhanced USB power performance.                                                                                                    |  |
| (6)       |                       | Memory card reader           | Reads data from and writes data to memory cards such as Secure Digital (SD).                                                                                                    |  |

| Com | ponent |                  | Des | cription                                                                                                    |
|-----|--------|------------------|-----|----------------------------------------------------------------------------------------------------|
| (7) | 8      | Hard drive light | •   | Blinking white: The hard drive is being accessed.                                                                                                    |
|     | _      |                  | •   | Amber: HP 3D DriveGuard has temporarily parked the hard drive.                                                                                                    |
| (8) | ۲l۱    | Power light      | •   | White: The computer is on.                                                                                                    |
|     | O      |                  | •   | Blinking white: The computer is in the Sleep state, which is an energy-saving mode. The computer shuts off power to the display and other unneeded components.              |
|     |        |                  | •   | Off: The computer is off or in Hibernation. Hibernation is an energy-saving mode that uses the least amount of power.                                                       |
|     |        |                  |     | NOTE: For select models, the Intel® Rapid Start Technology feature is enabled at the factory. Rapid Start Technology allows your computer to resume quickly from inactivity |

# Right side

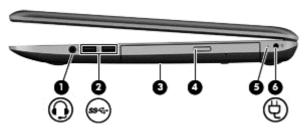

| Com | ponent |                                                          | Description                                                                                                    |  |
|-----|--------|----------------------------------------------------------|----------------------------------------------------------------------------------------------------|--|
| (1) | O      | Audio-out (headphone) jack/Audio-in<br>(microphone) jack | Connects optional powered stereo speakers, headphones, earbuds, a headset, or a television audio cable. Also connects an optional headset microphone. This jack does not support optional microphone-only devices.  WARNING! To reduce the risk of personal injury, adjust the volume before putting on headphones, earbuds, or a headset. For additional safety information, refer to the Regulatory, Safety, and Environmental Notices. To access |  |
|     |        |                                                          | this guide, from the Start screen, type support, select the HP Support Assistant app, select My computer, and then select User guides.                                                                                                    |  |
|     |        |                                                          | <b>NOTE:</b> When a device is connected to the jack, the computer speakers are disabled.                                                                                                    |  |
|     |        |                                                          | <b>NOTE:</b> Be sure that the device cable has a 4-conductor connector that supports both audio-out (headphone) and audio-in (microphone).                                                                                                    |  |
| (2) | ss⇔    | USB 3.0 ports (2)                                        | Connect optional USB 3.0 devices and provide enhanced USB power performance.                                                                                                    |  |

| Comp | onent |                            | Description                                                                             |  |
|------|-------|----------------------------|-----------------------------------------------------------------------------------------|--|
| (3)  |       | Optical drive              | Reads and writes (select models only) to an optical disc.                               |  |
| (4)  |       | Optical drive eject button | Releases the optical drive disc tray                                                    |  |
| (5)  |       | AC adapter light           | <ul> <li>White: The AC adapter is connected and the battery is<br/>charged.</li> </ul>  |  |
|      |       |                            | <ul> <li>Amber: The AC adapter is connected and the battery is<br/>charging.</li> </ul> |  |
|      |       |                            | Off: The computer is using DC power.                                                    |  |
| (6)  | Ą     | Power connector            | Connects an AC adapter.                                                                 |  |

#### **Bottom**

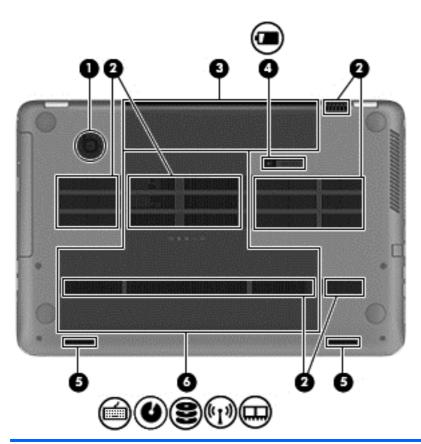

| Comp | onent |                                 | Description                                                                                                    |
|------|-------|---------------------------------|----------------------------------------------------------------------------------------------------|
| (1)  |       | HP Triple Bass Reflex Subwoofer | Provides superior bass sound.                                                                                                    |
| (2)  |       | Vents (4)                       | Enable airflow to cool internal components.                                                                                                    |
|      |       |                                 | <b>NOTE:</b> The computer fan starts up automatically to cool internal components and prevent overheating. It is normal for the internal fan to cycle on and off during routine operation. |
| (3)  |       | Battery bay                     | Holds the battery.                                                                                                    |
| (4)  | Î     | Battery release latch           | Releases the battery.                                                                                                    |

| Component |              | Description                                                                                                    |
|-----------|--------------|----------------------------------------------------------------------------------------------------|
| (5)       | Speakers (2) | Produce sound.                                                                                                    |
| (6)       | Service door | Provides access to the hard drive bay, the wireless LAN (WLAN) module slot, and the memory module slots.                                                                                                    |
|           |              | <b>CAUTION:</b> To prevent an unresponsive system, replace the wireless module only with a wireless module authorized for use in the computer by the governmental agency that regulates wireless devices in your country or region. If you replace the module and then receive a warning message, remove the module to restore computer functionality, and then contact support through Help and Support. From the Start screen, type h, and then select <b>Help and Support</b> . |

# 3 Illustrated parts catalog

#### **Computer major components**

NOTE: Details about your computer, including model, serial number, product key, and length of warranty, are on the service tag at the bottom of your computer. See <a href="Service tag and PCID label">Service tag and PCID label</a> on page 6 for details.

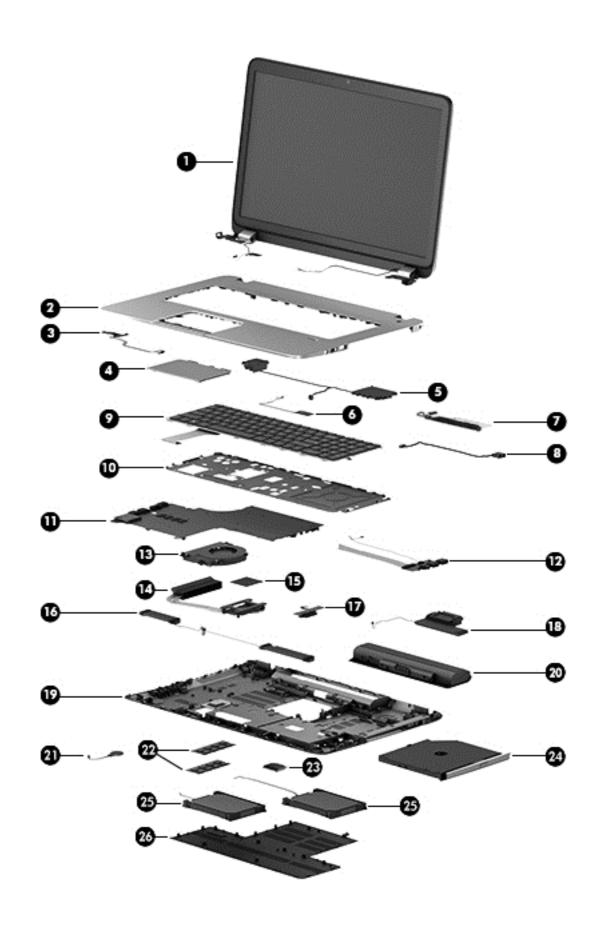

| ltem | Component                                                                                                    | Spare part<br>number |  |  |  |
|------|----------------------------------------------------------------------------------------------------|----------------------|--|--|--|
| (1)  | <b>Display assembly</b> : The TouchScreen display assembly is spared as a whole unit assembly only. The non-TouchScreen display is spared at the subcomponent level only. For more non-TouchScreen display assembly spare part information, see <u>Display assembly subcomponents on page 28</u> . |                      |  |  |  |
|      | 17.3-in, AG, FHD, LED TouchScreen display assembly for use on HP ENVY TouchSmart m7<br>Notebook PC computer models                                                                                                    | 720252-001           |  |  |  |
|      | 17.3-in., BV, HD, LED TouchScreen display assembly for use only on HP ENVY TouchSmart m7 Notebook PC computer models                                                                                                    | 720783-001           |  |  |  |
|      | 17.3-in, AG, FHD, LED TouchScreen display assembly for use only on HP ENVY TouchSmart<br>17 Notebook PC computer models                                                                                                    | 736478-001           |  |  |  |
|      | 17.3-in, BV, HD, LED TouchScreen display assembly for use only on HP ENVY TouchSmart 17<br>Notebook PC computer models                                                                                                    | 736479-001           |  |  |  |
| (2)  | Top cover:                                                                                                    |                      |  |  |  |
|      | For use only on HP ENVY TouchSmart m7 Notebook PC computer models                                                                                                    | 720272-001           |  |  |  |
|      | For use on HP ENVY TouchSmart 17 Notebook PC computer models and computer models equipped with a non-TouchScreen display assembly with Leap Motion capability                                                                                                    | 736483-001           |  |  |  |
|      | For use on HP ENVY TouchSmart 17 Notebook PC computer models and computer models equipped with a non-TouchScreen display assembly, but not equipped with Leap Motion capability                                                                                                    | 720271-001           |  |  |  |
| (3)  | Power button board (includes cable)                                                                                                    | 720250-001           |  |  |  |
| (4)  | TouchPad module (includes cable):                                                                                                    |                      |  |  |  |
|      | For use only on HP ENVY TouchSmart m7 Notebook PC computer models                                                                                                    | 720230-001           |  |  |  |
|      | For use on HP ENVY TouchSmart 17 Notebook PC computer models and computer models equipped with a non-TouchScreen display assembly with Leap Motion capability                                                                                                    | 720253-001           |  |  |  |
| (5)  | Rear speaker kit                                                                                                    | 720261-001           |  |  |  |
| (6)  | Fingerprint reader module (includes cable):                                                                                                    |                      |  |  |  |
|      | For use only on computer models with Leap Motion capability                                                                                                    | 741076-001           |  |  |  |
|      | For use only on computer models not equipped with Leap Motion capability                                                                                                    | 720236-001           |  |  |  |
| (7)  | Leap Motion module (includes cable)                                                                                                    | 736480-001           |  |  |  |
| (8)  | Power connector cable:                                                                                                    |                      |  |  |  |
|      | For use only on computer models equipped with a graphics subsystem with discrete memory                                                                                                    | 720240-001           |  |  |  |
|      | For use only on computer models equipped with a graphics subsystem with UMA memory                                                                                                    | 720241-001           |  |  |  |
| (9)  | Keyboard:                                                                                                    |                      |  |  |  |
|      | Keyboard with backlight for use only on HP ENVY TouchSmart m7 Notebook PC computer models in Canada (includes keyboard cable and backlight cable)                                                                                                    | 720245-DB1           |  |  |  |
|      | Keyboard with backlight for use only on HP ENVY TouchSmart m7 Notebook PC computer models in the United States (includes keyboard cable and backlight cable)                                                                                                    | 720245-001           |  |  |  |

| ltem | Component                                                                                                    | Spare part<br>number |
|------|----------------------------------------------------------------------------------------------------|----------------------|
|      | Keyboard with backlight for use on HP ENVY TouchSmart 17 Notebook PC computer models and computer equipped with a non-TouchScreen display assembly with Leap Motion capability (includes keyboard cable a backlight cable): |                      |
|      | For use in Belgium                                                                                                    | 736685-A41           |
|      | For use in Canada                                                                                                    | 736685-DB1           |
|      | For use in the Czech Republic and Slovakia                                                                                                    | 736685-FL1           |
|      | For use in Denmark, Finland, and Norway                                                                                                    | 736685-DH1           |
|      | For use in France                                                                                                    | 736685-051           |
|      | For use in Germany                                                                                                    | 736685-041           |
|      | For use in Italy                                                                                                    | 736685-061           |
|      | For use in Latin America                                                                                                    | 736685-161           |
|      | For use in the Netherlands                                                                                                    | 736685-B31           |
|      | For use in Portugal                                                                                                    | 736685-131           |
|      | For use in Russia                                                                                                    | 736685-251           |
|      | For use in Saudi Arabia                                                                                                    | 736685-171           |
|      | For use in Spain                                                                                                    | 736685-071           |
|      | For use in Switzerland                                                                                                    | 736685-BG1           |
|      | For use in Turkey                                                                                                    | 736685-141           |
|      | For use in the United Kingdom and Singapore                                                                                                    | 736685-031           |
|      | For use in the United States                                                                                                    | 736685-001           |
|      | Keyboard with backlight for use on HP ENVY TouchSmart 17 Notebook PC compute equipped with a non-TouchScreen display assembly, but without Leap Motion capaband backlight cable):                                           |                      |
|      | For use in Belgium                                                                                                    | 720244-A41           |
|      | For use in Canada                                                                                                    | 720244-DB1           |
|      | For use in the Czech Republic and Slovakia                                                                                                    | 720244-FL1           |
|      | For use in Denmark, Finland, and Norway                                                                                                    | 720244-DH1           |
|      | For use in France                                                                                                    | 720244-051           |
|      | For use in Germany                                                                                                    | 720244-041           |
|      | For use in Italy                                                                                                    | 720244-061           |
|      | For use in the Netherlands                                                                                                    | 720244-B31           |
|      | For use in Portugal                                                                                                    | 720244-131           |
|      | For use in Russia                                                                                                    | 720244-251           |

| ltem | Component                                                                                                    | Spare part<br>number |
|------|----------------------------------------------------------------------------------------------------|----------------------|
|      | For use in Saudi Arabia                                                                                                    | 720244-171           |
|      | For use in Spain                                                                                                    | 720244-071           |
|      | For use in Switzerland                                                                                                    | 720244-BG1           |
|      | For use in Turkey                                                                                                    | 720244-141           |
|      | For use in the United Kingdom and Singapore                                                                                                    | 720244-031           |
|      | For use in the United States                                                                                                    | 720244-001           |
|      | Keyboard with pointing stick for use on HP ENVY TouchSmart 17 Notebook PC computer mode models equipped with a non-TouchScreen display assembly (includes keyboard cable and point                                                                |                      |
|      | For use in the United States                                                                                                    | 720242-001           |
|      | For use in France                                                                                                    | 720242-051           |
|      | For use in Italy                                                                                                    | 720242-061           |
| (10) | Keyboard bracket:                                                                                                    |                      |
|      | For use only on computer models equipped with a backlit keyboard                                                                                                    | 732792-001           |
|      | For use only on computer models equipped with a non-backlit keyboard                                                                                                    | 720270-001           |
| (11) | System board (includes replacement thermal material):                                                                                                    |                      |
|      | Equipped with the Intel HM87 Express chipset, the Nvidia N14P-GT (GeForce 750M) graphics subsystem with 4-GB of discrete memory, and the Windows 8 Professional operating system for use only on computer models equipped Leap Motion capability  | 736481-601           |
|      | Equipped with the Intel HM87 Express chipset, the Nvidia N14P-GT (GeForce 750M) graphics subsystem with 4-GB of discrete memory, and the Windows 8 Standard operating system for use only on computer models equipped with Leap Motion capability | 736481-501           |
|      | Equipped with the Intel HM87 Express chipset, the Nvidia N14P-GT (GeForce 750M) graphics subsystem with 4-GB of discrete memory, and the Linux operating system for use only on computer models equipped with Leap Motion capability              | 736481-001           |
|      | Equipped with the Intel HM87 Express chipset, the Nvidia N14P-GT (GeForce 750M) graphics subsystem with 2-GB of discrete memory, and the Windows 8 Professional operating system                                                                  | 720267-601           |
|      | Equipped with the Intel HM87 Express chipset, the Nvidia N14P-GT (GeForce 750M) graphics subsystem with 2-GB of discrete memory, and the Windows 8 Standard operating system                                                                      | 720267-501           |
|      | Equipped with the Intel HM87 Express chipset, the Nvidia N14P-GT (GeForce 750M) graphics subsystem with 2-GB of discrete memory, and the Linux operating system                                                                                   | 720267-001           |
|      | Equipped with the Intel HM87 Express chipset, the Nvidia N14P-GV2 (GeForce 740M) graphics subsystem with 2-GB of discrete memory, and the Windows 8 Professional operating system                                                                 | 720266-601           |
|      | Equipped with the Intel HM87 Express chipset, the Nvidia N14P-GV2 (GeForce 740M) graphics subsystem with 2-GB of discrete memory, and the Windows 8 Standard operating system                                                                     | 720266-501           |

| ltem | Component                                                                                                    | Spare part<br>number |
|------|----------------------------------------------------------------------------------------------------|----------------------|
|      | Equipped with the Intel HM87 Express chipset, the Nvidia N14P-GV2 (GeForce 740M) graphics subsystem with 2-GB of discrete memory, and the Linux operating system                                         | 720266-001           |
|      | Equipped with the Intel HM87 Express chipset, a graphics subsystem with UMA memory, and the Windows 8 Professional operating system for use only on computer models equipped with Leap Motion capability | 736482-601           |
|      | Equipped with the Intel HM87 Express chipset, a graphics subsystem with UMA memory, and the Windows 8 Standard operating system for use only on computer models equipped with Leap Motion capability     | 736482-501           |
|      | Equipped with the Intel HM87 Express chipset, a graphics subsystem with UMA memory, and the Linux operating system for use only on computer models equipped with Leap Motion capability                  | 736482-001           |
|      | Equipped with the Intel HM87 Express chipset, a graphics subsystem with UMA memory, and the Windows 8 Professional operating system                                                                      | 720265-601           |
|      | Equipped with the Intel HM87 Express chipset, a graphics subsystem with UMA memory, and the Windows 8 Standard operating system                                                                          | 720265-501           |
|      | Equipped with the Intel HM87 Express chipset, a graphics subsystem with UMA memory, and the Linux operating system                                                                                       | 720265-001           |
|      | Equipped with the Intel HM77 Express chipset, the Nvidia N14P-GV2 (GeForce 740M) graphics subsystem with 2-GB of discrete memory, and the Windows 8 Professional operating system                        | 720269-601           |
|      | Equipped with the Intel HM77 Express chipset, the Nvidia N14P-GV2 (GeForce 740M) graphics subsystem with 2-GB of discrete memory, and the Windows 8 Standard operating system                            | 720269-501           |
|      | Equipped with the Intel HM77 Express chipset, the Nvidia N14P-GV2 (GeForce 740M) graphics subsystem with 2-GB of discrete memory, and the Linux operating system                                         | 720269-001           |
|      | Equipped with the Intel HM77 Express chipset, a graphics subsystem with UMA memory, and the Windows 8 Professional operating system for use only on computer models equipped with Leap Motion capability | 720268-601           |
|      | Equipped with the Intel HM77 Express chipset, a graphics subsystem with UMA memory, and the Windows 8 Standard operating system for use only on computer models equipped with Leap Motion capability     | 720268-501           |
|      | Equipped with the Intel HM77 Express chipset, a graphics subsystem with UMA memory, and the Linux operating system for use only on computer models equipped with Leap Motion capability                  | 720268-001           |
| (12) | USB board (includes cables):                                                                                                    |                      |
|      | For use only on computer models equipped with a graphics subsystem with discrete memory                                                                                                    | 724142-001           |
|      | For use only on computer models with Leap Motion capability                                                                                                    | 741074-001           |
|      | For use only on computer models equipped with a graphics subsystem with UMA memory                                                                                                    | 720251-001           |
| (13) | Fan                                                                                                    | 720235-001           |
| (14) | Heat sink (includes replacement thermal material):                                                                                                    |                      |

| ltem          | Component                                                                                                    | Spare part<br>number   |
|---------------|----------------------------------------------------------------------------------------------------|------------------------|
|               | For use only on computer models equipped with the Intel HM87 Express Chipset and an Nvidia N14P-GT (GeForce 750M) graphics subsystem                                         | 720233-001             |
|               | For use only on computer models equipped with the Intel HM87 Express Chipset and an Nvidia N14P-GV2 (GeForce 740M) graphics subsystem                                        | 720232-001             |
|               | For use only on computer models equipped with the Intel HM87 Express Chipset and a graphics subsystem with UMA memory                                                        | 720231-001             |
|               | For use only on computer models equipped with the Intel HM77 Express chipset and an Nvidia N14P-GV2 (GeForce 740M) graphics subsystem                                        | 720234-001             |
|               | For use only on computer models equipped with the Intel HM77 Express chipset and a graphics subsystem with UMA memory                                                        | 722381-001             |
| (15)          | Processor (includes replacement thermal material):                                                                                                    |                        |
|               | Intel Quad Core i7-4900MQ 2.80-GHz (SC turbo up to 3.80-GHz) processor (1600-MHz FSB, 8.0-MB L3 cache, 47 W)                                                                 | 723523-001             |
|               | Intel Quad Core i7-4800MQ 2.70-GHz (SC turbo up to 3.70-GHz) processor (1600-MHz FSB, 6.0-MB L3 cache, 47 W)                                                                 | 723524-001             |
|               | Intel Quad Core i7-4702MQ 2.20-GHz (SC turbo up to 3.20-GHz) processor (1600-MHz FSB, 6.0-MB L3 cache, 37 W)                                                                 | 723522-001             |
|               | Intel Quad Core i7-4700MQ 2.40-GHz (SC turbo up to 3.40-GHz) processor (1600-MHz FSB, 6.0-MB L3 cache, 47 W)                                                                 | 723521-001             |
|               | Intel Dual Core i5-4330M 2.80-GHz (SC turbo up to 3.50-GHz) processor (1600-MHz FSB, 3.0-MB L3 cache, 37 W)                                                                  | 738201-001             |
|               | Intel Dual Core i5-4200M 2.50-GHz (SC turbo up to 3.10-GHz) processor (1600-MHz FSB, 3.0-MB L3 cache, 37 W)                                                                  | 737328-001             |
|               | Intel Dual Core i5-3230M 2.60-GHz processor (1600-MHz FSB, 3.0-MB L3 cache, 37 W)                                                                                            | 711903-001             |
|               | Intel Dual Core i3-4000M 2.40-GHz processor (1600-MHz FSB, 3.0-MB L3 cache, 37 W)                                                                                            | 737327-001             |
|               | Intel Dual Core i3-3380M 2.90-GHz processor (1600-MHz FSB, 3.0-MB L3 cache, 37 W)                                                                                            | 708762-001             |
|               | Intel Dual Core i3-3120M 2.50-GHz processor (1600-MHz FSB, 3.0-MB L3 cache, 37 W)                                                                                            | 700627-001             |
| (16)          | Front Speaker Kit (includes left and right front speakers and cables)                                                                                                    | 720262-001             |
| (1 <b>7</b> ) | <b>Optical drive connector board</b> : The optical drive connector board and cable are included spare part kit. See item 24 for optical drive spare part number information. | l in the optical drive |
| (18)          | Subwoofer                                                                                                    | 720263-001             |
| (19)          | Base enclosure:                                                                                                    |                        |
|               | For use only on HP ENVY TouchSmart m7 Notebook PC computer models                                                                                                    | 720226-001             |
|               | Base enclosure for use only on HP ENVY TouchSmart 17 Notebook PC computer models with Leap Motion capability                                                                 | 736476-001             |
|               | Base enclosure for use only on HP ENVY TouchSmart 17 Notebook PC computer models without Leap Motion capability                                                              | 736475-001             |

| ltem | Component                                                                                                    | Spare part<br>number |
|------|----------------------------------------------------------------------------------------------------|----------------------|
|      | Base enclosure for use only on computer models equipped with a non-TouchScreen display assembly                                        | 720225-001           |
|      | Rubber Feet Kit (not illustrated):                                                                                                    |                      |
|      | For use on HP ENVY TouchSmart m7 Notebook PC computer models                                                                           | 720259-001           |
|      | For use on HP ENVY TouchSmart 17 Notebook PC computer models and computer models equipped with a non-TouchScreen display assembly      | 720258-001           |
| (20) | 6-cell, 62WHr 32.8AH Li-ion battery                                                                                                    | 710417-001           |
| (21) | RTC battery                                                                                                    | 651948-001           |
| (22) | Memory module (PC3L, 12800, 1600-MHz, shared):                                                                                         |                      |
|      | 2-GB                                                                                                    | 691739-001           |
|      | 4-GB                                                                                                    | 691740-001           |
|      | 8-GB                                                                                                    | 693374-001           |
| (23) | WLAN module                                                                                                    |                      |
|      | Broadcom BCM4352 802.11ac 2×2 Wi-Fi + BT 4.0 Combo Adapter                                                                             | 724935-001           |
|      | Intel Centrino Advanced·N 6235 WLAN module                                                                                             | 670290-001           |
|      | Intel Dual Band Wireless-AC 3160 802.11ac 1×1 WiFi + BT 4.0 Combo Adapter                                                              | 710662-001           |
|      | Intel Wireless-N 7260BN 802.11b/g/n 2×2 WiFi + BT 4.0 Combo Adapter                                                                    | 717384-001           |
|      | Mediatek MT7630E 802.11b/g/n 1×1 Wi-Fi and Bluetooth 4.0 Combo Adapter                                                                 | 710418-001           |
|      | Qualcomm Atheros AR9565 802.11b/g/n 1×1 WiFi + BT 4.0 Combo Adapter                                                                    | 733476-001           |
|      | Qualcomm Atheros AR 9485GN 802.11b/g/n 1×1 Wi-Fi Combo Adapter                                                                         | 675794-001           |
|      | Ralink RT3290LE 802.11b/g/n 1×1 Wi-Fi Bluetooth 4.0 Combo Adapter                                                                      | 690020-001           |
|      | Realtek RTL 8188EE 802.11b/g/n 1×1 Wi-Fi Combo Adapter                                                                                 | 709848-001           |
| (24) | Optical drive:                                                                                                    |                      |
|      | For use on HP ENVY TouchSmart m7 Notebook PC computer models:                                                                          |                      |
|      | Blu-ray Disc Read/Write with SuperMulti DVD±R/RW Double-Layer Combo Drive                                                              | 720249-001           |
|      | Blu-ray Disc ROM with SuperMulti DVD±R/RW Double-Layer Combo Drive                                                                     | 729728-001           |
|      | DVD±RW Double-Layer SuperMulti Drive                                                                                                   | 720248-001           |
|      | For use on HP ENVY TouchSmart 17 Notebook PC computer models and computer models equipped with a non-<br>TouchScreen display assembly: |                      |
|      | Blu-ray Disc Read/Write with SuperMulti DVD±R/RW Double-Layer Combo Drive                                                              | 720247-001           |
|      | Blu-ray Disc ROM with SuperMulti DVD±R/RW Double-Layer Combo Drive                                                                     | 720246-001           |
|      | DVD±RW Double-Layer SuperMulti Drive                                                                                                   | 729727-001           |
| (25) | Hard drive:                                                                                                    |                      |

| ltem | Component                                                                                                    | Spare part<br>number |
|------|----------------------------------------------------------------------------------------------------|----------------------|
|      | 1-TB, 5400-RPM                                                                                                    | 676521-001           |
|      | 1-TB, 5400-RPM hybrid                                                                                                    | 731999-001           |
|      | 750-GB, 5400-RPM                                                                                                    | 634250-001           |
|      | 750-GB, 5400-RPM hybrid                                                                                                    | 732001-001           |
|      | 640-GB, 5400-RPM                                                                                                    | 669300-001           |
|      | 500-GB, 5400-RPM                                                                                                    | 683802-001           |
|      | 500-GB, 5400-RPM hybrid                                                                                                    | 732000-001           |
|      | Hard Drive Hardware Kit                                                                                                    | 720237-001           |
| (26) | Service cover:                                                                                                    |                      |
|      | For use on HP ENVY TouchSmart m7 Notebook PC computer models                                                                      | 720255-001           |
|      | For use on HP ENVY TouchSmart 17 Notebook PC computer models and computer models equipped with a non-TouchScreen display assembly | 720254-001           |

# Display assembly subcomponents

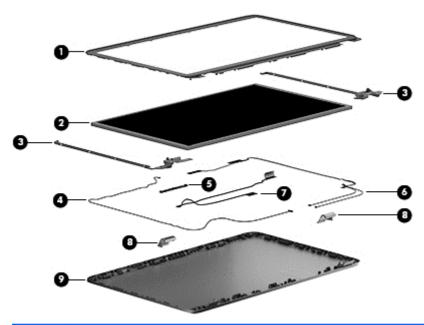

| ltem | Component                                                                                                    | Spare part number |
|------|----------------------------------------------------------------------------------------------------|-------------------|
| (1)  | Display bezel (includes 2 rubber screw covers)                                                                       | 720227-001        |
| (2)  | 17.3-in, LED. HD, BrightView display panel (includes 2 rubber screw covers):                                         |                   |
|      | 17.3-in, AG, FHD, LED                                                                                                | 720256-001        |
|      | 17.3-in, BV, HD, LED                                                                                                 | 720257-001        |
| (3)  | Display hinge (includes 2 rubber screw covers)                                                                       | 720238-001        |
| (4)  | <b>WLAN Antenna Kit</b> (includes left and right wireless antenna cables and transceivers and 2 rubber screw covers) | 720222-001        |
| (5)  | Webcamera/microphone module                                                                                          | 720273-001        |
| (6)  | Webcamera/microphone module cable (includes 2 rubber screw covers)                                                   | 720229-001        |
| (7)  | Display panel cable                                                                                                  | 720229-001        |
| (8)  | Left and right hinge covers                                                                                          | 720238-001        |
| (9)  | Display enclosure (includes 2 rubber screw covers):                                                                  | 720223-001        |

# Mass storage devices

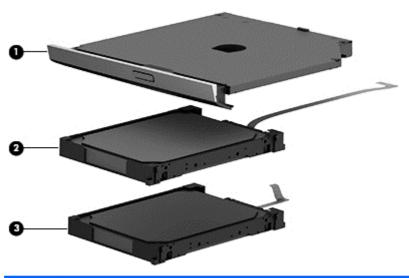

| ltem | Component                                                                                                    | Spare part number |  |
|------|----------------------------------------------------------------------------------------------------|-------------------|--|
| (1)  | Optical drive:                                                                                                    |                   |  |
|      | For use on HP ENVY TouchSmart m7 Notebook PC computer models:                                                                      |                   |  |
|      | Blu-ray Disc Read/Write with SuperMulti DVD±R/RW Double-Layer Combo Drive                                                          | 720249-001        |  |
|      | Blu-ray Disc ROM with SuperMulti DVD±R/RW Double-Layer Combo Drive                                                                 | 729728-001        |  |
|      | DVD±RW Double-Layer SuperMulti Drive                                                                                               | 720248-001        |  |
|      | For use on HP ENVY TouchSmart 17 Notebook PC computer models and computer models equipped with a non-TouchScreen display assembly: |                   |  |
|      | Blu-ray Disc Read/Write with SuperMulti DVD±R/RW Double-Layer Combo Drive                                                          | 720247-001        |  |
|      | Blu-ray Disc ROM with SuperMulti DVD±R/RW Double-Layer Combo Drive                                                                 | 720246-001        |  |
|      | DVD±RW Double-Layer SuperMulti Drive                                                                                               | 729727-001        |  |
| (2)  | Hard drive:                                                                                                    |                   |  |
|      | 1-TB, 5400-RPM                                                                                                    | 676521-001        |  |
|      | 1-TB, 5400-RPM hybrid                                                                                                    | 731999-001        |  |
|      | 750-GB, 5400-RPM                                                                                                    | 634250-001        |  |
|      | 750-GB, 5400-RPM hybrid                                                                                                    | 732001-001        |  |
|      | 640-GB, 5400-RPM                                                                                                    | 669300-001        |  |
|      | 500-GB, 5400-RPM                                                                                                    | 683802-001        |  |
|      | 500-GB, 5400-RPM hybrid                                                                                                    | 732000-001        |  |
|      | Hard Drive Hardware Kit                                                                                                    | 720237-001        |  |
| (3)  | 24-GB mSATA solid-state drive                                                                                                    | 720264-001        |  |

# **Miscellaneous parts**

| Component                                              | Spare part number |
|--------------------------------------------------------|-------------------|
| AC adapter:                                            |                   |
| 120-W AC adapter (PFC, S, 3-wire, 4.5-mm)              | 710415-001        |
| 90-W AC adapter (EM, PFC, SMT, 3-wire, 4.5-mm)         | 710414-001        |
| 90-W AC adapter (PFC, S, 3-wire, 4.5-mm)               | 710413-001        |
| 65-W HP Smart AC adapter (non-PFC, EM, 3-wire, 4.5-mm) | 714657-001        |
| 65-W AC adapter (non-PFC, S, 3-wire, 4.5-mm)           | 710412-001        |
| HP HDMI to VGA adapter                                 | 701943-001        |
| Power cord (3-pin, black, 1.83-m):                     |                   |
| For use in Australia                                   | 490371-011        |
| For use in Denmark, Finland, Norway                    | 490371-081        |
| For use in Europe                                      | 490371-021        |
| For use in India                                       | 490371-D61        |
| For use in North America                               | 490371-001        |
| For use in the People's Republic of China              | 490371-AA1        |
| For use in South Africa                                | 490371-AR1        |
| For use in Switzerland                                 | 490371-111        |
| For use in the United Kingdom and Singapore            | 490371-031        |
| Screw Kit                                              | 720260-001        |

# Sequential part number listing

| Spare part<br>number | Description                                                                   |
|----------------------|-------------------------------------------------------------------------------|
| 490371-001           | Power cord for use in North America (3-pin, black, 1.83-m)                    |
| 490371-011           | Power cord for use in Australia (3-pin, black, 1.83-m)                        |
| 490371-021           | Power cord for use in Europe (3-pin, black, 1.83-m)                           |
| 490371-031           | Power cord for use in the United Kingdom and Singapore (3-pin, black, 1.83-m) |
| 490371-081           | Power cord for use in Denmark, Finland, and Norway (3-pin, black, 1.83-m)     |
| 490371-111           | Power cord for use in Switzerland (3-pin, black, 1.83-m)                      |
| 490371-AA1           | Power cord for use in the People's Republic of China (3-pin, black, 1.83-m)   |
| 490371-AR1           | Power cord for use in South Africa (3-pin, black, 1.83-m)                     |
| 490371-D61           | Power cord for use in India (3-pin, black, 1.83-m)                            |
| 634250-001           | 750-GB, 7200-rpm hard drive                                                   |
| 651948-001           | RTC battery                                                                   |
| 669300-001           | 640-GB, 5400-rpm hard drive                                                   |
| 670290-001           | Intel Centrino Advanced-N 6235 WLAN module                                    |
| 675794-001           | Qualcomm Atheros AR 9485GN 802.11b/g/n 1×1 Wi-Fi                              |
| 676521-001           | 1-TB 5400-rpm hard drive                                                      |
| 683802-001           | 500-GB 5400-rpm hard drive                                                    |
| 690020-001           | Ralink RT3290LE 802.11 b/g/n 1×1 Wi-Fi Bluetooth 4.0 Combo Adapter            |
| 691739-001           | 2-GB memory module                                                            |
| 691740-001           | 4-GB memory module                                                            |
| 693374-001           | 8-GB memory module                                                            |
| 700627-001           | Intel Core i3-3120M (2.5GHz), 1600MHz (3MB L3, Dual 35W) processor            |
| 701943-001           | HDMI to VGA adapter                                                           |
| 708762-001           | Intel Core i3-3380M (2.9GHz), 1600MHz (3MB L3, Dual 35W) processor            |
| 709848-001           | Realtek RTL 8188EE 802.11b/g/n 1×1 Wi-Fi                                      |
| 710412-001           | 65-W AC adapter (non-PFC, S, 3-wire, 4.5-mm)                                  |
| 710413-001           | 90-W AC adapter (PFC, S, 3-wire, 4.5-mm)                                      |
| 710414-001           | 90-W AC adapter (EM, PFC, SMT, 3-wire, 4.5-mm)                                |
| 710415-001           | 120-W AC adapter (PFC, S, 3-wire, 4.5-mm)                                     |
| 710417-001           | 6-cell, 62-WHr 32.8-AHr, Li-ion battery                                       |
| 710418-001           | Mediatek MT7630E 802.11 b/g/n 1×1 Wi-Fi and Bluetooth 4.0 combo adapter       |

| Spare part<br>number | Description                                                                                                    |
|----------------------|----------------------------------------------------------------------------------------------------|
| 710662-001           | Intel Dual Band Wireless-AC 3160 802.11ac 1×1 WiFi + BT 4.0 Combo Adapter                                                                                                    |
| 711903-001           | Intel Core i5-3230M (2.6GHz), 1600MHz (3MB L3, Dual 35W) processor                                                                                                    |
| 713163-001           | Intel Core i3-3130M (2.6GHz), 1600MHz (3MB L3, Dual 35W) processor                                                                                                    |
| 714657-001           | 65-W HP Smart AC adapter (non-PFC, EM, 3-wire, 4.5-mm)                                                                                                    |
| 717384-001           | Intel Wireless-N 7260BN 802.11 b/g/n 2×2 WiFi + BT 4.0 combo adapter                                                                                                    |
| 720222-001           | WLAN antenna                                                                                                    |
| 720223-001           | Display enclosure for use on HP ENVY TouchSmart 17 Notebook PC computer models and computer models equipped with a non-TouchScreen display assembly                                                                                    |
| 720225-001           | Base enclosure for use only on computer models equipped with a non-TouchScreen display assembly                                                                                                    |
| 720226-001           | Base enclosure for use only on HP ENVY TouchSmart m7 Notebook PC computer models                                                                                                    |
| 720227-001           | Display bezel (includes 2 rubber screw covers)                                                                                                    |
| 720229-001           | Webcamera/microphone module cable for use on HP ENVY TouchSmart 17 Notebook PC computer models and computer models equipped with a non-TouchScreen display assembly                                                                    |
| 720230-001           | TouchPad assembly for use only on HP ENVY TouchSmart m7 Notebook PC computer models                                                                                                    |
| 720231-001           | Heat sink for use only on computer models equipped with the Intel HM87 Express Chipset and a graphics subsystem with UMA memory (includes replacement thermal material)                                                                |
| 720232-001           | Heat sink for use only on computer models equipped with the Intel HM87 Express Chipset and an Nvidia N14P-GV2 (GeForce 740M) graphics subsystem (includes replacement thermal material)                                                |
| 720233-001           | Heat sink for use only on computer models equipped with the Intel HM87 Express Chipset and an Nvidia N14P-GT (GeForce 750M) graphics subsystem (includes replacement thermal material)                                                 |
| 720234-001           | Heat sink for use only on computer models equipped with the Intel HM77 Express chipset and an Nvidia N14P-GV2 (GeForce 740M) graphics subsystem (includes replacement thermal material)                                                |
| 720235-001           | Fan                                                                                                    |
| 720236-001           | Fingerprint reader module for use on computer models not equipped with Leap Motion capability (includes cable)                                                                                                    |
| 720237-001           | Hard Drive Hardware Kit                                                                                                    |
| 720238-001           | Display hinges for use on HP ENVY TouchSmart 17 Notebook PC computer models and computer models equipped with a non-TouchScreen display assembly (include brackets)                                                                    |
| 720240-001           | Power connector cable for use only on computer models equipped with a graphics subsystem with discrete memory                                                                                                    |
| 720241-001           | Power connector cable for use only on computer models equipped with a graphics subsystem with UMA memory                                                                                                    |
| 720242-001           | Keyboard with pointing stick for use on HP ENVY TouchSmart 17 Notebook PC computer models and computer models equipped with a non-TouchScreen display assembly in the United States (includes keyboard cable and pointing stick cable) |
| 720242-051           | Keyboard with pointing stick for use on HP ENVY TouchSmart 17 Notebook PC computer models and computer models equipped with a non-TouchScreen display assembly in France (includes keyboard cable and pointing stick cable)            |

| Spare part<br>number | Description                                                                                                    |
|----------------------|----------------------------------------------------------------------------------------------------|
| 720242-061           | Keyboard with pointing stick for use on HP ENVY TouchSmart 17 Notebook PC computer models and computer models equipped with a non-TouchScreen display assembly in Italy (includes keyboard cable and pointing stick cable)    |
| 720244-001           | Keyboard with backlight for use on HP ENVY TouchSmart 17 Notebook PC computer models and computer models equipped with a non-TouchScreen display assembly in the United States (includes keyboard cable and backlight cable)  |
| 720244-031           | Keyboard with backlight for use on HP ENVY TouchSmart 17 Notebook PC computer models and computer models equipped with a non-TouchScreen display assembly in the United Kingdom (includes keyboard cable and backlight cable) |
| 720244-041           | Keyboard with backlight for use on HP ENVY TouchSmart 17 Notebook PC computer models and computer models equipped with a non-TouchScreen display assembly in Germany (includes keyboard cable and backlight cable)            |
| 720244-051           | Keyboard with backlight for use on HP ENVY TouchSmart 17 Notebook PC computer models and computer models equipped with a non-TouchScreen display assembly in France (includes keyboard cable and backlight cable)             |
| 720244-061           | Keyboard with backlight for use on HP ENVY TouchSmart 17 Notebook PC computer models and computer models equipped with a non-TouchScreen display assembly in Italy (includes keyboard cable and backlight cable)              |
| 720244-071           | Keyboard with backlight for use on HP ENVY TouchSmart 17 Notebook PC computer models and computer models equipped with a non-TouchScreen display assembly in Latin America (includes keyboard cable and backlight cable)      |
| 720244-131           | Keyboard with backlight for use on HP ENVY TouchSmart 17 Notebook PC computer models and computer models equipped with a non-TouchScreen display assembly in Portugal (includes keyboard cable and backlight cable)           |
| 720244-141           | Keyboard with backlight for use on HP ENVY TouchSmart 17 Notebook PC computer models and computer models equipped with a non-TouchScreen display assembly in Turkey (includes keyboard cable and backlight cable)             |
| 720244-171           | Keyboard with backlight for use on HP ENVY TouchSmart 17 Notebook PC computer models and computer models equipped with a non-TouchScreen display assembly in Saudi Arabia (includes keyboard cable and backlight cable)       |
| 720244-251           | Keyboard with backlight for use on HP ENVY TouchSmart 17 Notebook PC computer models and computer models equipped with a non-TouchScreen display assembly in Russia (includes keyboard cable and backlight cable)             |
| 720244-291           | Keyboard with backlight for use on HP ENVY TouchSmart 17 Notebook PC computer models and computer models equipped with a non-TouchScreen display assembly in Japan (includes keyboard cable and backlight cable)              |
| 720244-A41           | Keyboard with backlight for use on HP ENVY TouchSmart 17 Notebook PC computer models and computer models equipped with a non-TouchScreen display assembly in Belgium (includes keyboard cable and backlight cable)            |
| 720244-A41           | Keyboard with backlight for use on HP ENVY TouchSmart 17 Notebook PC computer models and computer models equipped with a non-TouchScreen display assembly in Belgium (includes keyboard cable and backlight cable)            |
| 720244-B31           | Keyboard with backlight for use on HP ENVY TouchSmart 17 Notebook PC computer models and computer models equipped with a non-TouchScreen display assembly in the Netherlands (includes keyboard cable and backlight cable)    |

| Spare part<br>number | Description                                                                                                    |
|----------------------|----------------------------------------------------------------------------------------------------|
| 720244-BG1           | Keyboard with backlight for use on HP ENVY TouchSmart 17 Notebook PC computer models and computer models equipped with a non-TouchScreen display assembly in Switzerland (includes keyboard cable and backlight cable)              |
| 720244-DB1           | Keyboard with backlight for use on HP ENVY TouchSmart 17 Notebook PC computer models and computer models equipped with a non-TouchScreen display assembly in Canada (includes keyboard cable and backlight cable)                   |
| 720244-DH1           | Keyboard with backlight for use on HP ENVY TouchSmart 17 Notebook PC computer models and computer models equipped with a non-TouchScreen display assembly in Denmark, Finland, Norway (includes keyboard cable and backlight cable) |
| 720244-FL1           | Keyboard with backlight for use on HP ENVY TouchSmart 17 Notebook PC computer models and computer models equipped with a non-TouchScreen display assembly in the Czech Republic (includes keyboard cable and backlight cable)       |
| 720245-001           | Keyboard with backlight for use only on HP ENVY TouchSmart m7 Notebook PC computer models in the United States (includes keyboard cable and backlight cable)                                                                        |
| 720245-DB1           | Keyboard with backlight for use only on HP ENVY TouchSmart m7 Notebook PC computer models in Canada (includes keyboard cable and backlight cable)                                                                                   |
| 720246-001           | Blu-ray Disc ROM with SuperMulti DVD±R/RW Double-Layer Combo Drive for use on HP ENVY TouchSmart 17 Notebook PC computer models and computer models equipped with a non-TouchScreen display assembly                                |
| 720247-001           | Blu-ray Disc Read/Write with SuperMulti DVD±R/RW Double-Layer Combo Drive for use on HP ENVY TouchSmart 17 Notebook PC computer models and computer models equipped with a non-TouchScreen display assembly                         |
| 720248-001           | DVD±RW Double-Layer SuperMulti Drive for use on HP ENVY TouchSmart m7 Notebook PC computer models                                                                                                    |
| 720249-001           | Blu-ray Disc Read/Write with SuperMulti DVD±R/RW Double-Layer Combo Drive for use on HP ENVY TouchSmart m7 Notebook PC computer models                                                                                              |
| 720250-001           | Power button board (includes cable)                                                                                                    |
| 720251-001           | USB board for use only on computer models equipped with a graphics subsystem with UMA memory (includes cable)                                                                                                    |
| 720252-001           | 17.3-in, AG, FHD, LED TouchScreen display assembly for use on HP ENVY TouchSmart m7 Notebook PC computer models                                                                                                    |
| 720253-001           | TouchPad assembly for use on HP ENVY TouchSmart 17 Notebook PC computer models and computer models equipped with a non-TouchScreen display assembly                                                                                 |
| 720254-001           | Service cover for use on HP ENVY TouchSmart 17 Notebook PC computer models and computer models equipped with a non-TouchScreen display assembly                                                                                     |
| 720255-001           | Service cover for use on HP ENVY TouchSmart m7 Notebook PC computer models                                                                                                    |
| 720256-001           | 17.3-in, AG, FHD, LED display panel for use only on computer models equipped with a non-TouchScreen display assembly                                                                                                    |
| 720257-001           | 17.3-in, BV, HD, LED display panel for use only on computer models equipped with a non-TouchScreen display assembly                                                                                                    |
| 720258-001           | Rubber Feet Kit for use on HP ENVY TouchSmart 17 Notebook PC computer models and computer models equipped with a non-TouchScreen display assembly                                                                                   |

| Spare part<br>number | Description                                                                                                    |
|----------------------|----------------------------------------------------------------------------------------------------|
| 720259-001           | Rubber Feet Kit for use on HP ENVY TouchSmart m7 Notebook PC computer models                                                                                                    |
| 720260-001           | Screw Kit                                                                                                    |
| 720261-001           | Top Speaker Kit                                                                                                    |
| 720262-001           | Front Speaker Kit                                                                                                    |
| 720263-001           | Subwoofer                                                                                                    |
| 720264-001           | 24-GB solid-state drive                                                                                                    |
| 720265-001           | System board equipped with the Intel HM87 Express chipset, a graphics subsystem with UMA memory, and the Linux operating system for use only on computer models equipped with a TouchScreen display assembly (includes replacement thermal material)                                                                |
| 720265-501           | System board equipped with the Intel HM87 Express chipset, a graphics subsystem with UMA memory, and the Windows 8 Standard operating system for use only on computer models equipped with a TouchScreen display assembly (includes replacement thermal material)                                                   |
| 720265-601           | System board equipped with the Intel HM87 Express chipset, a graphics subsystem with UMA memory, and the Windows 8 Professional operating system for use only on computer models equipped with a TouchScreen display assembly (includes replacement thermal material)                                               |
| 720266-001           | System board equipped with the Intel HM87 Express chipset, the Nvidia N14P-GV2 (GeForce 740M) graphics subsystem with 2-GB of discrete memory, and the Linux operating system for use only on computer models equipped with a TouchScreen display assembly (includes replacement thermal material)                  |
| 720266-501           | System board equipped with the Intel HM87 Express chipset, the Nvidia N14P-GV2 (GeForce 740M) graphics subsystem with 2-GB of discrete memory, and the Windows 8 Standard operating system for use only on computer models equipped with a TouchScreen display assembly (includes replacement thermal material)     |
| 720266-601           | System board equipped with the Intel HM87 Express chipset, the Nvidia N14P-GV2 (GeForce 740M) graphics subsystem with 2-GB of discrete memory, and the Windows 8 Professional operating system for use only on computer models equipped with a TouchScreen display assembly (includes replacement thermal material) |
| 720267-001           | System board equipped with the Intel HM87 Express chipset, the Nvidia N14P-GT (GeForce 750M) graphics subsystem with 2-GB of discrete memory, and the Linux operating system for use only on computer models equipped with a TouchScreen display assembly (includes replacement thermal material)                   |
| 720267-501           | System board equipped with the Intel HM87 Express chipset, the Nvidia N14P-GT (GeForce 750M) graphics subsystem with 2-GB of discrete memory, and the Windows 8 Standard operating system for use only on computer models equipped with a TouchScreen display assembly (includes replacement thermal material)      |
| 720267-601           | System board equipped with the Intel HM87 Express chipset, the Nvidia N14P-GT (GeForce 750M) graphics subsystem with 2-GB of discrete memory, and the Windows 8 Professional operating system for use only on computer models equipped with a TouchScreen display assembly (includes replacement thermal material)  |
| 720268-001           | System board equipped with the Intel HM77 Express chipset, a graphics subsystem with UMA memory, and the Linux operating system for use only on computer models equipped with a non-TouchScreen display assembly (includes replacement thermal material)                                                            |

| Spare part<br>number | Description                                                                                                    |
|----------------------|----------------------------------------------------------------------------------------------------|
| 720268-501           | System board equipped with the Intel HM77 Express chipset, a graphics subsystem with UMA memory, and the Windows 8 Standard operating system for use only on computer models equipped with a non-TouchScreen display assembly (includes replacement thermal material)                                                  |
| 720268-601           | System board equipped with the Intel HM77 Express chipset, a graphics subsystem with UMA memory, and the Windows 8 Professional operating system for use only on computer models equipped with a non-TouchScreen display assembly (includes replacement thermal material)                                              |
| 720269-001           | System board equipped with the Intel HM77 Express chipset, the Nvidia N14P-GT (GeForce 750M) graphics subsystem with 2-GB of discrete memory, and the Linux operating system for use only on computer models equipped with a non-TouchScreen display assembly (includes replacement thermal material)                  |
| 720269-501           | System board equipped with the Intel HM77 Express chipset, the Nvidia N14P-GT (GeForce 750M) graphics subsystem with 2-GB of discrete memory, and the Windows 8 Standard operating system for use only on computer models equipped with a non-TouchScreen display assembly (includes replacement thermal material)     |
| 720269-601           | System board equipped with the Intel HM77 Express chipset, the Nvidia N14P-GT (GeForce 750M) graphics subsystem with 2-GB of discrete memory, and the Windows 8 Professional operating system for use only on computer models equipped with a non-TouchScreen display assembly (includes replacement thermal material) |
| 720270-001           | Keyboard bracket for use only on computer models equipped with a non-backlit keyboard                                                                                                    |
| 720271-001           | Top cover for use on HP ENVY TouchSmart 17 Notebook PC computer models and computer models equipped with a non-TouchScreen display assembly, but not equipped with Leap Motion capability                                                                                                    |
| 720272-001           | Top cover for use only on HP ENVY TouchSmart m7 Notebook PC computer models                                                                                                    |
| 720273-001           | Webcamerea/microphone module                                                                                                    |
| 720783-001           | 17.3-in., BV, HD, LED TouchScreen display assembly for use only on HP ENVY TouchSmart m7<br>Notebook PC computer models                                                                                                    |
| 722381-001           | Heat sink for use only on computer models equipped with the Intel HM77 Express chipset and a graphics subsystem with UMA memory (includes replacement thermal material)                                                                                                    |
| 723521-001           | Intel Quad Core i7-4700MQ 2.40-GHz (SC turbo up to 3.40-GHz) processor (1600-MHz FSB, 6.0-MB L3 cache, 47 W; includes replacement thermal material)                                                                                                    |
| 723522-001           | Intel Quad Core i7-4702MQ 2.20-GHz (SC turbo up to 3.20-GHz) processor (1600-MHz FSB, 6.0-MB L3 cache, 37 W; includes replacement thermal material)                                                                                                    |
| 723523-001           | Intel Quad Core i7-4900MQ 2.80-GHz (SC turbo up to 3.80-GHz) processor (1600-MHz FSB, 8.0-MB L3 cache, 47 W; includes replacement thermal material)                                                                                                    |
| 723524-001           | Intel Quad Core i7-4800MQ 2.70-GHz (SC turbo up to 3.70-GHz) processor (1600-MHz FSB, 6.0-MB L3 cache, 47 W; includes replacement thermal material))                                                                                                    |
| 724142-001           | USB board for use only on computer models equipped with a graphics subsystem with discrete memory (includes cable)                                                                                                    |
| 724935-001           | Broadcom BCM4352 802.11ac 2×2 Wi-Fi + BT 4.0 Combo Adapter                                                                                                    |
| 729727-001           | DVD±RW Double-Layer SuperMulti Drive for use on HP ENVY TouchSmart 17 Notebook PC computer models and computer models equipped with a non-TouchScreen display assembly                                                                                                    |
| 729728-001           | Blu-ray Disc ROM with SuperMulti DVD±R/RW Double-Layer Combo Drive for use on HP ENVY TouchSmart m7 Notebook PC computer models                                                                                                    |

| Spare part<br>number | Description                                                                                                    |
|----------------------|----------------------------------------------------------------------------------------------------|
| 731999-001           | 1-TB, 5400-RPM hard drive                                                                                                    |
| 732000-001           | 500-GB, 5400-RPM hybrid hard drive                                                                                                    |
| 732001-001           | 750-GB, 5400-RPM hybrid hard drive                                                                                                    |
| 732792-001           | Keyboard bracket for use only on computer models equipped with a backlit keyboard                                                                                                    |
| 733476-001           | Qualcomm Atheros AR9565 802.11b/g/n 1×1 WiFi + BT 4.0 Combo Adapter                                                                                                    |
| 736475-001           | Base enclosure for use only on HP ENVY TouchSmart 17 Notebook PC computer models without Leap Motion capability                                                                                                    |
| 736476-001           | Base enclosure for use only on HP ENVY TouchSmart 17 Notebook PC computer models with Leap<br>Motion capability                                                                                                    |
| 736478-001           | 17.3-in, AG, FHD, LED TouchScreen display assembly for use only on HP ENVY TouchSmart 17<br>Notebook PC computer models                                                                                                    |
| 736479-001           | 17.3-in, BV, HD, LED TouchScreen display assembly for use only on HP ENVY TouchSmart 17 Notebook PC computer models                                                                                                    |
| 736480-001           | Leap Motion module (includes cable)                                                                                                    |
| 736481-001           | System board equipped with the Intel HM87 Express chipset, the Nvidia N14P-GT (GeForce 750M) graphics subsystem with 4-GB of discrete memory, and the Linux operating system for use only on computer models equipped with a TouchScreen display assembly and with Leap Motion capability (includes replacement thermal material)                  |
| 736481-501           | System board equipped with the Intel HM87 Express chipset, the Nvidia N14P-GT (GeForce 750M) graphics subsystem with 4-GB of discrete memory, and the Windows 8 Standard operating system for use only on computer models equipped with a TouchScreen display assembly and with Leap Motion capability (includes replacement thermal material)     |
| 736481-601           | System board equipped with the Intel HM87 Express chipset, the Nvidia N14P-GT (GeForce 750M) graphics subsystem with 4-GB of discrete memory, and the Windows 8 Professional operating system for use only on computer models equipped with a TouchScreen display assembly and with Leap Motion capability (includes replacement thermal material) |
| 736482-001           | System board equipped with the Intel HM87 Express chipset, a graphics subsystem with UMA memory, and the Linux operating system for use only on computer models equipped with a TouchScreen display assembly and with Leap Motion capability (includes replacement thermal material)                                                               |
| 736482-501           | System board equipped with the Intel HM87 Express chipset, a graphics subsystem with UMA memory, and the Windows 8 Standard operating system for use only on computer models equipped with a TouchScreen display assembly and with Leap Motion capability (includes replacement thermal material)                                                  |
| 736482-601           | System board equipped with the Intel HM87 Express chipset, a graphics subsystem with UMA memory, and the Windows 8 Professional operating system for use only on computer models equipped with a TouchScreen display assembly and with Leap Motion capability (includes replacement thermal material)                                              |
| 736483-001           | Top cover for use on HP ENVY TouchSmart 17 Notebook PC computer models and computer models equipped with a non-TouchScreen display assembly with Leap Motion capability                                                                                                    |
| 736685-001           | Keyboard with backlight for use on HP ENVY TouchSmart 17 Notebook PC computer models and computer models equipped with a non-TouchScreen display assembly with Leap Motion capability in the United States (includes keyboard cable and backlight cable)                                                                                           |

| Spare part<br>number | Description                                                                                                    |
|----------------------|----------------------------------------------------------------------------------------------------|
| 736685-031           | Keyboard with backlight for use on HP ENVY TouchSmart 17 Notebook PC computer models and computer models equipped with a non-TouchScreen display assembly with Leap Motion capability in the United Kingdom and Singapore (includes keyboard cable and backlight cable) |
| 736685-041           | Keyboard with backlight for use on HP ENVY TouchSmart 17 Notebook PC computer models and computer models equipped with a non-TouchScreen display assembly with Leap Motion capability in Germany (includes keyboard cable and backlight cable)                          |
| 736685-051           | Keyboard with backlight for use on HP ENVY TouchSmart 17 Notebook PC computer models and computer models equipped with a non-TouchScreen display assembly with Leap Motion capability in France (includes keyboard cable and backlight cable)                           |
| 736685-061           | Keyboard with backlight for use on HP ENVY TouchSmart 17 Notebook PC computer models and computer models equipped with a non-TouchScreen display assembly with Leap Motion capability in Italy (includes keyboard cable and backlight cable)                            |
| 736685-071           | Keyboard with backlight for use on HP ENVY TouchSmart 17 Notebook PC computer models and computer models equipped with a non-TouchScreen display assembly with Leap Motion capability in Spain (includes keyboard cable and backlight cable)                            |
| 736685-131           | Keyboard with backlight for use on HP ENVY TouchSmart 17 Notebook PC computer models and computer models equipped with a non-TouchScreen display assembly with Leap Motion capability in Portugal (includes keyboard cable and backlight cable)                         |
| 736685-141           | Keyboard with backlight for use on HP ENVY TouchSmart 17 Notebook PC computer models and computer models equipped with a non-TouchScreen display assembly with Leap Motion capability in Turkey (includes keyboard cable and backlight cable)                           |
| 736685-161           | Keyboard with backlight for use on HP ENVY TouchSmart 17 Notebook PC computer models and computer models equipped with a non-TouchScreen display assembly with Leap Motion capability in Latin America (includes keyboard cable and backlight cable)                    |
| 736685-171           | Keyboard with backlight for use on HP ENVY TouchSmart 17 Notebook PC computer models and computer models equipped with a non-TouchScreen display assembly with Leap Motion capability in Saudi Arabia (includes keyboard cable and backlight cable)                     |
| 736685-251           | Keyboard with backlight for use on HP ENVY TouchSmart 17 Notebook PC computer models and computer models equipped with a non-TouchScreen display assembly with Leap Motion capability in Russia (includes keyboard cable and backlight cable)                           |
| 736685-A41           | Keyboard with backlight for use on HP ENVY TouchSmart 17 Notebook PC computer models and computer models equipped with a non-TouchScreen display assembly with Leap Motion capability in Belgium (includes keyboard cable and backlight cable)                          |
| 736685-B31           | Keyboard with backlight for use on HP ENVY TouchSmart 17 Notebook PC computer models and computer models equipped with a non-TouchScreen display assembly with Leap Motion capability in the Netherlands (includes keyboard cable and backlight cable)                  |
| 736685-BG1           | Keyboard with backlight for use on HP ENVY TouchSmart 17 Notebook PC computer models and computer models equipped with a non-TouchScreen display assembly with Leap Motion capability in Switzerland (includes keyboard cable and backlight cable)                      |
| 736685-DB1           | Keyboard with backlight for use on HP ENVY TouchSmart 17 Notebook PC computer models and computer models equipped with a non-TouchScreen display assembly with Leap Motion capability in Canada (includes keyboard cable and backlight cable)                           |
| 736685-DH1           | Keyboard with backlight for use on HP ENVY TouchSmart 17 Notebook PC computer models and computer models equipped with a non-TouchScreen display assembly with Leap Motion capability in Denmark, Finland, and Norway (includes keyboard cable and backlight cable)     |

| Spare part<br>number | Description                                                                                                    |
|----------------------|----------------------------------------------------------------------------------------------------|
| 736685-FL1           | Keyboard with backlight for use on HP ENVY TouchSmart 17 Notebook PC computer models and computer models equipped with a non-TouchScreen display assembly with Leap Motion capability in the Czech Republic and Slovakia (includes keyboard cable and backlight cable) |
| 737327-001           | Intel Dual Core i3-4000M 2.40-GHz processor (1600-MHz FSB, 3.0-MB L3 cache, 37 W; includes replacement thermal material)                                                                                                    |
| 737328-001           | Intel Dual Core i5-4200M 2.50-GHz (SC turbo up to 3.10-GHz) processor (1600-MHz FSB, 3.0-MB L3 cache, 37 W; includes replacement thermal material)                                                                                                    |
| 738201-001           | Intel Dual Core i5-4330M 2.80-GHz (SC turbo up to 3.50-GHz) processor (1600-MHz FSB, 3.0-MB L3 cache, 37 W; includes replacement thermal material)                                                                                                    |
| 741074-001           | USB board for use only on computer models with Leap Motion capability (includes cable)                                                                                                    |
| 741076-001           | Fingerprint reader module for use only on computer models with Leap Motion capability (includes cable)                                                                                                    |

# 4 Removal and replacement procedures preliminary requirements

# **Tools required**

You will need the following tools to complete the removal and replacement procedures:

- Flat-bladed screwdriver
- Magnetic screwdriver
- Phillips PO and P1 screwdrivers

## **Service considerations**

The following sections include some of the considerations that you must keep in mind during disassembly and assembly procedures.

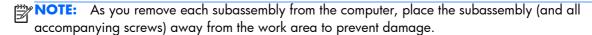

## **Plastic parts**

CAUTION: Using excessive force during disassembly and reassembly can damage plastic parts. Use care when handling the plastic

#### Cables and connectors

A CAUTION: When servicing the computer, be sure that cables are placed in their proper locations during the reassembly process. Improper cable placement can damage the computer.

Cables must be handled with extreme care to avoid damage. Apply only the tension required to unseat or seat the cables during removal and insertion. Handle cables by the connector whenever possible. In all cases, avoid bending, twisting, or tearing cables. Be sure that cables are routed in such a way that they cannot be caught or snagged by parts being removed or replaced. Handle flex cables with extreme care; these cables tear easily.

## **Drive handling**

A CAUTION: Drives are fragile components that must be handled with care. To prevent damage to the computer, damage to a drive, or loss of information, observe these precautions:

Before removing or inserting a hard drive, shut down the computer. If you are unsure whether the computer is off or in Hibernation, turn the computer on, and then shut it down through the operating system.

Before handling a drive, be sure that you are discharged of static electricity. While handling a drive, avoid touching the connector.

Before removing a diskette drive or optical drive, be sure that a diskette or disc is not in the drive and be sure that the optical drive tray is closed.

Handle drives on surfaces covered with at least one inch of shock-proof foam.

Avoid dropping drives from any height onto any surface.

Avoid exposing an internal hard drive to products that have magnetic fields, such as monitors or speakers.

Avoid exposing an internal hard drive to products that have magnetic fields, such as monitors or speakers.

Avoid exposing a drive to temperature extremes or liquids.

If a drive must be mailed, place the drive in a bubble pack mailer or other suitable form of protective packaging and label the package "FRAGILE."

# **Grounding guidelines**

#### Electrostatic discharge damage

Electronic components are sensitive to electrostatic discharge (ESD). Circuitry design and structure determine the degree of sensitivity. Networks built into many integrated circuits provide some protection, but in many cases, ESD contains enough power to alter device parameters or melt silicon junctions.

A discharge of static electricity from a finger or other conductor can destroy static-sensitive devices or microcircuitry. Even if the spark is neither felt nor heard, damage may have occurred.

An electronic device exposed to ESD may not be affected at all and can work perfectly throughout a normal cycle. Or the device may function normally for a while, then degrade in the internal layers, reducing its life expectancy.

<u>CAUTION:</u> To prevent damage to the computer when you are removing or installing internal components, observe these precautions:

Keep components in their electrostatic-safe containers until you are ready to install them.

Before touching an electronic component, discharge static electricity by using the guidelines described in this section.

Avoid touching pins, leads, and circuitry. Handle electronic components as little as possible.

If you remove a component, place it in an electrostatic-safe container.

The following table shows how humidity affects the electrostatic voltage levels generated by different activities.

CAUTION: A product can be degraded by as little as 700 V.

| _                 |                                                                                | Typical electrostatic voltage levels                                                                                       |  |  |  |
|-------------------|--------------------------------------------------------------------------------|----------------------------------------------------------------------------------------------------|--|--|--|
| Relative humidity |                                                                                |                                                                                                    |  |  |  |
| 10%               | 40%                                                                            | 55%                                                                                                    |  |  |  |
| 35,000 V          | 15,000 V                                                                       | 7,500 V                                                                                                    |  |  |  |
| 12,000 V          | 5,000 V                                                                        | 3,000 V                                                                                                    |  |  |  |
| 6,000 V           | 800 V                                                                          | 400 V                                                                                                    |  |  |  |
| 2,000 V           | 700 V                                                                          | 400 V                                                                                                    |  |  |  |
| 11,500 V          | 4,000 V                                                                        | 2,000 V                                                                                                    |  |  |  |
| 14,500 V          | 5,000 V                                                                        | 3,500 V                                                                                                    |  |  |  |
| 26,500 V          | 20,000 V                                                                       | 7,000 V                                                                                                    |  |  |  |
| 21,000 V          | 11,000 V                                                                       | 5,000 V                                                                                                    |  |  |  |
|                   | 35,000 V<br>12,000 V<br>6,000 V<br>2,000 V<br>11,500 V<br>14,500 V<br>26,500 V | 10% 40% 35,000 V 15,000 V 12,000 V 5,000 V 6,000 V 800 V 2,000 V 700 V 11,500 V 4,000 V 14,500 V 5,000 V 26,500 V 20,000 V |  |  |  |

#### Packaging and transporting guidelines

Follow these grounding guidelines when packaging and transporting equipment:

- To avoid hand contact, transport products in static-safe tubes, bags, or boxes.
- Protect ESD-sensitive parts and assemblies with conductive or approved containers or packaging.
- Keep ESD-sensitive parts in their containers until the parts arrive at static-free workstations.
- Place items on a grounded surface before removing items from their containers.
- Always be properly grounded when touching a component or assembly.
- Store reusable ESD-sensitive parts from assemblies in protective packaging or nonconductive foam.
- Use transporters and conveyors made of antistatic belts and roller bushings. Be sure that
  mechanized equipment used for moving materials is wired to ground and that proper materials
  are selected to avoid static charging. When grounding is not possible, use an ionizer to dissipate
  electric charges.

#### **Workstation guidelines**

Follow these grounding workstation guidelines:

- Cover the workstation with approved static-shielding material.
- Use a wrist strap connected to a properly grounded work surface and use properly grounded tools and equipment.
- Use conductive field service tools, such as cutters, screwdrivers, and vacuums.
- When fixtures must directly contact dissipative surfaces, use fixtures made only of staticsafe materials.
- Keep the work area free of nonconductive materials, such as ordinary plastic assembly aids and Styrofoam.
- Handle ESD-sensitive components, parts, and assemblies by the case or PCM laminate. Handle these items only at static-free workstations.
- Avoid contact with pins, leads, or circuitry.
- Turn off power and input signals before inserting or removing connectors or test equipment.

#### **Equipment guidelines**

Grounding equipment must include either a wrist strap or a foot strap at a grounded workstation.

- When seated, wear a wrist strap connected to a grounded system. Wrist straps are flexible straps with a minimum of one megohm ±10% resistance in the ground cords. To provide proper ground, wear a strap snugly against the skin at all times. On grounded mats with banana-plug connectors, use alligator clips to connect a wrist strap.
- When standing, use foot straps and a grounded floor mat. Foot straps (heel, toe, or boot straps) can be used at standing workstations and are compatible with most types of shoes or boots. On conductive floors or dissipative floor mats, use foot straps on both feet with a minimum of one megohm resistance between the operator and ground. To be effective, the conductive must be worn in contact with the skin.

The following grounding equipment is recommended to prevent electrostatic damage:

- Antistatic tape
- Antistatic smocks, aprons, and sleeve protectors
- Conductive bins and other assembly or soldering aids
- Nonconductive foam
- Conductive tabletop workstations with ground cords of one megohm resistance
- Static-dissipative tables or floor mats with hard ties to the ground
- Field service kits
- Static awareness labels
- Material-handling packages
- Nonconductive plastic bags, tubes, or boxes
- Metal tote boxes
- Electrostatic voltage levels and protective materials

The following table lists the shielding protection provided by antistatic bags and floor mats.

| Material              | Use        | Voltage protection level |
|-----------------------|------------|--------------------------|
| Antistatic plastics   | Bags       | 1,500 V                  |
| Carbon-loaded plastic | Floor mats | 7,500 V                  |
| Metallized laminate   | Floor mats | 5,000 V                  |

# 5 Removal and replacement procedures for Customer Self-Repair parts

NOTE: The Customer Self-Repair program is not available in all locations. Installing a part not supported by the Customer Self-Repair program may void your warranty. Check your warranty to determine if Customer Self-Repair is supported in your location.

# Component replacement procedures

NOTE: Please read and follow the procedures described here to access and replace Customer Self-Repair parts successfully.

NOTE: Details about your computer, including model, serial number, product key, and length of warranty, are on the service tag at the bottom of your computer. See <a href="Service tag and PCID label">Service tag and PCID label</a> on page 6 for details.

This chapter provides removal and replacement procedures for Customer Self-Repair parts.

There are as many as 5 screws that must be removed, replaced, and/or loosened when servicing Customer Self-Repair parts. Make special note of each screw size and location during removal and replacement.

## **Battery**

| Description                         | Spare part number |
|-------------------------------------|-------------------|
| 6-cell, 62WHr 32.8AH Li-ion battery | 710417-001        |

Before removing the battery, follow these steps:

- 1. Shut down the computer. If you are unsure whether the computer is off or in Hibernation, turn the computer on, and then shut it down through the operating system.
- 2. Disconnect all external devices connected to the computer.
- Disconnect the power from the computer by first unplugging the power cord from the AC outlet and then unplugging the AC adapter from the computer.

#### Remove the battery:

- Turn the computer upside down on a flat surface.
- 2. Slide the battery release latch (1) to release the battery.
- NOTE: The battery release latch automatically returns to its original position.
- 3. Pivot the battery upward (2), and then remove the battery from the computer (3).

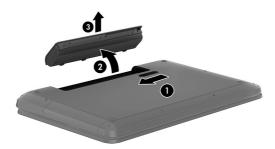

Reverse this procedure to install the battery.

#### **Service cover**

| Description                                                                                                    | Spare part number |
|----------------------------------------------------------------------------------------------------|-------------------|
| For use on HP ENVY TouchSmart m7 Notebook PC computer models                                                                      | 720255-001        |
| For use on HP ENVY TouchSmart 17 Notebook PC computer models and computer models equipped with a non-TouchScreen display assembly | 720254-001        |

#### Before disassembling the computer, follow these steps:

- 1. Shut down the computer. If you are unsure whether the computer is off or in Hibernation, turn the computer on, and then shut it down through the operating system.
- Disconnect all external devices connected to the computer.
- Disconnect the power from the computer by first unplugging the power cord from the AC outlet and then unplugging the AC adapter from the computer.
- 4. Remove the battery (see <u>Battery on page 46</u>).

#### Remove the service cover:

Loosen the captive screw (1) that secures the service cover to the computer, lift the cover (2), and then remove it (3).

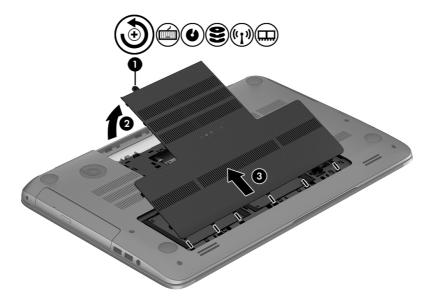

#### **Hard drive**

| Description             | Spare part number |
|-------------------------|-------------------|
| 1-TB, 5400-RPM          | 676521-001        |
| 1-TB, 5400-RPM hybrid   | 731999-001        |
| 750-GB, 5400-RPM        | 634250-001        |
| 750-GB, 5400-RPM hybrid | 732001-001        |
| 640-GB, 5400-RPM        | 669300-001        |
| 500-GB, 5400-RPM        | 683802-001        |
| 500-GB, 5400-RPM hybrid | 732000-001        |

Before removing the primary hard drive or secondary hard drive (select models only), follow these steps:

- 1. Shut down the computer. If you are unsure whether the computer is off or in Hibernation, turn the computer on, and then shut it down through the operating system.
- 2. Disconnect all external devices connected to the computer.
- Disconnect the power from the computer by first unplugging the power cord from the AC outlet and then unplugging the AC adapter from the computer.
- 4. Remove the battery (see <u>Battery on page 46</u>).
- 5. Remove the service cover (see Service cover on page 47).

Remove the primary hard drive:

1. Disconnect the hard drive cable from the system board (1), and then remove it (2).

2. Use the tab to remove the hard drive from the hard drive bay (3).

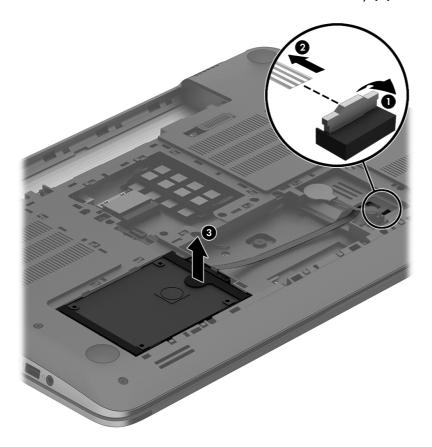

Remove the secondary hard drive (select models only):

1. Disconnect the hard drive cable from the system board (1), and then remove it (2).

2. Use the tab to remove the hard drive from the hard drive bay (3).

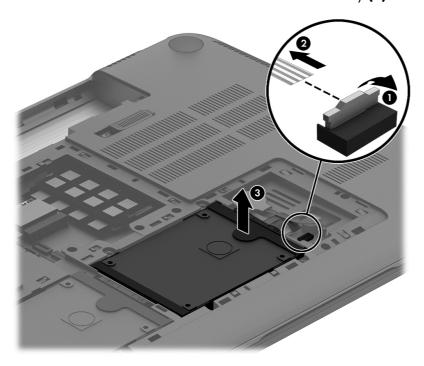

If it is necessary to disassemble the primary or secondary hard drive:

A Remove the hard drive cable (1), and then remove the hard drive bracket (2).

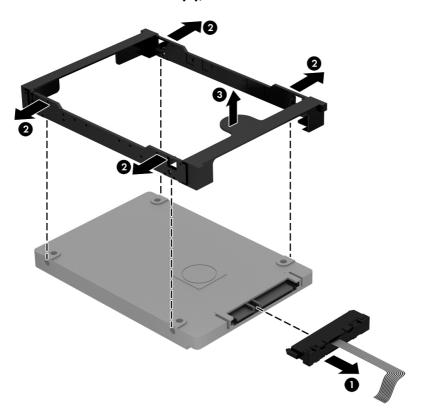

Reverse these procedures to reassemble and install the hard drive.

## **Memory modules**

| Description                                | Spare part number |
|--------------------------------------------|-------------------|
| 2-GB memory module (PC3L, 12800, 1600-MHz) | 691739-001        |
| 4-GB memory module (PC3L, 12800, 1600-MHz) | 691740-001        |
| 8-GB memory module (PC3L, 12800, 1600-MHz) | 693374-001        |

Before removing a memory module, follow these steps:

- 1. Shut down the computer. If you are unsure whether the computer is off or in Hibernation, turn the computer on, and then shut it down through the operating system.
- 2. Disconnect all external devices connected to the computer.
- 3. Disconnect the power from the computer by first unplugging the power cord from the AC outlet and then unplugging the AC adapter from the computer.
- 4. Remove the battery (see <u>Battery on page 46</u>).
- **5.** Remove the service cover (see <u>Service cover on page 47</u>).

Remove the memory module:

- Spread the retaining tabs (1) on each side of the memory module slot to release the memory module. (The memory module tilts up.)
- CAUTION: To prevent damage to the memory module, hold it by the edges only. Do not touch the components on the memory module.
- 2. Slide the memory module forward (2) to remove it.

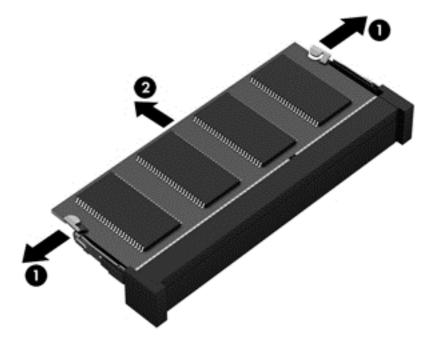

Reverse this procedure to install a memory module.

#### **WLAN** module

| Description                                                               | Spare part number |
|---------------------------------------------------------------------------|-------------------|
| Broadcom BCM4352 802.11ac 2×2 Wi-Fi + BT 4.0 Combo Adapter                | 724935-001        |
| Intel Centrino Advanced-N 6235 WLAN module                                | 670290-001        |
| Intel Dual Band Wireless-AC 3160 802.11ac 1×1 WiFi + BT 4.0 Combo Adapter | 710662-001        |
| Intel Wireless-N 7260BN 802.11b/g/n 2×2 WiFi + BT 4.0 Combo Adapter       | 717384-001        |
| Mediatek MT7630E 802.11b/g/n 1×1 Wi-Fi and Bluetooth 4.0 Combo Adapter    | 710418-001        |
| Qualcomm Atheros AR9565 802.11b/g/n 1×1 WiFi + BT 4.0 Combo Adapter       | 733476-001        |
| Qualcomm Atheros AR9485GN 802.11b/g/n 1×1 Wi-Fi Combo Adapter             | 675794-001        |
| Ralink RT3290LE 802.11b/g/n 1×1 Wi-Fi Bluetooth 4.0 Combo Adapter         | 690020-001        |
| Realtek RTL 8188EE 802.11b/g/n 1×1 Wi-Fi Combo Adapter                    | 709848-001        |

CAUTION: To prevent an unresponsive system, replace the wireless module only with a wireless module authorized for use in the computer by the governmental agency that regulates wireless devices in your country or region. If you replace the module and then receive a warning message, remove the module to restore device functionality, and then contact technical support.

Before removing the WLAN module, follow these steps:

- 1. Shut down the computer. If you are unsure whether the computer is off or in Hibernation, turn the computer on, and then shut it down through the operating system.
- 2. Disconnect all external devices connected to the computer.
- 3. Disconnect the power from the computer by first unplugging the power cord from the AC outlet and then unplugging the AC adapter from the computer.
- 4. Remove the battery (see <u>Battery on page 46</u>).
- 5. Remove the service cover (see <u>Service cover on page 47</u>).

#### Remove the WLAN module:

1. Disconnect the #1 and #2 WLAN antenna cables from the WLAN module (1).

NOTE: The #1 WLAN antenna cable is connected to the WLAN module #1 main terminal. The #2 WLAN antenna cable is connected to the WLAN module #2 auxiliary terminal.

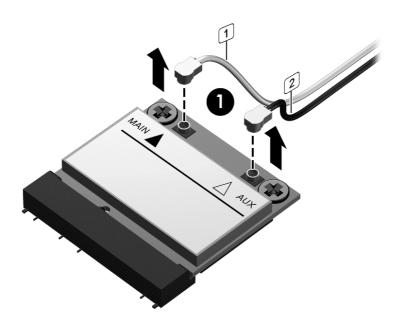

2. Remove the Phillips PM screws (2) that secure the WLAN module to the system board. (The WLAN module tilts up.)

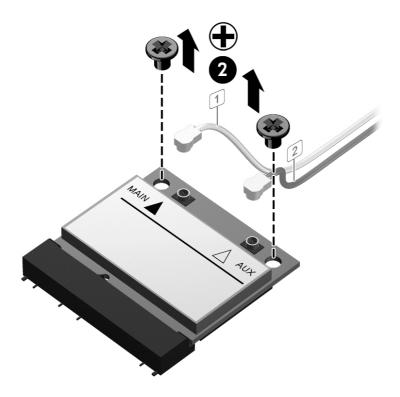

3. Remove the WLAN module by pulling the module away from the slot at an angle (3).

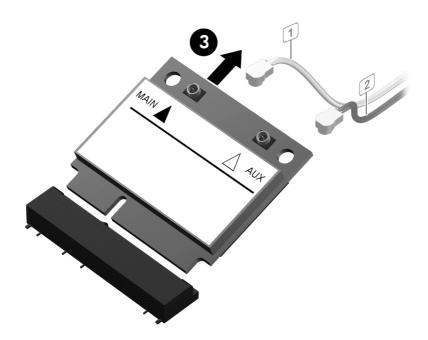

NOTE: If the WLAN antennas are not connected to the terminals on the WLAN module, the protective sleeves must be installed on the antenna connectors.

## **Optical drive**

NOTE: The optical drive spare part kit includes the optical drive connector board and cable.

| Description                                                                                           | Spare part number               |
|----------------------------------------------------------------------------------------------------|---------------------------------|
| For use on HP ENVY TouchSmart m7 Notebook PC computer models:                                         |                                 |
| Blu-ray Disc Read/Write with SuperMulti DVD±R/RW Double-Layer Combo Drive                             | 720249-001                      |
| Blu-ray Disc ROM with SuperMulti DVD±R/RW Double-Layer Combo Drive                                    | 729728-001                      |
| DVD±RW Double-Layer SuperMulti Drive                                                                  | 720248-001                      |
| For use on HP ENVY TouchSmart 17 Notebook PC computer models and computer models of display assembly: | equipped with a non-TouchScreen |
| Blu-ray Disc Read/Write with SuperMulti DVD±R/RW Double-Layer Combo Drive                             | 720247-001                      |
| Blu-ray Disc ROM with SuperMulti DVD±R/RW Double-Layer Combo Drive                                    | 720246-001                      |
| DVD±RW Double-Layer SuperMulti Drive                                                                  | 729727-001                      |

Before removing the optical drive, follow these steps:

- 1. Shut down the computer. If you are unsure whether the computer is off or in Hibernation, turn the computer on, and then shut it down through the operating system.
- Disconnect all external devices connected to the computer.
- Disconnect the power from the computer by first unplugging the power cord from the AC outlet and then unplugging the AC adapter from the computer.
- 4. Remove the battery (see <u>Battery on page 46</u>).
- 5. Remove the service cover (see <u>Service cover on page 47</u>).

#### Remove the optical drive:

- 1. Remove the screw (1) that secures the optical drive to the computer.
- Use a flat-blade screw driver or similar tool to press on the optical drive bracket tab (2) to release the optical drive.

3. Remove the optical drive (3) from the computer.

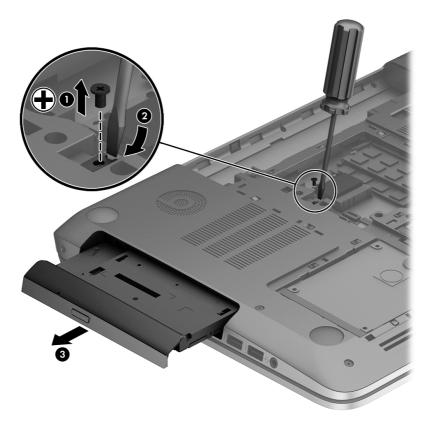

- 4. If it is necessary to replace the optical drive bracket, position the optical drive with the rear panel toward you.
- 5. Remove the two screws (1) that secure the optical drive bracket to the optical drive.

#### 6. Remove the optical drive bracket (2).

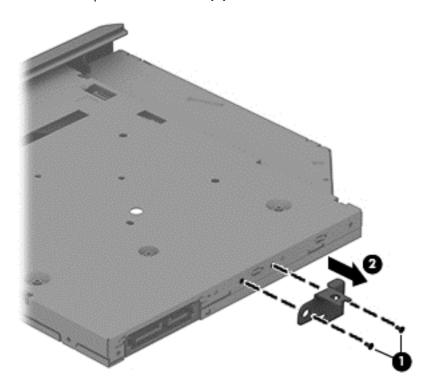

Reverse this procedure to reassemble and install the optical drive.

# 6 Removal and replacement procedures for Authorized Service Provider parts

<u>CAUTION</u>: Components described in this chapter should only be accessed by an authorized service provider. Accessing these parts can damage the computer or void the warranty.

# **Component replacement procedures**

NOTE: Details about your computer, including model, serial number, product key, and length of warranty, are on the service tag at the bottom of your computer. See <a href="Service tag and PCID label">Service tag and PCID label</a> on page 6 for details.

This chapter provides removal and replacement procedures for Authorized Service Provider only parts.

There are as many as 83 screws that must be removed, replaced, and/or loosened when servicing Authorized Service Provider only parts. Make special note of each screw size and location during removal and replacement.

#### **Display panel**

**NOTE:** The TouchScreen display assembly is spared as a whole unit assembly only. The non-TouchScreen display is spared at the subcomponent level only.

Before removing the display panel, follow these steps:

- 1. Shut down the computer. If you are unsure whether the computer is off or in Hibernation, turn the computer on, and then shut it down through the operating system.
- 2. Disconnect all external devices connected to the computer.
- 3. Disconnect the power from the computer by first unplugging the power cord from the AC outlet and then unplugging the AC adapter from the computer.
- 4. Remove the battery (see <u>Battery on page 46</u>).

Remove the display panel:

- 1. Open the computer.
- 2. Remove the 2 screw covers (1) on the left and right side base of the display panel.
  - NOTE: Use a sharp probe to pop the covers out to avoid scratching the bezel.

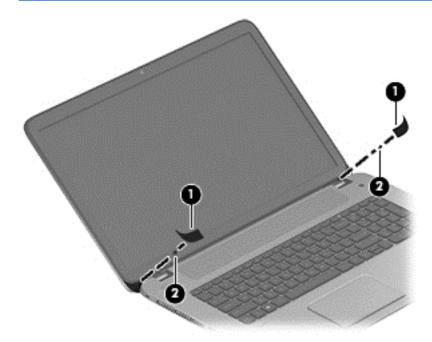

- Remove the 2 screws (2) on the left and right hinges that secure the display panel to the computer.
  - NOTE: Support the display panel as you are removing the screws.
- 4. Loosen the edges of the plastic bezel cover (3) from all four sides of the display panel.

Lift the display bezel (4), and then remove the bezel (5).
 The display bezel is available using spare part number 720227-001.

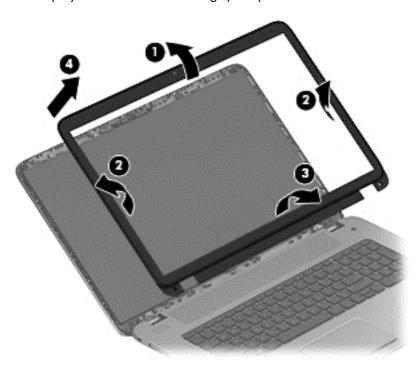

6. Remove the display hinge covers (1),1 screw per hinge.

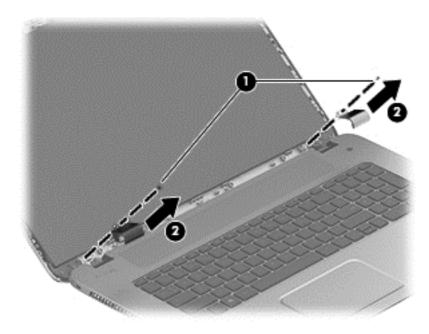

7. Remove the 6 display panel screws (2 on the top and 6 on the bottom).

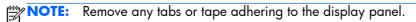

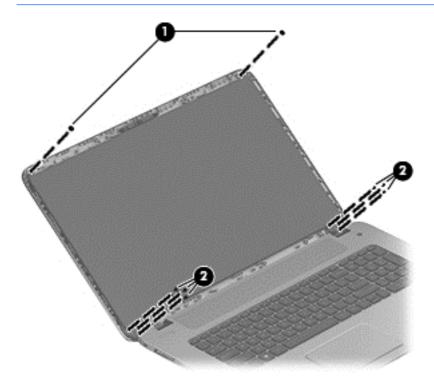

- 8. Support the display panel as you lean the panel forward (1), and then release the support strip (2) that secures the display panel connector.
- 9. Disconnect the display panel cable from the display panel (3), and then remove the panel (4).

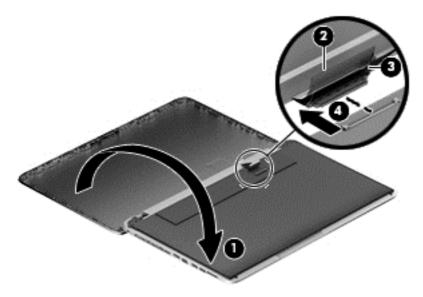

10. Remove the 4 screws securing the hinge brackets to the panel (1), and then remove the panel (2).

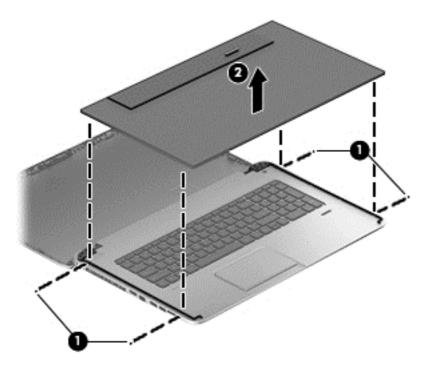

Reverse this procedure to install the display panel.

# **RTC** battery

| Description | Spare part number |
|-------------|-------------------|
| RTC battery | 651948-001        |

Before removing the RTC battery, follow these steps:

- 1. Shut down the computer. If you are unsure whether the computer is off or in Hibernation, turn the computer on, and then shut it down through the operating system.
- 2. Disconnect all external devices connected to the computer.
- 3. Disconnect the power from the computer by first unplugging the power cord from the AC outlet and then unplugging the AC adapter from the computer.
- 4. Remove the battery (see <u>Battery on page 46</u>).
- 5. Remove the service cover (see <u>Service cover on page 47</u>).

#### Remove the RTC battery:

Disconnect the RTC battery cable from the system board (1). Use a thin, non-conductive tool to remove the RTC battery from the socket on the system board.

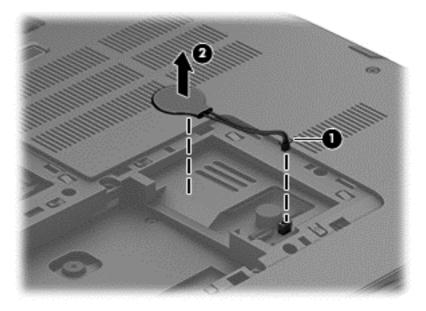

Reverse this procedure to install the RTC battery on computer models. When installing the RTC battery, make sure the "+" sign faces up.

## **Base enclosure**

| Description                                                                                                    | Spare part number |
|----------------------------------------------------------------------------------------------------|-------------------|
| For use only on HP ENVY TouchSmart m7 Notebook PC computer models                                                                 | 720226-001        |
| Base enclosure for use only on HP ENVY TouchSmart 17 Notebook PC computer models with Leap Motion capability                      | 736476-001        |
| Base enclosure for use only on HP ENVY TouchSmart 17 Notebook PC computer models without Leap Motion capability                   | 736475-001        |
| Base enclosure for use only on computer models equipped with a non-TouchScreen display assembly                                   | 720225-001        |
| Rubber Feet Kit:                                                                                                    |                   |
| For use on HP ENVY TouchSmart m7 Notebook PC computer models                                                                      | 720259-001        |
| For use on HP ENVY TouchSmart 17 Notebook PC computer models and computer models equipped with a non-TouchScreen display assembly | 720258-001        |

#### Before disassembling the computer, follow these steps:

- 1. Shut down the computer. If you are unsure whether the computer is off or in Hibernation, turn the computer on, and then shut it down through the operating system.
- Disconnect all external devices connected to the computer.
- Disconnect the power from the computer by first unplugging the power cord from the AC outlet and then unplugging the AC adapter from the computer.
- 4. Remove the battery (see <u>Battery on page 46</u>).
- 5. Remove the service cover (see Service cover on page 47).
- 6. Remove the hard drive (see Hard drive on page 48).
- 7. Remove the memory modules (see Memory modules on page 51).
- 8. Remove the WLAN module (see WLAN module on page 52).
- Remove the optical drive (see Optical drive on page 55).

## Remove the base enclosure:

1. Turn the computer face down, and remove the rubber feet (1) and the 2 screws (2).

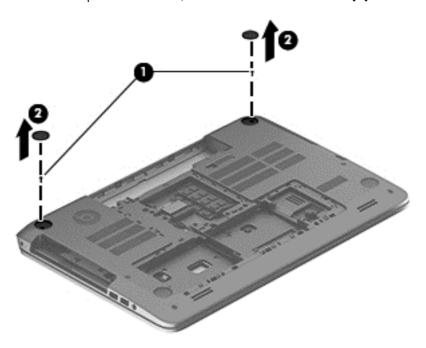

2. Remove 10 2.5x4-MM screws (1), and then remove 4 screws from the left and right sides of the base enclosure (2).

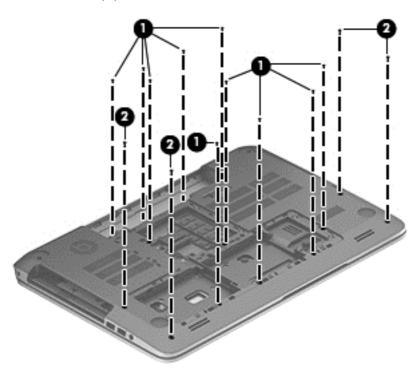

3. Remove 3 2x5-MM screws around the memory module area.

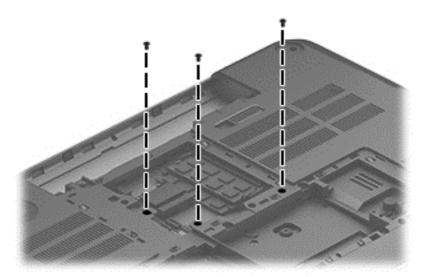

4. Remove 3 2x3-MM screws from the optical drive bay, and then remove 5 2x3-MM screws from the hard drive bays.

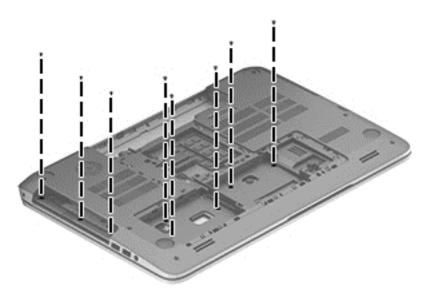

5. Remove 3 1.5x2-MM screws from the battery bay.

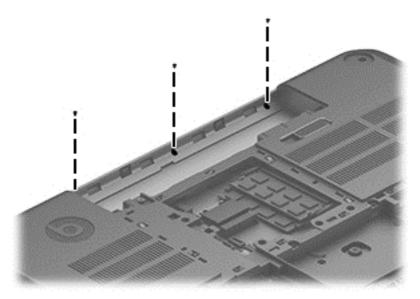

**6.** Disconnect the subwoofer cable **(1)**, the optical drive cable **(2)**, and the front speaker cable **(3)** from the system board.

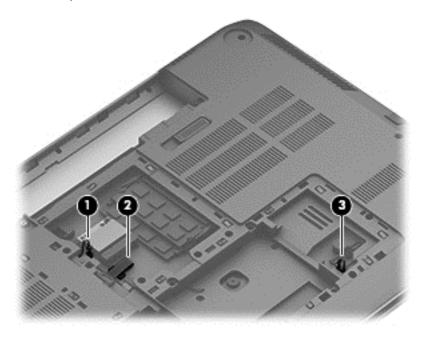

7. Remove the base enclosure.

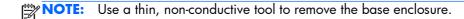

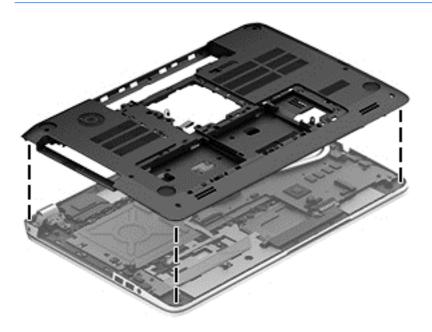

# **Front speakers**

| Description                                                    | Spare part number |
|----------------------------------------------------------------|-------------------|
| Front speaker Kit (includes left and right speakers and cable) | 720262-001        |

Before removing the front speakers, follow these steps:

- 1. Shut down the computer. If you are unsure whether the computer is off or in Hibernation, turn the computer on, and then shut it down through the operating system.
- 2. Disconnect all external devices connected to the computer.
- 3. Disconnect the power from the computer by first unplugging the power cord from the AC outlet and then unplugging the AC adapter from the computer.
- 4. Remove the battery (see <u>Battery on page 46</u>).
- 5. Remove the service cover (see <u>Service cover on page 47</u>).
- Remove the hard drive (see <u>Hard drive on page 48</u>).
- 7. Remove the memory modules (see Memory modules on page 51).
- 8. Remove the WLAN module (see WLAN module on page 52).
- 9. Remove the optical drive (see Optical drive on page 55).
- **10.** Remove the base enclosure (see <u>Base enclosure on page 64</u>).

### Remove the front speakers:

- Turn the computer, with the front edge toward you.
- **2.** Remove 4 screws **(1)**.
- 3. Disengage the cables, and then remove the front speakers (2).

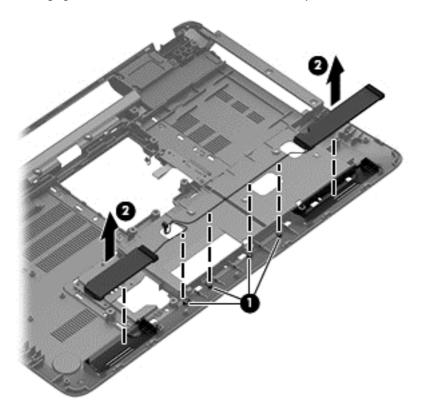

Reverse this procedure to install the speakers.

# **Optical drive connector board**

NOTE: The optical drive connector board and cable are included in the optical drive spare part kit. See x for optical drive spare part kit information.

Before removing the optical drive connector board, follow these steps:

- 1. Shut down the computer. If you are unsure whether the computer is off or in Hibernation, turn the computer on, and then shut it down through the operating system.
- Disconnect all external devices connected to the computer.
- Disconnect the power from the computer by first unplugging the power cord from the AC outlet and then unplugging the AC adapter from the computer.
- 4. Remove the battery (see Battery on page 46).
- **5.** Remove the service cover (see Service cover on page 47).
- Remove the hard drive (see <u>Hard drive on page 48</u>).

- 7. Remove the memory modules (see Memory modules on page 51).
- 8. Remove the WLAN module (see WLAN module on page 52).
- 9. Remove the optical drive (see Optical drive on page 55).
- 10. Remove the base enclosure (see <u>Base enclosure on page 64</u>).

Remove the optical drive connector board:

Remove the screw (1), and then lift the optical drive connector board (2) to remove it.

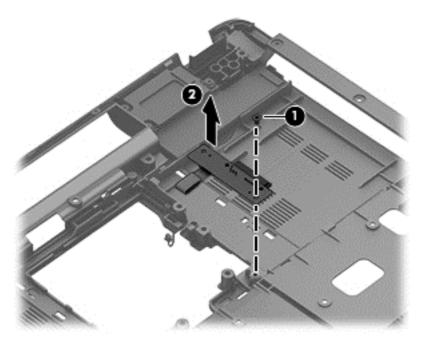

Reverse this procedure to install the optical drive connector board.

# **Subwoofer**

| Description | Spare part number |
|-------------|-------------------|
| Subwoofer   | 720263-001        |

Before removing the subwoofer, follow these steps:

- 1. Shut down the computer. If you are unsure whether the computer is off or in Hibernation, turn the computer on, and then shut it down through the operating system.
- Disconnect all external devices connected to the computer.
- Disconnect the power from the computer by first unplugging the power cord from the AC outlet and then unplugging the AC adapter from the computer.
- 4. Remove the battery (see <u>Battery on page 46</u>).
- 5. Remove the service cover (see Service cover on page 47).

- **6.** Remove the hard drive (see <u>Hard drive on page 48</u>).
- 7. Remove the memory modules (see Memory modules on page 51).
- 8. Remove the WLAN module (see WLAN module on page 52).
- Remove the optical drive (see Optical drive on page 55).
- 10. Remove the base enclosure (see <u>Base enclosure on page 64</u>).

### Remove the subwoofer:

Disconnect the subwoofer cable (1), remove the 3 screws (2), and then remove the subwoofer (3) and 3 rubber grommets (4).

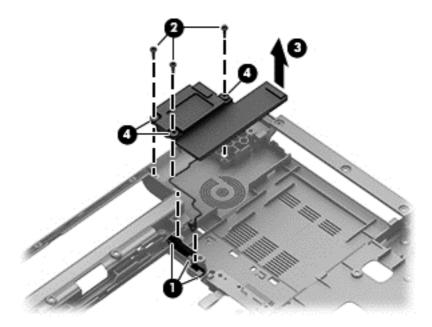

Reverse this procedure to install the subwoofer.

# Display hinges and top cover

| Description                                                                                                    | Spare part number |
|----------------------------------------------------------------------------------------------------|-------------------|
| Display hinges (including covers and brackets)                                                                                                    | 720238-001        |
| For use only on HP ENVY TouchSmart m7 Notebook PC computer models                                                                                                    | 720272-001        |
| For use on HP ENVY TouchSmart 17 Notebook PC computer models and computer models equipped with a non-TouchScreen display assembly with Leap Motion capability                   | 736483-001        |
| For use on HP ENVY TouchSmart 17 Notebook PC computer models and computer models equipped with a non-TouchScreen display assembly, but not equipped with Leap Motion capability | 720271-001        |

### Before removing the hinges and top cover:

- 1. Shut down the computer. If you are unsure whether the computer is off or in Hibernation, turn the computer on, and then shut it down through the operating system.
- 2. Disconnect all external devices connected to the computer.
- Disconnect the power from the computer by first unplugging the power cord from the AC outlet and then unplugging the AC adapter from the computer.
- 4. Remove the battery (see <u>Battery on page 46</u>).
- 5. Remove the display panel (see <u>Display panel on page 59</u>).
- **6.** Remove the service cover (see <u>Service cover on page 47</u>).
- 7. Remove the hard drive (see Hard drive on page 48).
- 8. Remove the memory modules (see Memory modules on page 51).
- 9. Remove the WLAN module (see WLAN module on page 52).
- 10. Remove the optical drive (see Optical drive on page 55).
- 11. Remove the base enclosure (see <u>Base enclosure on page 64</u>).

Remove the display hinge covers:

1. Disengage the WLAN cable (1) and the display cable (2), and then disconnect the webcam cable (3).

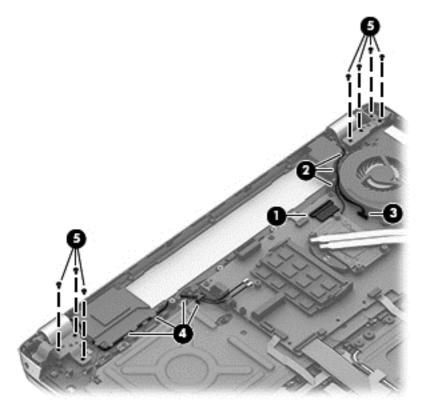

- 2. Remove the 3 6.5-MM screws on the left side (5) and the 4 6.5-MM screws on the right side (5) that secure the hinges to the display panel.
- 3. Open the hinges slightly, and then slide the top cover away from the display assembly.

To install the display hinges, reverse these steps.

# **Display panel cable**

| Description         | Spare part number |
|---------------------|-------------------|
| Display panel cable | 720229-001        |

#### Before removing the display panel cable:

- 1. Shut down the computer. If you are unsure whether the computer is off or in Hibernation, turn the computer on, and then shut it down through the operating system.
- Disconnect all external devices connected to the computer.
- Disconnect the power from the computer by first unplugging the power cord from the AC outlet and then unplugging the AC adapter from the computer.
- 4. Remove the battery (see <u>Battery on page 46</u>.
- 5. Remove the display panel (see <u>Display panel on page 59</u>).
- **6.** Remove the service cover (see <u>Service cover on page 47</u>).
- 7. Remove the hard drive (see Hard drive on page 48).
- 8. Remove the memory modules (see Memory modules on page 51).
- Remove the WLAN module (see <u>WLAN module on page 52</u>).
- 10. Remove the optical drive (see Optical drive on page 55).
- 11. Remove the base enclosure (see <u>Base enclosure on page 64</u>).
- 12. Remove the top cover (see Display hinges and top cover on page 72).

### Remove the display panel cable:

▲ Disconnect the display panel cable from the clips to release it (1), and then remove the cable (2).

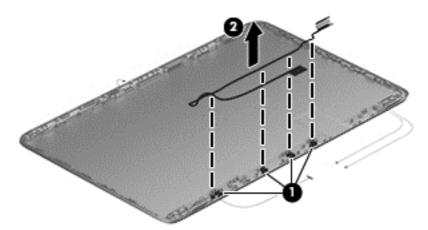

Reverse this procedure to install the display panel cables.

# Webcamera/microphone module

| Description                       | Spare part numbers |
|-----------------------------------|--------------------|
| Webcamera/microphone module       | 720273-001         |
| Webcamera/microphone module cable | 720229-001         |

### Before removing the webcamera/microphone module:

- 1. Shut down the computer. If you are unsure whether the computer is off or in Hibernation, turn the computer on, and then shut it down through the operating system.
- 2. Disconnect all external devices connected to the computer.
- Disconnect the power from the computer by first unplugging the power cord from the AC outlet and then unplugging the AC adapter from the computer.
- 4. Remove the battery (see <u>Battery on page 46</u>.
- 5. Remove the display panel (see <u>Display panel on page 59</u>).
- **6.** Remove the service cover (see <u>Service cover on page 47</u>).
- 7. Remove the hard drive (see <u>Hard drive on page 48</u>).
- 8. Remove the memory modules (see Memory modules on page 51).
- Remove the WLAN module (see <u>WLAN module on page 52</u>).
- 10. Remove the optical drive (see Optical drive on page 55).
- 11. Remove the base enclosure (see Base enclosure on page 64).
- 12. Remove the top cover (see <u>Display hinges and top cover on page 72</u>).

Remove the webcamera/microphone module:

A Release the webcamera/microphone module (1), and then disconnect the webcamera/microphone module cable (2).

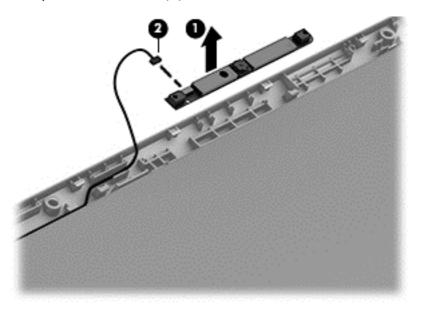

Reverse this procedure to install the webcamera/microphone module.

# WLAN antenna cables

| Description         | Spare part numbers |
|---------------------|--------------------|
| WLAN antenna cables | 720222-001         |

#### Before removing the antenna cables:

- 1. Shut down the computer. If you are unsure whether the computer is off or in Hibernation, turn the computer on, and then shut it down through the operating system.
- 2. Disconnect all external devices connected to the computer.
- 3. Disconnect the power from the computer by first unplugging the power cord from the AC outlet and then unplugging the AC adapter from the computer.
- 4. Remove the battery (see <u>Battery on page 46</u>).
- 5. Remove the display panel (see <u>Display panel on page 59</u>).
- **6.** Remove the service cover (see <u>Service cover on page 47</u>).
- 7. Remove the hard drive (see <u>Hard drive on page 48</u>).
- 8. Remove the memory modules (see Memory modules on page 51).
- Remove the WLAN module (see <u>WLAN module on page 52</u>).
- 10. Remove the optical drive (see Optical drive on page 55).
- 11. Remove the base enclosure (see <u>Base enclosure on page 64</u>).
- 12. Remove the top cover (see <u>Display hinges and top cover on page 72</u>).

Remove the WLAN antenna cables:

Remove the WLAN antenna transceivers (1), and then remove the cables (2) from the left and right sides of the hinge.

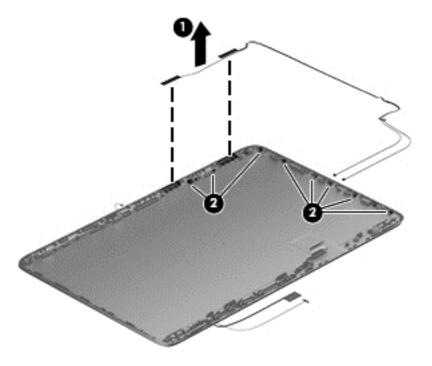

Reverse this procedure to install the WLAN antenna cables.

### **USB** board

| Description                                                                             | Spare part number |
|-----------------------------------------------------------------------------------------|-------------------|
| For use only on computer models equipped with a graphics subsystem with discrete memory | 724142-001        |
| For use only on computer models with Leap Motion capability                             | 741074-001        |
| For use only on computer models equipped with a graphics subsystem with UMA memory      | 720251-001        |

### Before removing the USB board, follow these steps:

- 1. Shut down the computer. If you are unsure whether the computer is off or in Hibernation, turn the computer on, and then shut it down through the operating system.
- 2. Disconnect all external devices connected to the computer.
- Disconnect the power from the computer by first unplugging the power cord from the AC outlet and then unplugging the AC adapter from the computer.
- 4. Remove the battery (see <u>Battery on page 46</u>).
- 5. Remove the display panel (see <u>Display panel on page 59</u>).
- **6.** Remove the service cover (see <u>Service cover on page 47</u>).
- 7. Remove the hard drive (see <u>Hard drive on page 48</u>).
- 8. Remove the memory modules (see Memory modules on page 51).
- 9. Remove the WLAN module (see WLAN module on page 52).
- 10. Remove the optical drive (see Optical drive on page 55).
- 11. Remove the base enclosure (see <u>Base enclosure on page 64</u>).
- 12. Remove the front speakers (see Front speakers on page 68).
- 13. Remove the subwoofer (see ).

Remove the USB board and cables:

1. Disconnect the USB board cable (1) disconnect the ZIF connector for the ribbon cable (2) from the top cover, and then disengage the cable (3) from the channels.

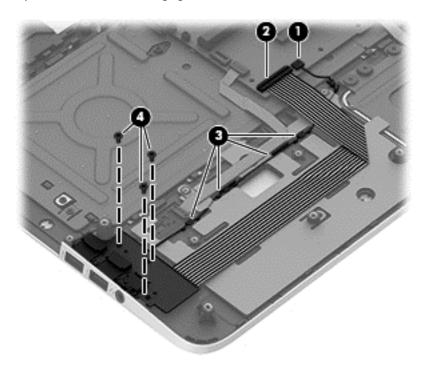

2. Remove the screws securing the USB board (4).

3. Disengage the audio cable (1), disconnect the board (2), and then remove the USB board (3).

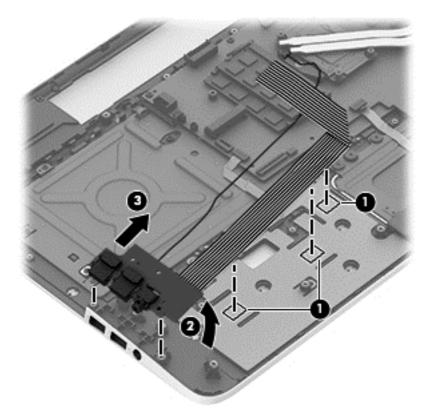

Reverse this procedure to install the USB board and cables.

# Fingerprint reader board

| Description              | Spare part number |
|--------------------------|-------------------|
| Fingerprint reader board | 720236-001        |

Before removing the Fingerprint reader board, follow these steps:

- 1. Shut down the computer. If you are unsure whether the computer is off or in Hibernation, turn the computer on, and then shut it down through the operating system.
- 2. Disconnect all external devices connected to the computer.
- Disconnect the power from the computer by first unplugging the power cord from the AC outlet and then unplugging the AC adapter from the computer.
- Remove the battery (see <u>Battery on page 46</u>).
- 5. Remove the service cover (see <u>Service cover on page 47</u>).
- 6. Remove the hard drive (see Hard drive on page 48).
- 7. Remove the memory modules (see Memory modules on page 51).

- 8. Remove the WLAN module (see WLAN module on page 52).
- Remove the optical drive (see Optical drive on page 55).
- 10. Remove the base enclosure (see <u>Base enclosure on page 64</u>).

Remove the fingerprint reader board and cable:

1. Disconnect the cable (1) that secures the fingerprint reader to the top cover.

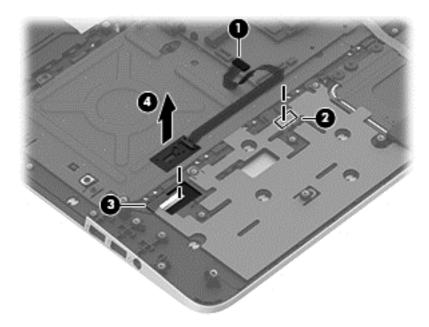

2. Release the top cover shield (2) and (3),, and then remove the fingerprint reader board.

Reverse this procedure to install the fingerprint reader board and cable.

# **Leap Motion module**

| Description                         | Spare part number |
|-------------------------------------|-------------------|
| Leap Motion module (includes cable) | 736480-001        |

Before removing the Leap Motion module, follow these steps:

- 1. Shut down the computer. If you are unsure whether the computer is off or in Hibernation, turn the computer on, and then shut it down through the operating system.
- 2. Disconnect all external devices connected to the computer.
- Disconnect the power from the computer by first unplugging the power cord from the AC outlet and then unplugging the AC adapter from the computer.
- 4. Remove the display panel (see <u>Display panel on page 59</u>).
- 5. Remove the service cover (see Service cover on page 47).

- 6. Remove the hard drive (see Hard drive on page 48).
- 7. Remove the memory modules (see Memory modules on page 51).
- 8. Remove the WLAN module (see WLAN module on page 52).
- 9. Remove the optical drive (see Optical drive on page 55).
- 10. Remove the base enclosure (see <u>Base enclosure on page 64</u>).
- 11. Remove the USB board (see <u>USB board on page 79</u>).
- 12. Remove the fingerprint reader module (see Fingerprint reader board on page 81).

## Remove the Leap Motion module:

- 1. Disconnect the Leap Motion module cable (1) from the system board.
- 2. Remove the two Phillips PM1.5×2.5 screws (2) that secure the Leap Motion module to the top cover.
- 3. Detach the Leap Motion module grounding shield (3) from the top cover. (The Leap Motion grounding shield is attached to the top cover with double-sided adhesive.)
- 4. Remove the Leap Motion module (4).

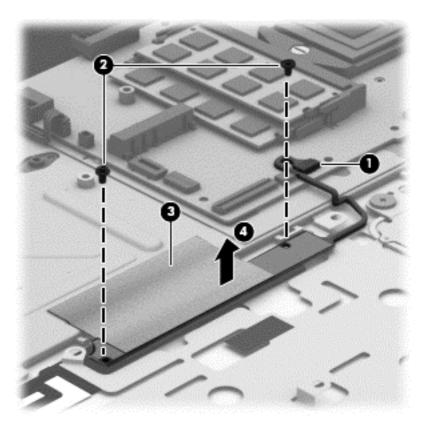

Reverse this procedure to install the Leap Motion module.

### Power connector cable

| Description                                                                             | Spare part number |
|-----------------------------------------------------------------------------------------|-------------------|
| For use only on computer models equipped with a graphics subsystem with discrete memory | 720240-001        |
| For use only on computer models equipped with a graphics subsystem with UMA memory      | 720241-001        |

Before removing the power connector cable, follow these steps:

- 1. Shut down the computer. If you are unsure whether the computer is off or in Hibernation, turn the computer on, and then shut it down through the operating system.
- Disconnect all external devices connected to the computer.
- Disconnect the power from the computer by first unplugging the power cord from the AC outlet and then unplugging the AC adapter from the computer.
- 4. Remove the display panel (see <u>Display panel on page 59</u>).
- **5.** Remove the service cover (see <u>Service cover on page 47</u>).
- 6. Remove the hard drive (see Hard drive on page 48).
- 7. Remove the memory modules (see Memory modules on page 51).
- 8. Remove the WLAN module (see WLAN module on page 52).
- 9. Remove the optical drive (see Optical drive on page 55).
- 10. Remove the base enclosure (see <u>Base enclosure on page 64</u>).

Remove the power connector cable:

- Release the metal clip to disconnect the power connector cable (1) from the system board.
- Disengage the cable from the clips (2).

3. Release the clips (3), and then remove the power connector cable (4).

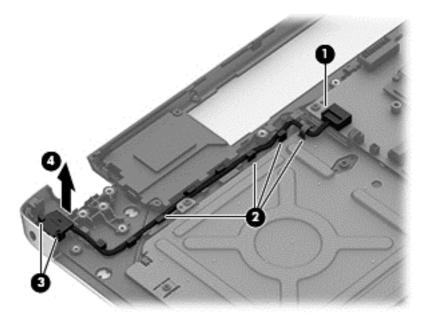

Reverse this procedure to install the power connector cable and bracket.

## Fan

| Description     | Spare part number |
|-----------------|-------------------|
| Fan (with foil) | 720235-001        |

#### Before removing the fan:

- 1. Shut down the computer. If you are unsure whether the computer is off or in Hibernation, turn the computer on, and then shut it down through the operating system.
- 2. Disconnect all external devices connected to the computer.
- Disconnect the power from the computer by first unplugging the power cord from the AC outlet and then unplugging the AC adapter from the computer.
- 4. Remove the battery (see <u>Battery on page 46</u>).
- 5. Remove the display panel (see <u>Display panel on page 59</u>).
- Remove the service cover (see <u>Service cover on page 47</u>).
- 7. Remove the hard drive (see <u>Hard drive on page 48</u>).
- 8. Remove the memory modules (see Memory modules on page 51).
- Remove the WLAN module (see <u>WLAN module on page 52</u>).

- 10. Remove the optical drive (see Optical drive on page 55).
- 11. Remove the base enclosure (see <u>Base enclosure on page 64</u>).

#### Remove the fan:

- 1. Disconnect the fan cable from the system board, and then remove the piece of tape that secures the fan to the heat sink (1).
- 2. Remove the 3 screws securing the fan to the unit (2) and (3)
- 3. Lift the fan (4) to remove it.

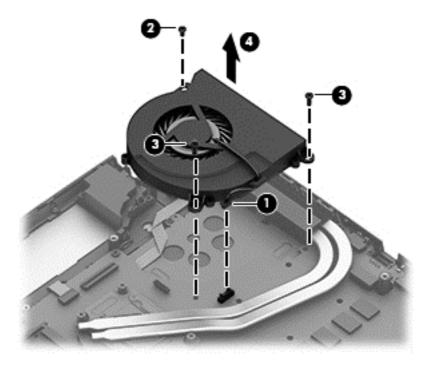

Reverse this procedure to install the fan.

# **System board**

NOTE: The system board spare part kit includes replacement thermal material.

| Description                                                                                                    | Spare part number |
|----------------------------------------------------------------------------------------------------|-------------------|
| Equipped with the Intel HM87 Express chipset, the Nvidia N14P-GT (GeForce 750M) graphics subsystem with 4-GB of discrete memory, and the Windows 8 Professional operating system for use only on computer models equipped Leap Motion capability  | 736481-601        |
| Equipped with the Intel HM87 Express chipset, the Nvidia N14P-GT (GeForce 750M) graphics subsystem with 4-GB of discrete memory, and the Windows 8 Standard operating system for use only on computer models equipped with Leap Motion capability | 736481-501        |
| Equipped with the Intel HM87 Express chipset, the Nvidia N14P-GT (GeForce 750M) graphics subsystem with 4-GB of discrete memory, and the Linux operating system for use only on computer models equipped with Leap Motion capability              | 736481-001        |

| Description                                                                                                    | Spare part number |
|----------------------------------------------------------------------------------------------------|-------------------|
| Equipped with the Intel HM87 Express chipset, the Nvidia N14P-GT (GeForce 750M) graphics subsystem with 2-GB of discrete memory, and the Windows 8 Professional operating system                         | 720267-601        |
| Equipped with the Intel HM87 Express chipset, the Nvidia N14P-GT (GeForce 750M) graphics subsystem with 2-GB of discrete memory, and the Windows 8 Standard operating system                             | 720267-501        |
| Equipped with the Intel HM87 Express chipset, the Nvidia N14P-GT (GeForce 750M) graphics subsystem with 2-GB of discrete memory, and the Linux operating system                                          | 720267-001        |
| Equipped with the Intel HM87 Express chipset, the Nvidia N14P-GV2 (GeForce 740M) graphics subsystem with 2-GB of discrete memory, and the Windows 8 Professional operating system                        | 720266-601        |
| Equipped with the Intel HM87 Express chipset, the Nvidia N14P-GV2 (GeForce 740M) graphics subsystem with 2-GB of discrete memory, and the Windows 8 Standard operating system                            | 720266-501        |
| Equipped with the Intel HM87 Express chipset, the Nvidia N14P-GV2 (GeForce 740M) graphics subsystem with 2-GB of discrete memory, and the Linux operating system                                         | 720266-001        |
| Equipped with the Intel HM87 Express chipset, a graphics subsystem with UMA memory, and the Windows 8 Professional operating system for use only on computer models equipped with Leap Motion capability | 736482-601        |
| Equipped with the Intel HM87 Express chipset, a graphics subsystem with UMA memory, and the Windows 8 Standard operating system for use only on computer models equipped with Leap Motion capability     | 736482-501        |
| Equipped with the Intel HM87 Express chipset, a graphics subsystem with UMA memory, and the Linux operating system for use only on computer models equipped with Leap Motion capability                  | 736482-001        |
| Equipped with the Intel HM87 Express chipset, a graphics subsystem with UMA memory, and the Windows 8 Professional operating system                                                                      | 720265-601        |
| Equipped with the Intel HM87 Express chipset, a graphics subsystem with UMA memory, and the Windows 8 Standard operating system                                                                          | 720265-501        |
| Equipped with the Intel HM87 Express chipset, a graphics subsystem with UMA memory, and the Linux operating system                                                                                       | 720265-001        |
| Equipped with the Intel HM77 Express chipset, the Nvidia N14P-GV2 (GeForce 740M) graphics subsystem with 2-GB of discrete memory, and the Windows 8 Professional operating system                        | 720269-601        |
| Equipped with the Intel HM77 Express chipset, the Nvidia N14P-GV2 (GeForce 740M) graphics subsystem with 2-GB of discrete memory, and the Windows 8 Standard operating system                            | 720269-501        |
| Equipped with the Intel HM77 Express chipset, the Nvidia N14P-GV2 (GeForce 740M) graphics subsystem with 2-GB of discrete memory, and the Linux operating system                                         | 720269-001        |
| Equipped with the Intel HM77 Express chipset, a graphics subsystem with UMA memory, and the Windows 8 Professional operating system for use only on computer models equipped with Leap Motion capability | 720268-601        |
| Equipped with the Intel HM77 Express chipset, a graphics subsystem with UMA memory, and the Windows 8 Standard operating system for use only on computer models equipped with Leap Motion capability     | 720268-501        |
| Equipped with the Intel HM77 Express chipset, a graphics subsystem with UMA memory, and the inux operating system for use only on computer models equipped with Leap Motion capability                   | 720268-001        |

Before removing the system board, follow these steps:

- 1. Shut down the computer. If you are unsure whether the computer is off or in Hibernation, turn the computer on, and then shut it down through the operating system.
- 2. Disconnect all external devices connected to the computer.
- Disconnect the power from the computer by first unplugging the power cord from the AC outlet and then unplugging the AC adapter from the computer.
- 4. Remove the battery (see <u>Battery on page 46</u>).
- 5. Remove the display panel (see <u>Display panel on page 59</u>).
- **6.** Remove the service cover (see <u>Service cover on page 47</u>).
- 7. Remove the hard drive (see <u>Hard drive on page 48</u>).
- 8. Remove the RTC battery (see RTC battery (see RTC battery on page 63).
- 9. Remove the memory modules (see Memory modules on page 51).
- 10. Remove the WLAN module (see WLAN module on page 52).
- 11. Remove the optical drive (see Optical drive on page 55).
- 12. Remove the base enclosure (see <u>Base enclosure on page 64</u>).

Remove the system board:

- 1. Remove the following cables:
  - Power button board cable (1) and (4)
  - TouchPad board cable (2)
  - Keyboard cable (3)
- Remove the 6 screws (5).

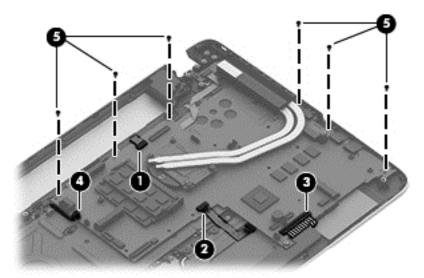

3. Lift the system board (1), and then remove the system board (2) by sliding it up and to the right at an angle.

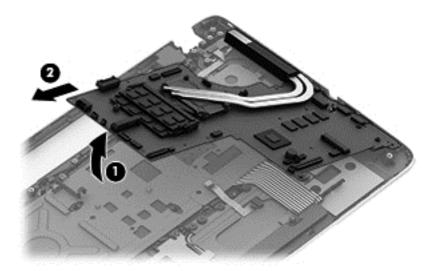

Reverse this procedure to install the system board.

## **Heat sink**

| Description                                                                                                    | Spare part number |
|----------------------------------------------------------------------------------------------------|-------------------|
| For use only on computer models equipped with the Intel HM87 Express Chipset and an Nvidia N14P-GT (GeForce 750M) graphics subsystem  | 720233-001        |
| For use only on computer models equipped with the Intel HM87 Express Chipset and an Nvidia N14P-GV2 (GeForce 740M) graphics subsystem | 720232-001        |
| For use only on computer models equipped with the Intel HM87 Express Chipset and a graphics subsystem with UMA memory                 | 720231-001        |
| For use only on computer models equipped with the Intel HM77 Express chipset and an Nvidia N14P-GV2 (GeForce 740M) graphics subsystem | 720234-001        |
| For use only on computer models equipped with the Intel HM77 Express chipset and a graphics subsystem with UMA memory                 | 722381-001        |

NOTE: To properly ventilate the computer, allow at least 7.6 cm (3 in) of clearance on the left side of the computer. The computer uses an electric fan for ventilation. The fan is controlled by a temperature sensor and is designed to turn on automatically when high temperature conditions exist. These conditions are affected by high external temperatures, system power consumption, power management/battery conservation configurations, battery fast charging, and software requirements. Exhaust air is displaced through the ventilation grill located on the left side of the computer.

Before removing the heat sink, follow these steps:

- 1. Shut down the computer. If you are unsure whether the computer is off or in Hibernation, turn the computer on, and then shut it down through the operating system.
- Disconnect all external devices connected to the computer.

- 3. Disconnect the power from the computer by first unplugging the power cord from the AC outlet and then unplugging the AC adapter from the computer.
- 4. Remove the battery (see <u>Battery on page 46</u>),
- 5. Remove the display panel (see <u>Display panel on page 59</u>).
- **6.** Remove the service cover (see <u>Service cover on page 47</u>).
- 7. Remove the hard drive (see Hard drive on page 48).
- 8. Remove the RTC battery (see RTC battery (see RTC battery on page 63).
- 9. Remove the memory modules (see Memory modules on page 51).
- 10. Remove the WLAN module (see WLAN module on page 52).
- 11. Remove the optical drive (see Optical drive on page 55).
- 12. Remove the base enclosure (see <u>Base enclosure on page 64</u>).
- 13. Remove the fan (see Fan on page 85).
- 14. Remove the system board (see System board on page 86).

## Remove the heat sink:

Loosen the 4 captive screws in the order listed on the heat sink (1), and then remove the heat sink (2).

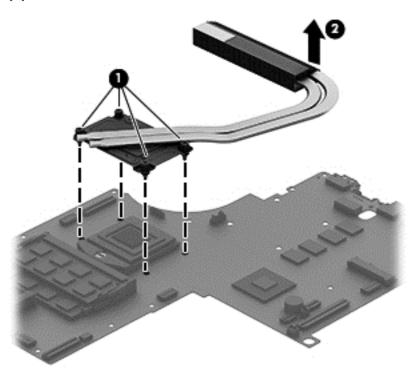

NOTE: There is thermal paste between the heat sink and the processor.

Reverse this procedure to install the heat sink.

#### **Processor**

| Description                                                                                                  | Spare part number |
|----------------------------------------------------------------------------------------------------|-------------------|
| Intel Quad Core i7-4900MQ 2.80-GHz (SC turbo up to 3.80-GHz) processor (1600-MHz FSB, 8.0-MB L3 cache, 47 W) | 723523-001        |
| Intel Quad Core i7-4800MQ 2.70-GHz (SC turbo up to 3.70-GHz) processor (1600-MHz FSB, 6.0-MB L3 cache, 47 W) | 723524-001        |
| Intel Quad Core i7-4702MQ 2.20-GHz (SC turbo up to 3.20-GHz) processor (1600-MHz FSB, 6.0-MB L3 cache, 37 W) | 723522-001        |
| Intel Quad Core i7-4700MQ 2.40-GHz (SC turbo up to 3.40-GHz) processor (1600-MHz FSB, 6.0-MB L3 cache, 47 W) | 723521-001        |
| Intel Dual Core i5-4330M 2.80-GHz (SC turbo up to 3.50-GHz) processor (1600-MHz FSB, 3.0-MB L3 cache, 37 W)  | 738201-001        |
| Intel Dual Core i5-4200M 2.50-GHz (SC turbo up to 3.10-GHz) processor (1600-MHz FSB, 3.0-MB L3 cache, 37 W)  | 737328-001        |
| Intel Dual Core i5-3230M 2.60-GHz processor (1600-MHz FSB, 3.0-MB L3 cache, 37 W)                            | 711903-001        |
| Intel Dual Core i3-4000M 2.40-GHz processor (1600-MHz FSB, 3.0-MB L3 cache, 37 W)                            | 737327-001        |
| Intel Dual Core i3-3380M 2.90-GHz processor (1600-MHz FSB, 3.0-MB L3 cache, 37 W)                            | 708762-001        |
| Intel Dual Core i3-3120M 2.50-GHz processor (1600-MHz FSB, 3.0-MB L3 cache, 37 W)                            | 700627-001        |

### Before removing the processor, follow these steps:

- 1. Shut down the computer. If you are unsure whether the computer is off or in Hibernation, turn the computer on, and then shut it down through the operating system.
- 2. Disconnect all external devices connected to the computer.
- Disconnect the power from the computer by first unplugging the power cord from the AC outlet and then unplugging the AC adapter from the computer.
- 4. Remove the battery (see <u>Battery on page 46</u>),
- 5. Remove the display panel (see <u>Display panel on page 59</u>).
- 6. Remove the service cover (see Service cover on page 47).
- 7. Remove the hard drive (see <u>Hard drive on page 48</u>).
- 8. Remove the RTC battery (see RTC battery (see RTC battery on page 63).
- Remove the memory modules (see <u>Memory modules on page 51</u>).
- 10. Remove the WLAN module (see WLAN module on page 52).
- 11. Remove the optical drive (see Optical drive on page 55).
- 12. Remove the base enclosure (see <u>Base enclosure on page 64</u>).

- 13. Remove the fan (see Fan on page 85).
- 14. Remove the system board (see System board on page 86).
- 15. Remove the heat sink (see <u>Heat sink on page 89</u>).

## Remove the processor:

1. Use a Torx T8 screwdriver to unlock the processor by turning the screw counter-clockwise 1/2 turn (1).

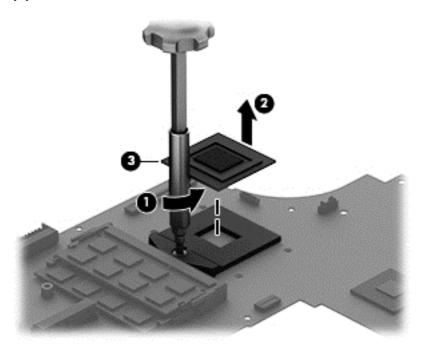

2. Lift the processor (2) to remove it from the socket (3).

Reverse this procedure to install the processor.

# **Keyboard**

NOTE: The keyboard spare part kit includes a keyboard cable.

| For use in country or region:                              | Spare part<br>number: | For use in country or region:                                                    | Spare part number:       |
|------------------------------------------------------------|-----------------------|----------------------------------------------------------------------------------|--------------------------|
| Keyboard with backlight for use only and backlight cable): | on HP ENVY TouchS     | mart m7 Notebook PC computer models                                              | (includes keyboard cable |
| For use in Canada                                          | 720245-DB1            | For use in the United States                                                     | 720245-001               |
|                                                            |                       | 17 Notebook PC computer models and a<br>n capability (includes keyboard cable an |                          |
| For use in Belgium                                         | 736685-A41            | For use in Portugal                                                              | 736685-131               |
| For use in Canada                                          | 736685-DB1            | For use in Russia                                                                | 736685-251               |

| For use in country or region:                 | Spare part<br>number:  | For use in country or region:                                                       | Spare part number: |
|-----------------------------------------------|------------------------|-------------------------------------------------------------------------------------|--------------------|
| For use in the Czech Republic and<br>Slovakia | 736685-FL1             | For use in Saudi Arabia                                                             | 736685-171         |
| For use in Denmark, Finland, and<br>Norway    | 736685-DH1             | For use in Spain                                                                    | 736685-071         |
| For use in France                             | 736685-051             | For use in Switzerland                                                              | 736685-BG1         |
| For use in Germany                            | 736685-041             | For use in Turkey                                                                   | 736685-141         |
| For use in Italy                              | 736685-061             | For use in the United Kingdom and<br>Singapore                                      | 736685-031         |
| For use in Latin America                      | 736685-161             | For use in the United States                                                        | 736685-001         |
| For use in the Netherlands                    | 736685-B31             |                                                                                     |                    |
| ,                                             |                        | t 17 Notebook PC computer models and c<br>ap Motion capability (includes keyboard c |                    |
| For use in Belgium                            | 720244-A41             | For use in Portugal                                                                 | 720244-131         |
| For use in Canada                             | 720244-DB1             | For use in Russia                                                                   | 720244-251         |
| For use in the Czech Republic and<br>Slovakia | 720244-FL1             | For use in Saudi Arabia                                                             | 720244-171         |
| For use in Denmark, Finland, and<br>Norway    | 720244-DH1             | For use in Spain                                                                    | 720244-071         |
| For use in France                             | 720244-051             | For use in Switzerland                                                              | 720244-BG1         |
| For use in Germany                            | 720244-041             | For use in Turkey                                                                   | 720244-141         |
| For use in Italy                              | 720244-061             | For use in the United Kingdom and<br>Singapore                                      | 720244-031         |
| For use in the Netherlands                    | 720244-B31             | For use in the United States                                                        | 720244-001         |
| Keyboard with pointing stick for use          |                        | mart 17 Notebook PC computer models a                                               |                    |
| equipped with a non-TouchScreen d             | ispiay assembly (inclu | acs keyboard cable and pointing sinck ca                                            | biej.              |
|                                               | 720242-001             | For use in Italy                                                                    | 720242-061         |

Before removing the keyboard, follow these steps:

- 1. Shut down the computer. If you are unsure whether the computer is off or in Hibernation, turn the computer on, and then shut it down through the operating system.
- 2. Disconnect all external devices connected to the computer.
- 3. Disconnect the power from the computer by first unplugging the power cord from the AC outlet and then unplugging the AC adapter from the computer.
- 4. Remove the battery (see <u>Battery on page 46</u>),

- 5. Remove the display panel (see <u>Display panel on page 59</u>).
- 6. Remove the service cover (see Service cover on page 47).
- 7. Remove the hard drive (see <u>Hard drive on page 48</u>).
- 8. Remove the RTC battery (see RTC battery (see RTC battery on page 63).
- 9. Remove the memory modules (see Memory modules on page 51).
- 10. Remove the WLAN module (see WLAN module on page 52).
- 11. Remove the optical drive (see Optical drive on page 55).
- 12. Remove the base enclosure (see <u>Base enclosure on page 64</u>).
- 13. Remove the fan (see Fan on page 85).
- 14. Remove the system board (see System board on page 86).

### Remove the keyboard:

- Release the power button board cable.
- 2. Remove the 6 Phillips PM 2x3 screws (1), and then release the shield from the keyboard (2).

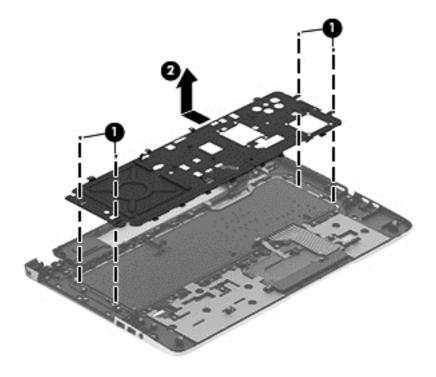

3. Remove the 2 Phillips PM 2.5x3 screws securing the keyboard to the top cover (1), slide the keyboard to release it from the tabs, and then remove the keyboard from the top cover (2).

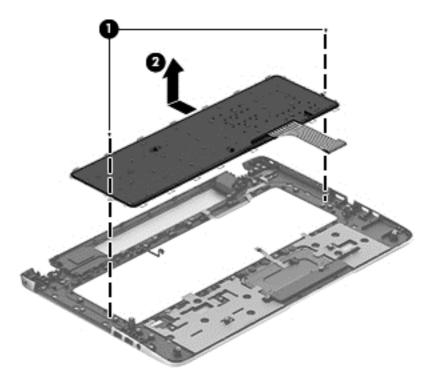

Reverse this procedure to install the keyboard.

# **Rear speakers**

| Description                                              | Spare part number |
|----------------------------------------------------------|-------------------|
| Speaker Kit (includes left and right speakers and cable) | 720261-001        |

Before removing the rear speakers, follow these steps:

- 1. Shut down the computer. If you are unsure whether the computer is off or in Hibernation, turn the computer on, and then shut it down through the operating system.
- Disconnect all external devices connected to the computer.
- Disconnect the power from the computer by first unplugging the power cord from the AC outlet and then unplugging the AC adapter from the computer.
- 4. Remove the battery (see <u>Battery on page 46</u>),
- 5. Remove the display panel (see <u>Display panel on page 59</u>).
- Remove the service cover (see <u>Service cover on page 47</u>).
- 7. Remove the hard drive (see <u>Hard drive on page 48</u>).
- 8. Remove the RTC battery (see RTC battery (see RTC battery on page 63).

- 9. Remove the memory modules (see Memory modules on page 51).
- 10. Remove the WLAN module (see WLAN module on page 52).
- 11. Remove the optical drive (see Optical drive on page 55).
- **12.** Remove the base enclosure (see <u>Base enclosure on page 64</u>).
- **13.** Remove the fan (see <u>Fan on page 85</u>).
- 14. Remove the system board (see System board on page 86).
- 15. Remove the keyboard (see Keyboard on page 92).

## Remove the rear speakers:

Disengage the power connector cable (1) from the tabs, remove the 4 screws (2), and then remove the rear speakers (3).

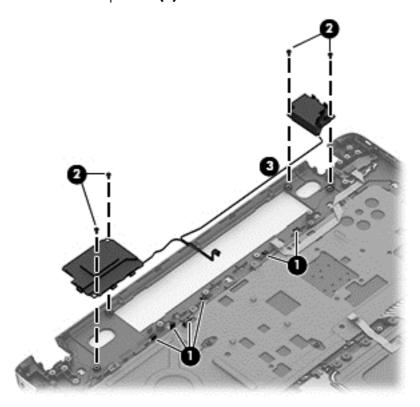

Reverse this procedure to install the rear speakers.

# Power button board

| Description                         | Spare part number |
|-------------------------------------|-------------------|
| Power button board (includes cable) | 720250-001        |

Before removing the Power button board, follow these steps:

- 1. Shut down the computer. If you are unsure whether the computer is off or in Hibernation, turn the computer on, and then shut it down through the operating system.
- 2. Disconnect all external devices connected to the computer.
- Disconnect the power from the computer by first unplugging the power cord from the AC outlet and then unplugging the AC adapter from the computer.
- 4. Remove the battery (see <u>Battery on page 46</u>),
- 5. Remove the display panel (see <u>Display panel on page 59</u>).
- **6.** Remove the service cover (see <u>Service cover on page 47</u>).
- 7. Remove the hard drive (see <u>Hard drive on page 48</u>).
- 8. Remove the RTC battery (see RTC battery (see RTC battery on page 63).
- 9. Remove the memory modules (see Memory modules on page 51).
- 10. Remove the WLAN module (see WLAN module on page 52).
- 11. Remove the optical drive (see Optical drive on page 55).
- 12. Remove the base enclosure (see <u>Base enclosure on page 64</u>).
- 13. Remove the fan (see Fan on page 85).
- 14. Remove the system board (see System board on page 86).
- 15. Remove the keyboard (see Keyboard on page 92).

Remove the Power button board and cable:

- 1. Turn the top cover upside down, with the back edge toward you.
- 2. Remove the 2 Phillips PM 2.0x3x0 screws securing the Power button board to the top cover (1).

3. Remove the Power button board (2).

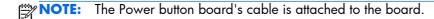

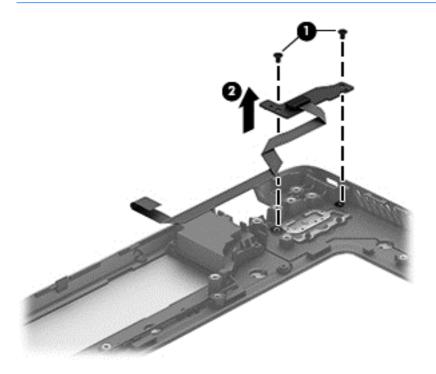

Reverse this procedure to install the Power button board.

# TouchPad module

| Description                                                                                                    | Spare part number |
|----------------------------------------------------------------------------------------------------|-------------------|
| For use only on HP ENVY TouchSmart m7 Notebook PC computer models                                                                                             | 720230-001        |
| For use on HP ENVY TouchSmart 17 Notebook PC computer models and computer models equipped with a non-TouchScreen display assembly with Leap Motion capability | 720253-001        |

Before removing the TouchPad button board, follow these steps:

- 1. Shut down the computer. If you are unsure whether the computer is off or in Hibernation, turn the computer on, and then shut it down through the operating system.
- Disconnect all external devices connected to the computer.
- 3. Disconnect the power from the computer by first unplugging the power cord from the AC outlet and then unplugging the AC adapter from the computer.
- 4. Remove the battery (see <u>Battery on page 46</u>),
- 5. Remove the display panel (see <u>Display panel on page 59</u>).
- **6.** Remove the service cover (see <u>Service cover on page 47</u>).

- 7. Remove the hard drive (see <u>Hard drive on page 48</u>).
- 8. Remove the RTC battery (see RTC battery (see RTC battery on page 63).
- Remove the memory modules (see <u>Memory modules on page 51</u>).
- 10. Remove the WLAN module (see WLAN module on page 52).
- 11. Remove the optical drive (see Optical drive on page 55).
- 12. Remove the base enclosure (see <u>Base enclosure on page 64</u>).
- 13. Remove the fan (see Fan on page 85).
- 14. Remove the system board (see System board on page 86).
- 15. Remove the keyboard (see Keyboard on page 92).

Remove the TouchPad button board and cable:

- 1. Turn the top cover upside down, with the back edge toward you.
- 2. Disconnect the cable that secures the TouchPad cable to the system board.
- 3. Remove the 3 Phillips PM 2.5×3.0 screws (1) and the 2 Phillips PM 2.5×3.0 screws (2) that secure the TouchPad button board to the top cover.
- **4.** Lift up on the rear edge, slide backward, and then remove the TouchPad button board and cable **(3)**.

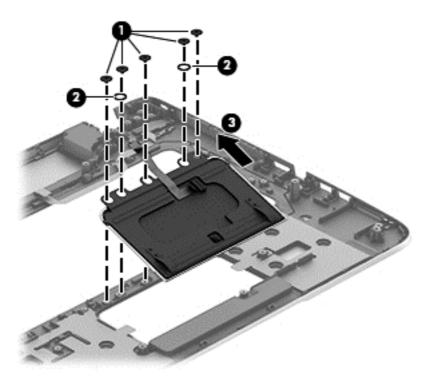

Reverse this procedure to install the TouchPad button board and cable.

# 7 Setup Utility (BIOS) and System Diagnostics

# Windows 8 – Computer Setup (BIOS) and Advanced System Diagnostics

## **Using Setup Utility**

Setup Utility, or Basic Input/Output System (BIOS), controls communication between all the input and output devices on the system (such as disk drives, display, keyboard, mouse, and printer). Setup Utility (BIOS) includes settings for the types of devices installed, the startup sequence of the computer, and the amount of system and extended memory.

#### **Starting Setup Utility (BIOS)**

To start Setup Utility (BIOS), turn on or restart the computer, quickly press esc, and then press f10.

Information about how to navigate in Setup Utility (BIOS) is located at the bottom of the screen.

NOTE: Use extreme care when making changes in Setup Utility (BIOS). Errors can prevent the computer from operating properly.

## **Updating the BIOS**

Updated versions of the BIOS may be available on the HP website.

Most BIOS updates on the HP website are packaged in compressed files called SoftPags.

Some download packages contain a file named Readme.txt, which contains information regarding installing and troubleshooting the file.

#### **Determining the BIOS version**

To determine whether available BIOS updates contain later BIOS versions than those currently installed on the computer, you need to know the version of the system BIOS currently installed.

BIOS version information (also known as *ROM date* and *System BIOS*) can be revealed by pressing fn +esc (if you are already in Windows) or by using Setup Utility (BIOS).

- Start Setup Utility (BIOS).
- Use the arrow keys to select Main.
- 3. To exit Setup Utility (BIOS) without saving your changes, use the arrow keys to select **Exit**, select **Exit Discarding Changes**, and then press **enter**.

#### **Downloading a BIOS update**

CAUTION: To reduce the risk of damage to the computer or an unsuccessful installation, download and install a BIOS update only when the computer is connected to reliable external power using the AC adapter. Do not download or install a BIOS update while the computer is running on battery power, docked in an optional docking device, or connected to an optional power source. During the download and installation, follow these instructions:

Do not disconnect power from the computer by unplugging the power cord from the AC outlet.

Do not shut down the computer or initiate Sleep.

Do not insert, remove, connect, or disconnect any device, cable, or cord.

- 1. From the Start screen, select the **HP Support Assistant** app.
- Click Updates and tune-ups, and then click Check for HP updates now.
- Follow the on-screen instructions.
- 4. At the download area, follow these steps:
  - a. Identify the most recent BIOS update and compare it to the BIOS version currently installed on your computer. If the update is more recent than your BIOS, make a note of the date, name, or other identifier. You may need this information to locate the update later, after it has been downloaded to your hard drive.
  - **b.** Follow the on-screen instructions to download your selection to the hard drive.
    - If the update is more recent than your BIOS, make a note of the path to the location on your hard drive where the BIOS update is downloaded. You will need to access this path when you are ready to install the update.
- NOTE: If you connect your computer to a network, consult the network administrator before installing any software updates, especially system BIOS updates.

BIOS installation procedures vary. Follow any instructions that are revealed on the screen after the download is complete. If no instructions are revealed, follow these steps:

- 1. From the Start screen, type e, and then select **File Explorer**.
- 2. Click your hard drive designation. The hard drive designation is typically Local Disk (C:).
- 3. Using the hard drive path you recorded earlier, open the folder on your hard drive that contains the update.

- Double-click the file that has an .exe extension (for example, filename.exe).
   The BIOS installation begins.
- 5. Complete the installation by following the on-screen instructions.
- NOTE: After a message on the screen reports a successful installation, you can delete the downloaded file from your hard drive.

#### **Using System Diagnostics**

System Diagnostics allows you to run diagnostic tests to determine if the computer hardware is functioning properly.

To start System Diagnostics:

- 1. Turn on or restart the computer, quickly press esc, and then press f2.
- 2. Click the diagnostic test you want to run, and then follow the on-screen instructions.

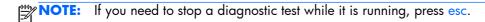

# **8 Specifications**

## **Computer specifications**

|                                   | Metric                                 | U.S.                |
|-----------------------------------|----------------------------------------|---------------------|
| Dimensions                        |                                        |                     |
| Width                             | 29.16 cm                               | 11.48 in            |
| Depth                             | 2.15 cm                                | 8.46 in             |
| Height (front to back)            | <b>2.11 to 3.19 cm</b> 0.83 to 1.26 in |                     |
| Weight                            |                                        |                     |
| With 6-cell battery               | 1.60 kg                                | 3.53 lb             |
| With 3-cell battery               | 1.46 kg                                | 3.22 lb             |
| Input power                       |                                        |                     |
| Operating voltage and current     | 19.5 V dc @ 3.33 A – 65 W              | V                   |
|                                   | 19.5 V dc @ 4.62 A – 90 W              | <b>V</b>            |
|                                   | 19.5 V dc @ 6.15 A – 120 V             | W                   |
| Temperature                       |                                        |                     |
| Operating                         | <b>5°C to 35°C</b> 41°F to 95°F        |                     |
| Nonoperating                      | -20°C to 60°C -4°F to 140°F            |                     |
| Relative humidity (noncondensing) |                                        |                     |
| Operating                         | 10% to 90%                             |                     |
| Nonoperating                      | 5% to 95%                              |                     |
| Maximum altitude (unpressurized)  |                                        |                     |
| Operating                         | -15 m to 3,048 m                       | -50 ft to 10,000 ft |
| Nonoperating                      | -15 m to 12,192 m                      | -50 ft to 40,000 ft |

## 43.9-cm (17.3-in), HD+ display specifications

|                                  | Metric                       | U.S.    |
|----------------------------------|------------------------------|---------|
| Active diagonal size             | 43.9-cm                      | 17.3-in |
| Resolution                       | 1600x900 (HD+)               |         |
| Active area                      | 382.08x214.92                |         |
| PPI                              | 106                          |         |
| Surface treatment                | Anti-glare or BrightView     |         |
| Contrast ratio                   | 300:1 (typical) – Anti-glare |         |
|                                  | 500:1 – BrightView           |         |
| Response time                    | 16 ms                        |         |
| Brightness                       | 200 nits (typical)           |         |
| Viewing angle                    | SVA                          |         |
| Backlight                        | LED                          |         |
| Luminance uniformity @ 13 points | 1.4 (typ), 1.6 (max)         |         |
| Lifetime (1/2 luminance)         | 12,000 hours                 |         |
| Color coordinate (white)         | (0.313, 0.329)               |         |
| Color tolerance (White)          | +/- 0.02                     |         |
| Color tolerance (W, R, G, B)     | +/- 0.03                     |         |
| Color gamut                      | 60% NTSC @ CIE 1931          |         |

## **Hard drive specifications**

|                                     | 1-TB*                | 750-GB*       | 500-GB*       |
|-------------------------------------|----------------------|---------------|---------------|
| Dimensions                          |                      |               |               |
| Height                              | 9.5 mm               | 9.5 mm        | 9.5 mm        |
| Width                               | 70 mm                | 70 mm         | 70 mm         |
| Weight                              | 107 g                | 115 g         | 101 g         |
| Interface type                      | SATA                 | SATA          | SATA          |
| Transfer rate                       | 145 MB/sec           | 100 MB/sec    | 100 MB/sec    |
| Security                            | ATA security         | ATA security  | ATA security  |
| Seek times (typical read, including | g setting)           |               |               |
| Single track                        | 2.0 ms               | 1.5 ms        | 3 ms          |
| Average                             | 12 ms                | 11 ms         | 13 ms         |
| Maximum                             | 22ms                 | 14 ms         | 24 ms         |
| Logical blocks                      | 1,953,525,168        | 1,465,149,168 | 1,048,576,000 |
| Disc rotational speed               | 5400 rpm             |               |               |
| Operating temperature               | 5°C to 55°C (41°F to | 131°F)        |               |

<sup>\*1</sup> TB = 1 trillion bytes and 1 GB = 1 billion bytes when referring to hard drive storage capacity. Actual accessible capacity is less. Actual drive specifications may differ slightly.

NOTE: Certain restrictions and exclusions apply. Contact technical support for details.

# 9 Backing up, restoring, and recovering

Your computer includes tools provided by HP and the operating system to help you safeguard your information and retrieve it if you ever need to. These tools will help you return your computer to a proper working state or even back to the original factory state, all with simple steps.

This chapter provides information about the following processes:

- Creating recovery media and backups
- Restoring and recovering your system

NOTE: This guide describes an overview of backing up, restoring and recovering options. For more details about the tools provided, see Help and Support. From the Start screen, type h, and then select **Help and Support**.

## Creating recovery media and backups

Recovery after a system failure is only as good as your most recent backup.

After you successfully set up the computer, create HP Recovery media. This step creates a backup
of the HP Recovery partition on the computer. The backup can be used to reinstall the original
operating system in cases where the hard drive is corrupted or has been replaced.

HP Recovery media you create will provide the following recovery options:

- System Recovery—Reinstalls the original operating system and the programs that were installed at the factory.
- Minimized Image Recovery—Reinstalls the operating system and all hardware-related drivers and software, but not other software applications.
- Factory Reset—Restores the computer to its original factory state by deleting all information
  from the hard drive and re-creating the partitions. Then it reinstalls the operating system and
  the software that was installed at the factory.

See Creating HP Recovery media on page 107.

- 2. As you add hardware and software programs, create system restore points. A system restore point is a snapshot of certain hard drive contents saved by Windows System Restore at a specific time. A system restore point contains information that Windows uses, such as registry settings. Windows creates a system restore point for you automatically during a Windows update and during other system maintenance (such as a software update, security scanning, or system diagnostics). You can also manually create a system restore point at any time. For more information and steps for creating specific system restore points, see Help and Support. From the Start screen, type h, and then select Help and Support.
- 3. As you add photos, video, music, and other personal files, create a backup of your personal information. Windows File History can be set to regularly and automatically back up files from libraries, desktop, contacts, and favorites. If files are accidentally deleted from the hard drive and they can no longer be restored from the Recycle Bin, or if files become corrupted, you can restore the files that you backed up using File History. Restoring files is also useful if you ever choose to reset the computer by reinstalling Windows or choose to recover using HP Recovery Manager.
- NOTE: File History is not enabled by default, so you must turn it on.

For more information and steps for enabling Windows File History, see Help and Support. From the Start screen, type h, and then select **Help and Support**.

## **Creating HP Recovery media**

HP Recovery Manager is a software program that offers a way to create recovery media after you successfully set up the computer. HP Recovery media can be used to perform system recovery if the hard drive becomes corrupted. System recovery reinstalls the original operating system and the software programs installed at the factory, and then configures the settings for the programs. HP Recovery media can also be used to customize the system or aid in the replacement of a hard drive.

- Only one set of HP Recovery media can be created. Handle these recovery tools carefully, and keep them in a safe place.
- HP Recovery Manager examines the computer and determines the required storage capacity for the blank USB flash drive or the number of blank DVD discs that will be required.
- To create recovery discs, your computer must have an optical drive with DVD writer capability, and you must use only high-quality blank DVD-R, DVD+R, DVD-R DL, or DVD+R DL discs. Do not use rewritable discs such as CD±RW, DVD±RW, double-layer DVD±RW, or BD-RE (rewritable Bluray) discs; they are not compatible with HP Recovery Manager software. Or instead you can use a high-quality blank USB flash drive.
- If your computer does not include an integrated optical drive with DVD writer capability, but you would like to create DVD recovery media, you can use an external optical drive (purchased separately) to create recovery discs, or you can obtain recovery discs for your computer from the HP website. For U.S. support, go to <a href="http://www.hp.com/go/contactHP">http://www.hp.com/go/contactHP</a>. For worldwide support, go to <a href="http://welcome.hp.com/country/us/en/wwcontact\_us.html">http://welcome.hp.com/country/us/en/wwcontact\_us.html</a>. If you use an external optical drive, it must be connected directly to a USB port on the computer; the drive cannot be connected to a USB port on an external device, such as a USB hub.

- Be sure that the computer is connected to AC power before you begin creating the recovery media.
- The creation process can take up to an hour or more. Do not interrupt the creation process.
- If necessary, you can exit the program before you have finished creating all of the recovery DVDs.
   HP Recovery Manager will finish burning the current DVD. The next time you start HP Recovery Manager, you will be prompted to continue, and the remaining discs will be burned.

To create HP Recovery media:

- 1. From the Start screen, type recovery, and then select **HP Recovery Manager**.
- 2. Select **Recovery Media Creation**, and then follow the on-screen instructions.

If you ever need to recover the system, see Recovering using HP Recovery Manager on page 110.

## **Restore and recovery**

There are several options for recovering your system. Choose the method that best matches your situation and level of expertise:

- If you need to restore your personal files and data, you can use Windows File History to restore your information from the backups you created. For more information and steps for using File History, see Help and Support. From the Start screen, type h, and then select **Help and Support**.
- If you need to correct a problem with a preinstalled application or driver, use the Drivers and Applications Reinstall option of HP Recovery Manager to reinstall the individual application or driver.

From the Start screen, type recovery, select **HP Recovery Manager**, select **Drivers and Applications Reinstall**, and then follow the on-screen instructions.

- If you want to restore the system to a previous state without losing any personal information, Windows System Restore is an option. System Restore allows you to restore without the requirements of Windows Refresh or a reinstallation. Windows creates system restore points automatically during a Windows update and other system maintenance events. Even if you did not manually create a restore point, you can choose to restore to a previous point, automatically created. For more information and steps for using Windows System Restore, see Help and Support. From the Start screen, type h, and then select **Help and Support**.
- If you want a quick and easy way to recover the system without losing your personal information, settings, or apps that came preinstalled on your computer or were purchased from the Windows Store, consider using Windows Refresh. This option does not require backing up data to another drive. See <u>Using Windows Refresh for quick and easy recovery on page 109</u>.
- If you want to reset your computer to its original state, Windows provides an easy way to remove all personal data, apps, and settings, and reinstall Windows.

For more information, see Remove everything and reinstall Windows on page 109.

• If you want to reset your computer using a minimized image, you can choose the HP Minimized Image Recovery option from the HP Recovery partition (select models only) or HP Recovery media. Minimized Image Recovery installs only drivers and hardware-enabling applications. Other applications included in the image continue to be available for installation through the Drivers and Applications Reinstall option in HP Recovery Manager.

For more information, see Recovering using HP Recovery Manager on page 110.

- If you want to recover the computer's original factory partitioning and content, you can choose the System Recovery option from the HP Recovery media. For more information, see <u>Recovering using</u> <u>HP Recovery Manager on page 110</u>.
- If you have replaced the hard drive, you can use the Factory Reset option of HP Recovery media to restore the factory image to the replacement drive. For more information, see <u>Recovering using HP Recovery Manager on page 110</u>.
- If you wish to remove the recovery partition to reclaim hard drive space, HP Recovery Manager offers the Remove Recovery Partition option.

For more information, see Removing the HP Recovery partition on page 112.

## Using Windows Refresh for quick and easy recovery

When your computer is not working properly and you need to regain system stability, the Windows Refresh option allows you to start fresh and keep what is important to you.

- **IMPORTANT:** Refresh removes any traditional applications that were not originally installed on the system at the factory.
- NOTE: During Refresh, a list of removed traditional applications will be saved so that you have a quick way to see what you might need to reinstall. See Help and Support for instructions on reinstalling traditional applications. From the Start screen, type h, and then select **Help and Support**.
- NOTE: You may be prompted for your permission or password when using Refresh. See Help and Support for more information. From the Start screen, type h, and then select **Help and Support**.

To start Refresh:

- From the Start screen, point to the upper-right or lower-right corner of the screen to reveal the charms
- 2. Click Settings.
- 3. Click **Change PC settings** in the bottom-right corner of the screen, and then select **General** from the PC settings screen.
- 4. Under Refresh your PC without affecting your files, select Get started, and then follow the on-screen instructions.

## Remove everything and reinstall Windows

Sometimes you want to perform detailed reformatting of your computer, or you want to remove personal information before you give away or recycle your computer. The process described in this

section provides a speedy, simple way to return the computer to its original state. This option removes all personal data, apps, and settings from your computer, and reinstalls Windows.

**IMPORTANT:** This option does not provide backups of your information. Before using this option, back up any personal information you wish to retain.

You can initiate this option by using the fl1 key or from the Start screen.

To use the f11 key:

1. Press f11 while the computer boots.

```
– or –
```

Press and hold f11 as you press the power button.

- Select Troubleshoot from the boot options menu.
- 3. Select **Reset your PC**, and then follow the on-screen instructions.

To use the Start screen:

- From the Start screen, point to the upper-right or lower-right corner of the screen to reveal the charms.
- 2. Click Settings.
- 3. Click **Change PC settings** in the bottom-right corner of the screen, and then select **General** from the PC settings screen.
- Under Remove everything and reinstall Windows, select Get started, and follow the on-screen instructions.

### Recovering using HP Recovery Manager

HP Recovery Manager software allows you to recover the computer to its original factory state. Using the HP Recovery media you created, you can choose from one of the following recovery options:

- System Recovery—Reinstalls the original operating system, and then configures the settings for the programs that were installed at the factory.
- Minimized Image Recovery—Reinstalls the operating system and all hardware-related drivers and software, but not other software applications.
- Factory Reset—Restores the computer to its original factory state by deleting all information from the hard drive and re-creating the partitions. Then it reinstalls the operating system and the software that was installed at the factory.

The HP Recovery partition (select models only) allows Minimized Image Recovery.

#### What you need to know

- HP Recovery Manager recovers only software that was installed at the factory. For software not
  provided with this computer, you must either download the software from the manufacturer's
  website or reinstall the software from the media provided by the manufacturer.
- Recovery through HP Recovery Manager should be used as a final attempt to correct computer issues.
- HP Recovery media must be used if the computer hard drive fails.
- To use the Factory Reset or System Recovery options, you must use HP Recovery media.
- If the HP Recovery media do not work, you can obtain recovery media for your system from the HP website. For U.S. support, go to <a href="http://www.hp.com/go/contactHP">http://www.hp.com/go/contactHP</a>. For worldwide support, go to <a href="http://welcome.hp.com/country/us/en/wwcontact\_us.html">http://welcome.hp.com/country/us/en/wwcontact\_us.html</a>.
- **IMPORTANT:** HP Recovery Manager does not automatically provide backups of your personal data. Before beginning recovery, back up any personal data you wish to retain.

# Using the HP Recovery partition to recover a minimized image (select models only)

The HP Recovery partition (select models only) allows you to perform a minimized image recovery without the need for recovery discs or a recovery USB flash drive. This type of recovery can only be used if the hard drive is still working.

To start HP Recovery Manager from the HP Recovery partition:

Press f11 while the computer boots.

- or -

Press and hold f11 as you press the power button.

- 2. Select **Troubleshoot** from the boot options menu.
- 3. Select **HP Recovery Manager**, and follow the on-screen instructions.

#### Using HP Recovery media to recover

You can use HP Recovery media to recover the original system. This method can be used if your system does not have an HP Recovery partition or if the hard drive is not working properly.

- If possible, back up all personal files.
- 2. Insert the first HP Recovery disc you created into the optical drive on your computer or into an optional external optical drive, and then restart the computer.

– or –

Insert the HP Recovery USB flash drive you created into a USB port on your computer, and then restart the computer.

- NOTE: If the computer does not automatically restart in HP Recovery Manager, change the computer boot order. See Changing the computer boot order on page 112.
- 3. Follow the on-screen instructions.

#### Changing the computer boot order

If computer does not restart in HP Recovery Manager, you can change the computer boot order, which is the order of devices listed in BIOS where the computer looks for startup information. You can change the selection for an optical drive or a USB flash drive.

To change the boot order:

- Insert the HP Recovery media you created.
- Restart the computer.
- 3. Press and hold esc while the computer is restarting, and then press f9 for boot options.
- 4. Select the optical drive or USB flash drive you want to boot from.
- Follow the on-screen instructions.

### **Removing the HP Recovery partition**

HP Recovery Manager software allows you to remove the HP Recovery partition to free up hard drive space.

**IMPORTANT:** Removing the HP Recovery partition means you can no longer use Windows Refresh, the Windows Remove everything and reinstall Windows option, or the HP Recovery Manager option for minimized image recovery. Create HP Recovery media before removing the Recovery partition to ensure you have recovery options; see <a href="Creating HP Recovery media">Creating HP Recovery media on page 107</a>.

Follow these steps to remove the HP Recovery partition:

- 1. From the Start screen, type recovery, and then select **HP Recovery Manager**.
- 2. Select **Remove Recovery Partition**, and then follow the on-screen instructions.

## 10 Power cord set requirements

The wide-range input feature of the computer permits it to operate from any line voltage from 100 to 120 volts AC, or from 220 to 240 volts AC.

The 3-conductor power cord set included with the computer meets the requirements for use in the country or region where the equipment is purchased.

Power cord sets for use in other countries and regions must meet the requirements of the country or region where the computer is used.

## Requirements for all countries

The following requirements are applicable to all countries and regions:

- The length of the power cord set must be at least 1.0 m (3.3 ft) and no more than 2.0 m (6.5 ft).
- All power cord sets must be approved by an acceptable accredited agency responsible for evaluation in the country or region where the power cord set will be used.
- The power cord sets must have a minimum current capacity of 10 A and a nominal voltage rating of 125 or 250 V ac, as required by the power system of each country or region.
- The appliance coupler must meet the mechanical configuration of an EN 60 320/IEC 320
   Standard Sheet C13 connector for mating with the appliance inlet on the back of the computer.

## Requirements for specific countries and regions

| Country/region                 | Accredited agency | Applicable note number |
|--------------------------------|-------------------|------------------------|
| Argentina                      | IRAM              | 1                      |
| Australia                      | SAA               | 1                      |
| Austria                        | OVE               | 1                      |
| Belgium                        | CEBEC             | 1                      |
| Brazil                         | ABNT              | 1                      |
| Canada                         | CSA               | 2                      |
| Chile                          | IMQ               | 1                      |
| Denmark                        | DEMKO             | 1                      |
| Finland                        | FIMKO             | 1                      |
| France                         | UTE               | 1                      |
| Germany                        | VDE               | 1                      |
| India                          | ISI               | 1                      |
| Israel                         | SII               | 1                      |
| Italy                          | IMQ               | 1                      |
| Japan                          | JIS               | 3                      |
| The Netherlands                | KEMA              | 1                      |
| New Zealand                    | SANZ              | 1                      |
| Norway                         | NEMKO             | 1                      |
| The People's Republic of China | CCC               | 4                      |
| Saudi Arabia                   | SASO              | 7                      |
| Singapore                      | PSB               | 1                      |
| South Africa                   | SABS              | 1                      |
| South Korea                    | KTL               | 5                      |
| Sweden                         | SEMKO             | 1                      |
| Switzerland                    | SEV               | 1                      |
| Taiwan                         | BSMI              | 6                      |
| Thailand                       | TISI              | 1                      |
| The United Kingdom             | ASTA              | 1                      |

| Country/region    | Accredited agency | Applicable note number |
|-------------------|-------------------|------------------------|
| The United States | UL                | 2                      |

- The flexible cord must be Type HO5VV-F, 3-conductor, 0.75-mm<sup>2</sup> conductor size. Power cord set fittings (appliance coupler and wall plug) must bear the certification mark of the agency responsible for evaluation in the country or region where it will be used.
- 2. The flexible cord must be Type SVT/SJT or equivalent, No. 18 AWG, 3-conductor. The wall plug must be a two-pole grounding type with a NEMA 5-15P (15 A, 125 V) or NEMA 6-15P (15 A, 250 V ac) configuration. CSA or C-UL mark. UL file number must be on each element.
- 3. The appliance coupler, flexible cord, and wall plug must bear a "T" mark and registration number in accordance with the Japanese Dentori Law. The flexible cord must be Type VCTF, 3-conductor, 0.75-mm² or 1.25-mm² conductor size. The wall plug must be a two-pole grounding type with a Japanese Industrial Standard C8303 (7 A, 125 V ac) configuration.
- The flexible cord must be Type RVV, 3-conductor, 0.75-mm<sup>2</sup> conductor size. Power cord set fittings (appliance coupler and wall plug) must bear the CCC certification mark.
- 5. The flexible cord must be Type H05VV-F 3X0.75-mm<sup>2</sup> conductor size. KTL logo and individual approval number must be on each element. Corset approval number and logo must be printed on a flag label.
- **6.** The flexible cord must be Type HVCTF  $3 \times 1.25$ -mm² conductor size. Power cord set fittings (appliance coupler, cable, and wall plug) must bear the BSMI certification mark.
- 7. For 127 V ac, the flexible cord must be Type SVT or SJT 3 x 18 AWG, with plug NEMA 5-15P (15 A, 125 V ac), with UL and CSA or C-UL marks. For 240 V ac, the flexible cord must be Type H05VV-F 3×0.75-/1.00-mm<sup>2</sup> conductor size, with plug BS 1363/A with BSI or ASTA marks.

## 11 Recycling

When a non-rechargeable or rechargeable battery has reached the end of its useful life, do not dispose of the battery in general household waste. Follow the local laws and regulations in your area for battery disposal.

HP encourages customers to recycle used electronic hardware, HP original print cartridges, and rechargeable batteries. For more information about recycling programs, see the HP Web site at <a href="http://www.hp.com/recycle">http://www.hp.com/recycle</a>.

## Index

| AC adapter 16 spare part numbers 31, 32 AC adapter, spare part numbers 30 action keys identifying 11 antenna removal 77 spare part number 28, 77 Antenna Kit, spare part number 28, 77 audio, product description 3 audio-out (headphone) jacks 15  B backing up                            | Blu-ray Disc Read/Write with SuperMulti DVD±R/RW Double- Layer Combo Drive removal 55 spare part numbers 26, 29, 55 Blu-ray Disc ROM with SuperMulti DVD±R/RW Double-Layer Combo Drive removal 55 spare part numbers 26, 29, 55 boot order changing HP Recovery Manager 112 buttons left TouchPad 13 | spare part numbers 21, 34, 37, 59 subcomponents 28 display bezel spare part number 32 display enclosure spare part numbers 32 display enclosure, spare part number 28 display hinges removal 72 spare part number 32 spare part numbers 72 display panel removal 59 spare part numbers 28, 34 display panel cable 74 |
|----------------------------------------------------------------------------------------------------|----------------------------------------------------------------------------------------------------|----------------------------------------------------------------------------------------------------|
| personal files 107                                                                                                    | optical drive eject 16                                                                                                    | spare part number 28                                                                                                    |
| backups 106                                                                                                    | power 10                                                                                                    | display panel, product                                                                                                    |
| base enclosure removal 64 spare part numbers 25, 32, 37, 64 battery removal 46 spare part number 26 spare part numbers 46 battery release latch 17 battery, identifying 17 battery, spare part numbers 31 bezel spare part number 28 BIOS determining version 100 downloading an update 101 | right TouchPad 13  C caps lock light, identifying 13 chipset, product description 1 components bottom 17 display 8 left side 14 right side 15 computer major components 19 computer reset 109 computer specifications 103 connector, power 16                                                        | description 2 display specifications 104 DVD±RW Double-Layer SuperMulti Drive removal 55 spare part numbers 26, 29, 55  E esc key, identifying 11 Ethernet, product description 3 external memory cards, product description 4 external optical drive product description 3                                          |
| updating 100                                                                                                    | deleted files, restoring 108<br>display assembly<br>spare part number 36                                                                                                    | fan<br>removal 85<br>spare part number 24, 32, 85                                                                                                    |

| fingerprint reader board<br>removal 81<br>spare part number 81 | HP Recovery partition 111 recovery 111 removing 112  | mass storage device removal 48                            |
|----------------------------------------------------------------|------------------------------------------------------|-----------------------------------------------------------|
| fingerprint reader light identifying 13                        | I I I I I I I I I I I I I I I I I I I                | spare part numbers 29, 48 memory card reader, identifying |
| fingerprint reader module                                      | integrated numeric keypad,                           | 14                                                        |
| spare part number 32<br>spare part numbers 39                  | identifying 11<br>integrated webcam, identifying 9   | memory module<br>identifying 18                           |
| fingerprint reader module, spare part numbers 21               | internal cards, product description 4                | product description 2 removal 51                          |
| fingerprint reader, identifying 10 fn key, identifying 11      | internal display switch,<br>identifying 8            | spare part numbers 26, 31,<br>51                          |
| Front Speaker Kit<br>spare part number 35                      | internal microphones, identifying<br>8               | microphone product description 3                          |
| G                                                              | J                                                    | minimized image<br>creating 110                           |
| graphics, product description 1                                | jacks<br>audio-out (headphone) 15                    | recovery 111<br>model name 1                              |
| H<br>hard drive                                                | network 14<br>RJ-45 (network) 14                     | mute light, identifying 12                                |
| identifying 18<br>light 15                                     | K                                                    | N<br>network jack, identifying 14                         |
| product description 2                                          | keyboard                                             | , , , ,                                                   |
| removal 48<br>spare part numbers 29, 31,                       | product description 4<br>removal 92                  | operating system, product                                 |
| 37, 48 specifications 105                                      | spare part numbers 21, 32,<br>33, 34, 37, 38, 39, 92 | description 5<br>optical drive                            |
| Hard Drive Hardware Kit<br>spare part number 27, 29, 32        | keyboard bracket spare part numbers 23, 36,          | product description 3 removal 55                          |
| hard drive, spare part numbers<br>26, 31                       | 37<br>keypad, integrated numeric 11                  | spare part number 55<br>spare part numbers 29             |
| HDMI port, identifying 14<br>HDMI to VGA adapter               | keys<br>action 11                                    | optical drive board spare part numbers 34, 36             |
| spare part number 31<br>HDMI to VGA adapter, spare part        | esc 11<br>fn 11                                      | optical drive connector board removal 69                  |
| number 30<br>heat sink                                         | Windows logo 11                                      | optical drive eject button,<br>identifying 16             |
| removal 89                                                     | L<br>latch, battery release 17                       | optical drive, identifying 16                             |
| spare part numbers 24, 32,<br>36, 89                           | Leap Motion 10                                       | optical drive, spare part numbers<br>26                   |
| hinge cover<br>spare part number 28                            | Leap Motion module<br>removal 82                     | original system recovery 110                              |
| hinge, spare part number 28<br>HP Recovery Manager 110         | spare part number 21, 37, 82 lights                  | PCID label 6                                              |
| correcting boot problems 112 starting 111                      | AC adapter 16<br>caps lock 13                        | pointing device, product description 4                    |
| HP Recovery media                                              | hard drive 15<br>mute 12                             | ports                                                     |
| creating 107<br>recovery 112                                   | power 12, 15<br>wireless 12                          | HDMI 14<br>product description 4<br>USB 3.0 14, 15        |

| power button board               | media 112                           | solid-state drive              |
|----------------------------------|-------------------------------------|--------------------------------|
| removal 97                       | starting 111                        | product description 3          |
| spare part number 21, 34, 97     | supported discs 107                 | spare part number 29           |
| power button, identifying 10     | system 110                          | spare part numbers 35          |
| power connector cable            | USB flash drive 112                 | Speaker Kit, spare part number |
| removal 84                       | using HP Recovery media 108         | 68, 95                         |
| spare part number 84             | recovery media                      | speakers                       |
| spare part numbers 21, 32        | creating 107                        | identifying 10, 18             |
| power connector, identifying 16  | creating using HP Recovery          | removal 68, 95                 |
| power cord                       | Manager 108                         | spare part number 68, 95       |
| set requirements 113             | recovery partition 111              | speakers, spare part numbers   |
| spare part numbers 30, 31        | removing 112                        | front 25                       |
| power lights, identifying 12, 15 | recycle                             | rear 21                        |
| power requirements, product      | computer 108, 109                   | specifications                 |
| description 5                    | refresh 109                         | computer 103                   |
| processor                        | computer 108                        | display 104                    |
| removal 91                       | removal/replacement                 | hard drive 105                 |
| spare part numbers 31, 32,       | procedures 45, 58                   | subwoofer                      |
| 36, 39, 91                       | remove everything and reinstall     | removal 70                     |
| processor, product description 1 | Windows 109                         | spare part number 35, 70       |
| processor, spare part numbers 25 | reset                               | spare part numbers 25          |
| product description              | computer 108, 109                   | supported discs, recovery 107  |
| audio 3                          | steps 109                           | system board                   |
| chipset 1                        | restore, Windows File History       | removal 86                     |
| display panel 2                  | 108                                 | spare part numbers 23, 35,     |
| Ethernet 3                       | RJ-45 (network) jack, identifying   | 36, 37, 86                     |
| external memory cards 4          | 14                                  | system recovery 110            |
| external optical drive 3         | RTC battery                         | system restore point           |
| graphics 1                       | removal 63                          | creating 107                   |
| hard drives 2                    | spare part number 26, 31, 63        | restoring 108                  |
| internal cards 4                 | rubber feet                         |                                |
| keyboard 4                       | spare part numbers 34, 35           | T                              |
| memory module 2                  | Rubber Feet Kit, spare part         | top cover                      |
| microphone 3                     | numbers 26, 64                      | removal 72                     |
| operating system 5               | 20, 0                               | spare part numbers 21, 36,     |
| optical drive 3                  | S                                   | 37, 72                         |
| pointing device 4                | screw Kit                           | Top Speaker Kit                |
| ports 4                          | spare part number 35                | spare part number 35           |
| power requirements 5             | Screw Kit, spare part number 30     | TouchPad                       |
| processors 1                     | security cable slot, identifying 14 | buttons 13                     |
| product name 1                   | service cover                       | TouchPad assembly              |
| serviceability 5                 | removal 47                          | spare part numbers 32, 34      |
| solid-state drive 3              | spare part numbers 27, 34,          | TouchPad button board          |
| wireless 4                       | 47                                  | removal 98                     |
| product name 1                   | service tag 6                       | spare part numbers 98          |
| product fiding 1                 | serviceability, product description | TouchPad module                |
| R                                | 5                                   | spare part numbers 21          |
| recovery 108, 109                | slots                               | TouchPad zone, identifying 13  |
| discs 107, 112                   | memory card 14                      |                                |
| HP Recovery Manager 110          | security cable 14                   |                                |
| , J-: :                          | <i>i</i>                            |                                |

```
U
USB 3.0 ports, identifying 14, 15
USB board
  removal 79
  spare part numbers 24, 34,
    36, 39, 79
vents, identifying 14, 17
webcam light, identifying 8
webcamera/microphone cable
  spare part number 32
webcamera/microphone module
  removal 75
  spare part number 28, 75
webcamera/microphone module
 cable
   spare part number 28
webcamerea/microphone module
  spare part numbers 36
Windows
  backup 107
  File History 107, 108
  Refresh 108, 109
  reinstall 108, 109
  remove everything and reinstall
    option 109
  reset 109
  restoring files 108
   system restore point 107, 108
Windows key, identifying 11
wireless antenna
  removal 77
  spare part number 28, 77
wireless light 12
wireless, product description 4
WLAN antenna
  spare part number 32
  spare part numbers 32
WLAN antennas, identifying 9
WLAN module
  removal 52
  spare part numbers 4, 26, 31,
    32, 36, 37, 52
```